# **NI-488.2M**™ **Software Reference Manual**

**February 1996 Edition Part Number 320351B-01**

**© Copyright 1991, 1996 National Instruments Corporation. All Rights Reserved.**

#### **National Instruments Corporate Headquarters**

6504 Bridge Point Parkway Austin, TX 78730-5039 (512) 794-0100 Technical support fax: (512) 794-5678

#### **Branch Offices:**

Australia 03 9 879 9422, Austria 0662 45 79 90 0, Belgium 02 757 00 20, Canada (Ontario) 519 622 9310, Canada (Québec) 514 694 8521, Denmark 45 76 26 00, Finland 90 527 2321, France 1 48 14 24 24, Germany 089 741 31 30, Hong Kong 2645 3186, Italy 02 413091, Japan 03 5472 2970, Korea 02 596 7456, Mexico 95 800 010 0793, Netherlands 0348 433466, Norway 32 84 84 00, Singapore 2265886, Spain 91 640 0085, Sweden 08 730 49 70, Switzerland 056 200 51 51, Taiwan 02 377 1200, U.K. 01635 523545

# **Limited Warranty**

The media on which you receive National Instruments software are warranted not to fail to execute programming instructions, due to defects in materials and workmanship, for a period of 90 days from date of shipment, as evidenced by receipts or other documentation. National Instruments will, at its option, repair or replace software media that do not execute programming instructions if National Instruments receives notice of such defects during the warranty period. National Instruments does not warrant that the operation of the software shall be uninterrupted or error free.

A Return Material Authorization (RMA) number must be obtained from the factory and clearly marked on the outside of the package before any equipment will be accepted for warranty work. National Instruments will pay the shipping costs of returning to the owner parts which are covered by warranty.

National Instruments believes that the information in this manual is accurate. The document has been carefully reviewed for technical accuracy. In the event that technical or typographical errors exist, National Instruments reserves the right to make changes to subsequent editions of this document without prior notice to holders of this edition. The reader should consult National Instruments if errors are suspected. In no event shall National Instruments be liable for any damages arising out of or related to this document or the information contained in it.

EXCEPT AS SPECIFIED HEREIN, NATIONAL INSTRUMENTS MAKES NO WARRANTIES, EXPRESS OR IMPLIED, AND SPECIFICALLY DISCLAIMS ANY WARRANTY OF MERCHANTABILITY OR FITNESS FOR A PARTICULAR PURPOSE. CUSTOMER'S RIGHT TO RECOVER DAMAGES CAUSED BY FAULT OR NEGLIGENCE ON THE PART OF NATIONAL INSTRUMENTS SHALL BE LIMITED TO THE AMOUNT THERETOFORE PAID BY THE CUSTOMER. NATIONAL INSTRUMENTS WILL NOT BE LIABLE FOR DAMAGES RESULTING FROM LOSS OF DATA, PROFITS, USE OF PRODUCTS, OR INCIDENTAL OR CONSEQUENTIAL DAMAGES, EVEN IF ADVISED OF THE POSSIBILITY THEREOF. This limitation of the liability of National Instruments will apply regardless of the form of action, whether in contract or tort, including negligence. Any action against National Instrument must be brought within one year after the cause of action accrues. National Instruments shall not be liable for any delay in performance due to causes beyond its reasonable control. The warranty provided herein does not cover damages, defects, malfunctions, or service failures caused by owner's failure to follow the National Instruments installation, operation, or maintenance instructions; owner's modification of the product; owner's abuse, misuse, or negligent acts; and power failure or surges, fire, flood, accident, actions of third parties, or other events outside reasonable control.

# **Copyright**

Under the copyright laws, this book may not be copied, photocopied, reproduced, or translated, in whole or in part, without the prior written consent of National Instruments Corporation.

# **Trademarks**

NI-488.2M™ is a trademark of National Instruments Corporation.

Product names listed are trademarks of their respective manufacturers. Company names listed are trademarks or trade names of their respective companies.

# **WARNING REGARDING MEDICAL AND CLINICAL USE OF NATIONAL INSTRUMENTS PRODUCTS**

National Instruments products are not designed with components and testing intended to ensure a level of reliability suitable for use in treatment and diagnosis of humans. Applications of National Instruments products involving medical or clinical treatment can create a potential for accidental injury caused by product failure, or by errors on the part of the user or application designer. Any use or application of National Instruments products for or involving medical or clinical treatment must be performed by properly trained and qualified medical personnel, and all traditional medical safeguards, equipment, and procedures that are appropriate in the particular situation to prevent serious injury or death should always continue to be used when National Instruments products are being used. National Instruments products are NOT intended to be a substitute for any form of established process, procedure, or equipment used to monitor or safeguard human health and safety in medical or clinical treatment.

# **Contents**

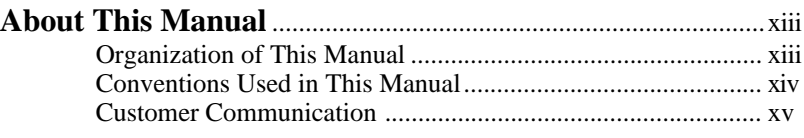

# **Chapter 1**

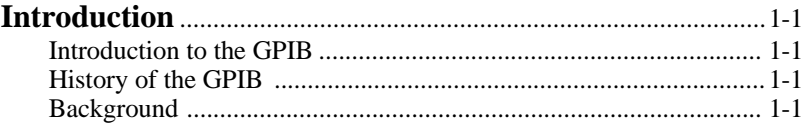

## **Chapter 2**

## **Installation and Configuration of NI-488.2M**

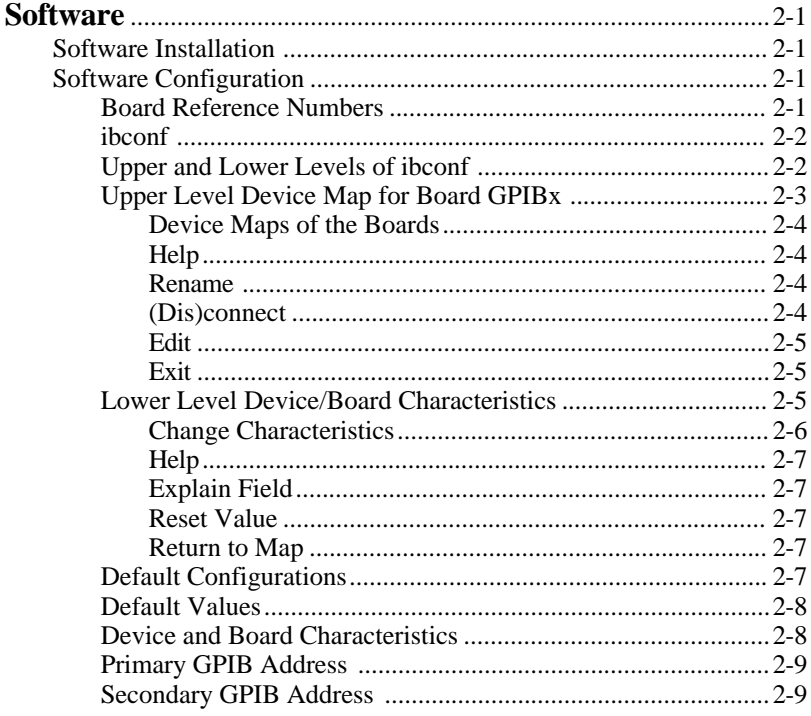

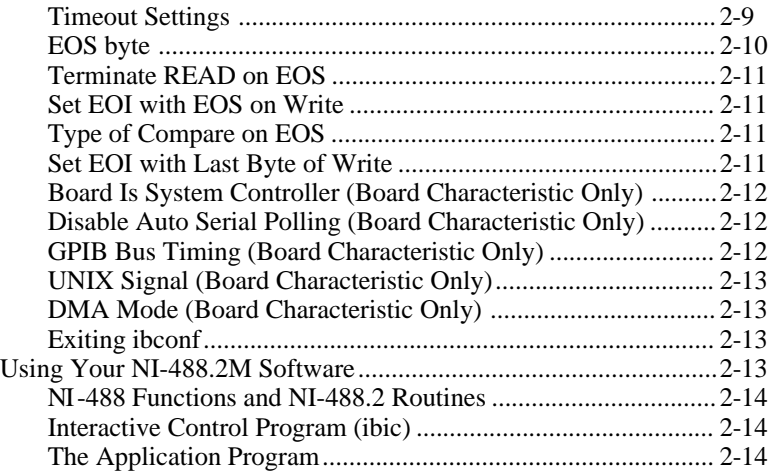

# **Chapter 3**

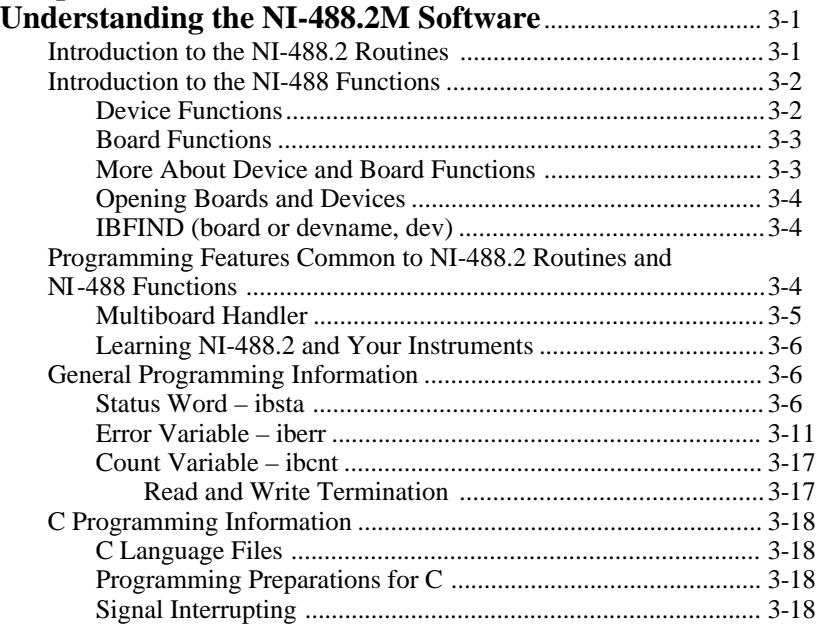

# **Chapter 4**

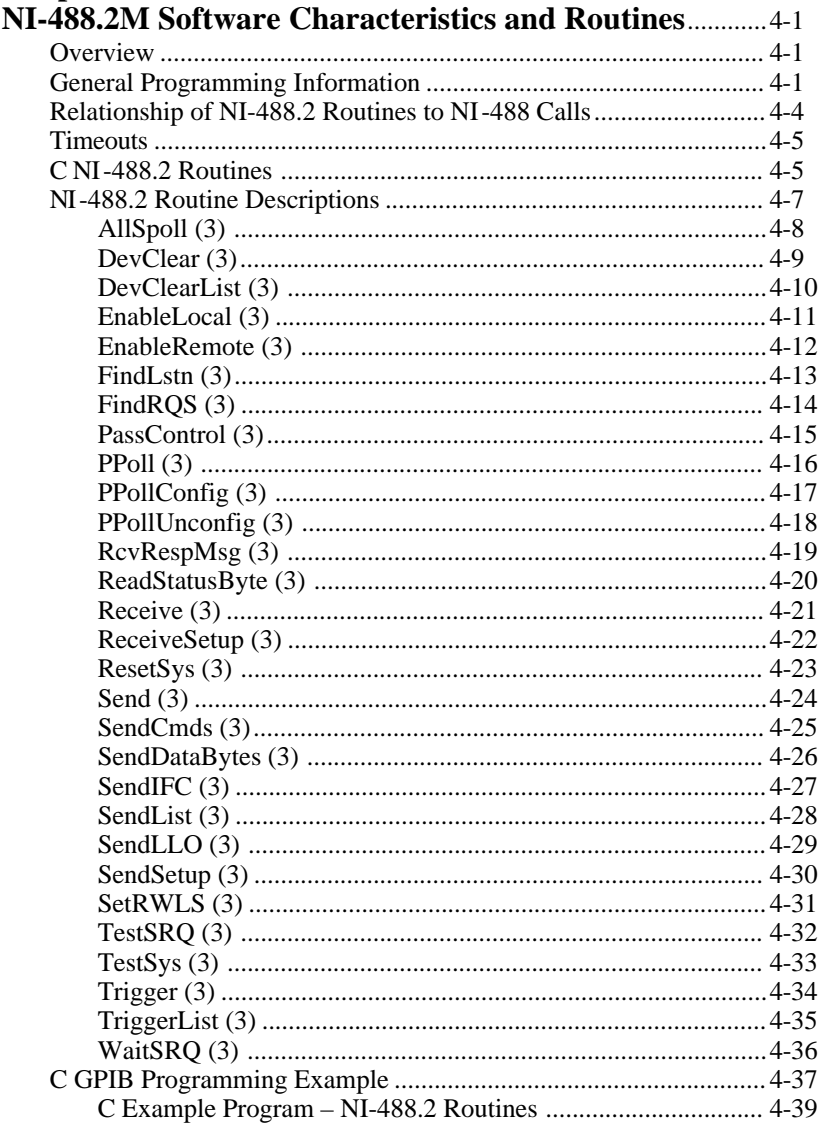

# **Chapter 5**<br>NI-488M Software Characteristics and Functions  $5 - 1$

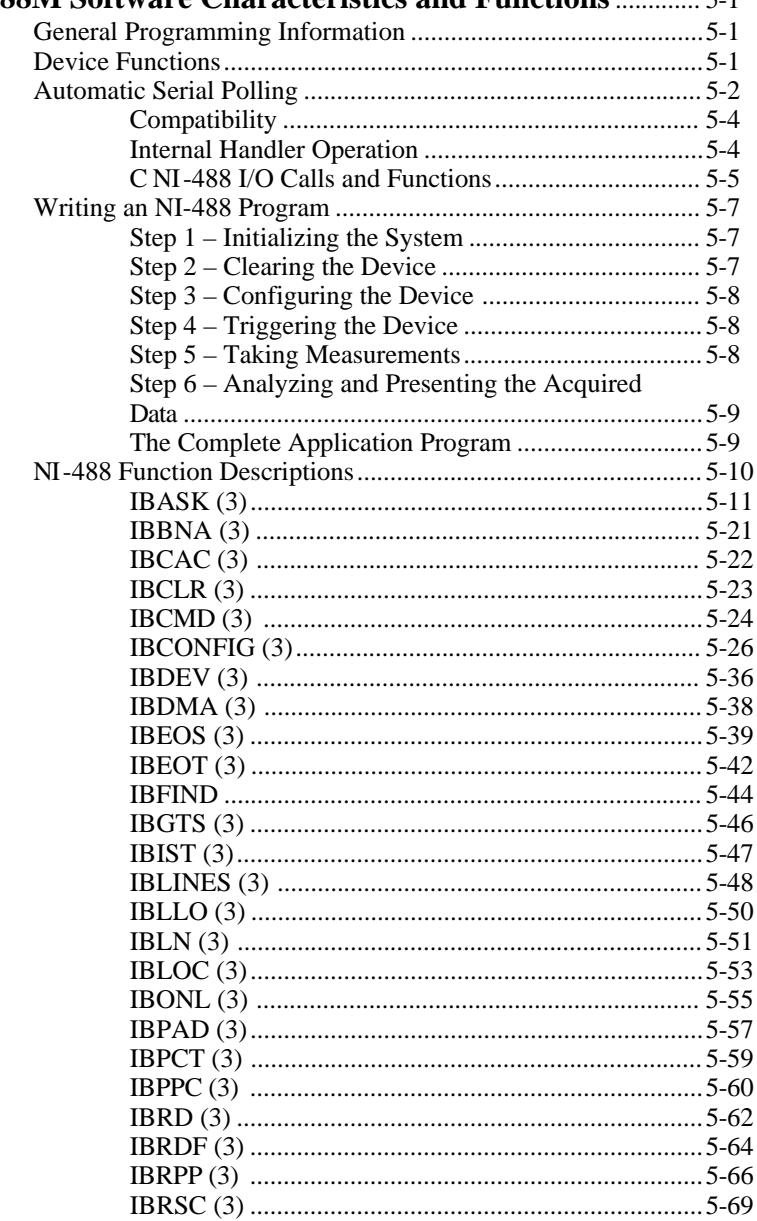

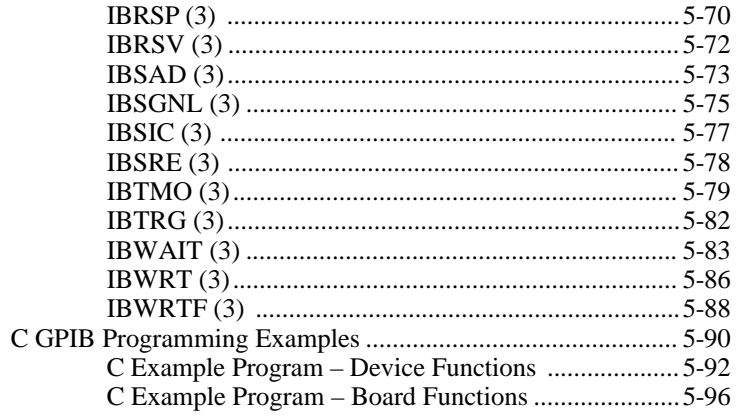

# Chapter 6

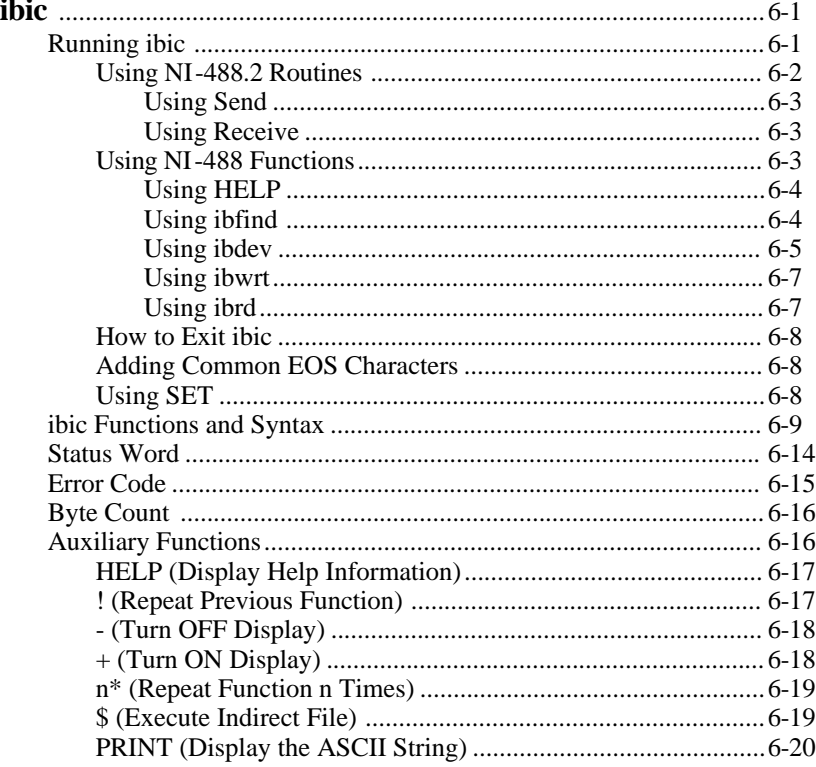

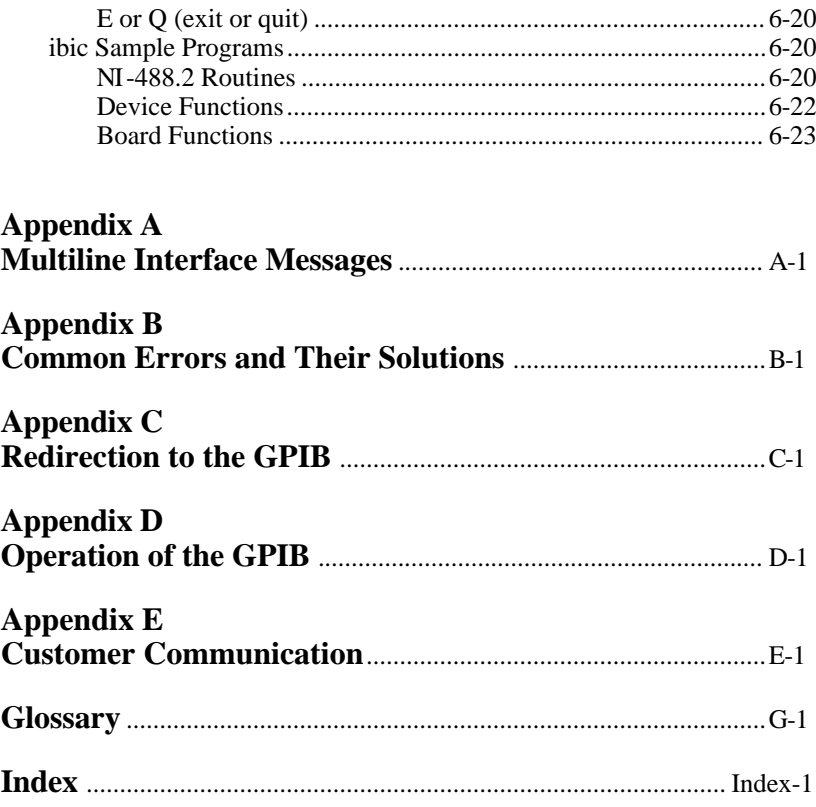

## **Figures**

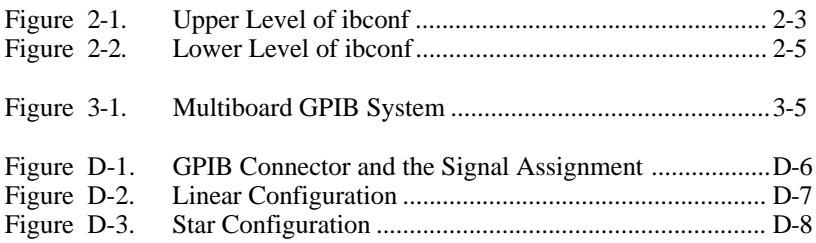

# **Tables**

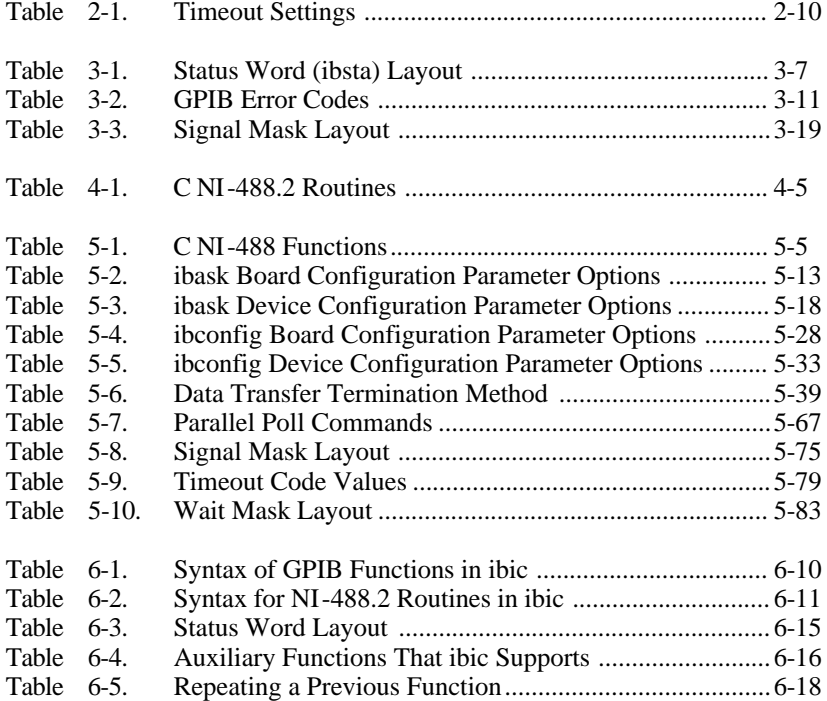

# <span id="page-11-0"></span>**About This Manual**

 $\overline{a}$ 

This manual describes the NI-488.2M software, including all NI-488.2 routines and NI-488 functions for C.

# **Organization of This Manual**

This manual is organized as follows:

- Chapter 1, *Introduction*, introduces you to the product and the manual.
- Chapter 2, *Installation and Configuration of NI-488.2M Software* , contains the instructions for installing and configuring the NI-488.2M software.
- Chapter 3, *Understanding the NI-488.2M Software,* introduces you to the NI-488.2 routines and NI-488 functions. It also contains information for programming the NI-488.2 driver.
- Chapter 4, *NI-488.2M Software Characteristics and Routines*, contains a discussion of the important characteristics of the NI-488.2 routines. This chapter also contains specific information for programming the NI-488.2 routines in C. The descriptions are listed alphabetically for easy reference.
- Chapter 5, *NI-488M Software Characteristics and Functions,* contains information for programming the NI-488 functions. This chapter also contains specific information for programming the NI-488.2 functions in C. The descriptions are listed alphabetically for easy reference.
- Chapter 6, *ibic* introduces you to the Interface Bus Interactive Control (ibic) program. This chapter also tells you how to run ibic, summarizes the NI-488.2 and NI-488 ibic functions, and summarizes the auxiliary functions that ibic supports.
- Appendix A, *Multiline Interface Messages*, is a listing of Multiline Interface Messages.
- Appendix B, *Common Errors and Their Solutions*, singles out the most common errors users have encountered and some possible solutions.
- Appendix C, *Redirection to the GPIB*, explains how to redirect data to a GPIB printer, plotter, or other device.
- Appendix D, *Operation of the GPIB*, describes the operation of the GPIB.
- <span id="page-12-0"></span>• Appendix E, *Customer Communication*, contains forms for you to complete to facilitate communication with National Instruments concerning our products.
- The *Glossary* contains an alphabetical list of terms used in this manual and a description of each.
- The *Index* contains an alphabetical list of key terms and topics used in this manual, including the pages where each one can be found.

# **Conventions Used in This Manual**

The following conventions are used to distinguish elements of text throughout this manual:

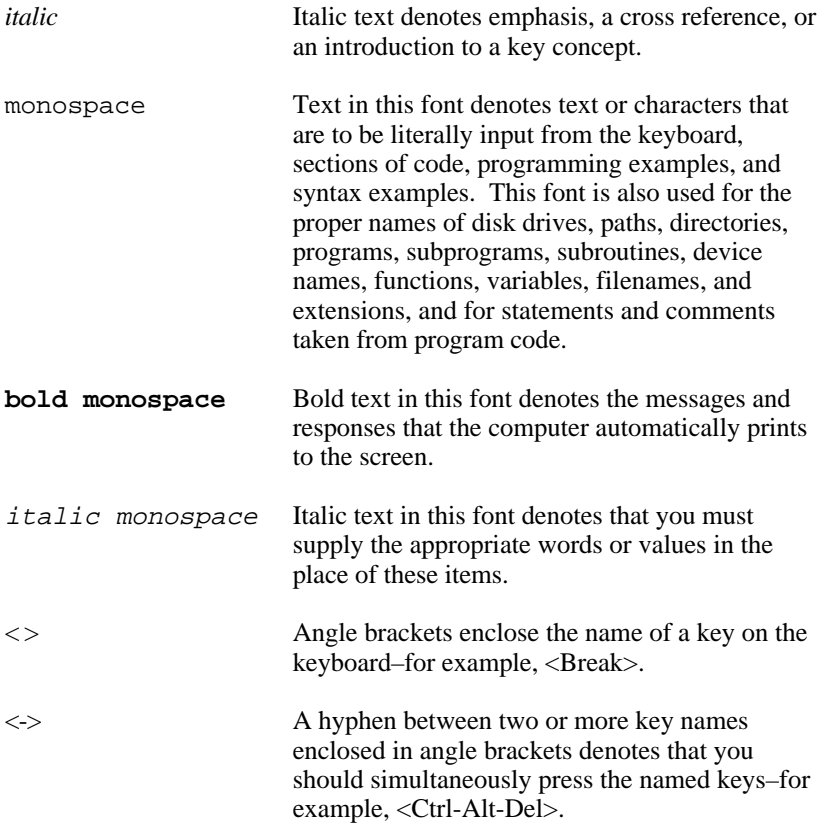

<span id="page-13-0"></span>

IEEE 488 and IEEE 488 and IEEE 488.2 refer to the IEEE 488.2 ANSI/IEEE Standard 488.1-1987 and ANSI/IEEE Standard 488.2-1992, respectively, which define the GPIB.

Abbreviations, acronyms, metric prefixes, mnemonics, symbols, and terms are listed in the *Glossary*.

# **Customer Communication**

National Instruments wants to receive your comments on our products and manuals. We are interested in the applications you develop with our products, and we want to help if you have problems with them. To make it easy for you to contact us, this manual contains comment and configuration forms for you to complete. These forms are in Appendix E, *Customer Communication*, at the end of this manual.

# <span id="page-14-0"></span>**Chapter 1 Introduction**

 $\overline{a}$ 

Welcome to the world of the General Purpose Interface Bus (GPIB). We believe the National Instruments family of GPIB products for your personal computer will become a valued and integral part of your work environment.

# **Introduction to the GPIB**

The GPIB is a link, or interface system, through which interconnected electronic devices communicate. See Appendix D, *Operation of the GPIB*, for more information about GPIB operation.

# **History of the GPIB**

The original GPIB was designed by Hewlett-Packard (where it is called the HP-IB) to connect and control programmable instruments manufactured by Hewlett-Packard. Because of its high data transfer rates of up to 1 Mbyte/s, the GPIB quickly gained popularity in other applications such as intercomputer communication and peripheral control. It was later accepted as the industry standard IEEE 488. The versatility of the system prompted the name General Purpose Interface Bus.

National Instruments expanded the use of the GPIB among users of computers manufactured by companies other than Hewlett-Packard. National Instruments specializes both in high-performance, high-speed hardware interfaces and in comprehensive, fullly-functioning software that helps users bridge the gap between their knowledge of instruments and computer peripherals and of the GPIB itself.

# **Background**

This manual was developed as part of the documentation for the NI-488.2M software. Software reference material can be found in this manual. Hardware-specific information can be found in other documentation provided with the hardware items.

# <span id="page-15-0"></span>**Chapter 2 Installation and Configuration of NI-488.2M Software**

This chapter contains instructions for installing and configuring the NI-488.2M software.

# **Software Installation**

 $\overline{a}$ 

For a list of files that will be copied from the distribution diskette and for information on installing the software, refer to the getting started manual or installation guide that you received with your interface board.

# **Software Configuration**

Before you can run the software diagnostic tests, the NI-488.2M software driver must be loaded. If you have just completed the installation procedure and have not restarted your computer, the driver is not yet loaded.

You must run the software configuration utility ibconf (you must have super-user privilege), because it creates all special files or device nodes needed by the software. You can also use ibconf to inspect and modify the default software parameters.

Refer to the *ibconf* section for information on ibconf and on the configurable software options and their default values.

## **Board Reference Numbers**

The NI-488.2M driver supports up to four interface boards. These boards are referenced by number from your application program. The reference number is zero (0) for the first board and one (1) for the second board. If you installed two boards in your computer, and you do not know which board is 0 and which board is 1, run i beconf.

<span id="page-16-0"></span>On some systems, ibconf will show you the relationship between the board number and the base address of the board, thereby identifying the board by its base address. On other systems, the relationship might be described in terms of other settings, such as board slot number or *SCSI* (small computer system interface) ID. It may be necessary for you to look at system-specific configuration files to determine the relationship. Refer to the *Getting Started* manual included with your NI-488.2M driver software for configuration information specific to your system. Continue to the next section, *ibconf*, for information on ibconf.

### **ibconf**

ibconf is a screen-oriented, interactive program. It is largely self-explanatory with help screens to explain all commands and options.

When used interactively, ibconfreads in the configuration parameters from a GPIB driver file on your disk and displays them for your inspection. You can alter any of the parameters to suit your special requirements. Once you have finished modifying the configurable parameters, these changes can be saved into the GPIB driver file on disk when you exit the ibconf program.

The simplest way to use ibconf is to change to the directory that contains the installed GPIB distribution files and enter the following command:

ibconf

## **Upper and Lower Levels of ibconf**

ibconf operates at both an upper and a lower level. The upper level consists of the board device maps and gives a graphical picture of the GPIB system as defined in the driver. The lower level consists of screens describing the individual board and devices that make up the system.

# <span id="page-17-0"></span>**Upper Level Device Map for Board GPIBx**

Figure 2-1 shows the upper level of ibconf.

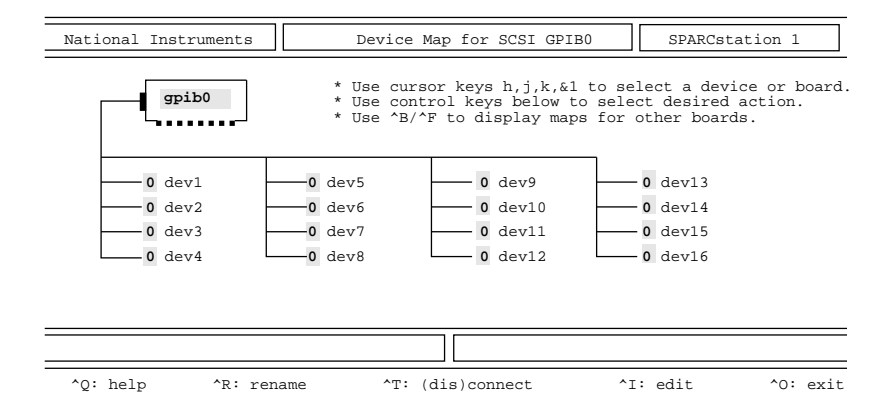

Figure 2-1. Upper Level of ibconf

As shown in Figure 2-1, the upper-level screen of ibconf displays the names of all devices controlled by the driver. It also indicates which devices, if any, are accessed through the interface or access board named  $gpi$  bx, where x is 0 or 1 for the two-board driver. You can move around the map by using the cursor control keys.

The following options are available at the upper level.

- Device Maps of the Boards
- Help
- Rename
- (Dis)connect
- Edit
- **Exit**

#### <span id="page-18-0"></span>**Device Maps of the Boards**

Press <Control-B> or <Control-F> to toggle between the device maps for the different GPIB interface boards. These boards are referred to as access boards. The maps show which devices are assigned to each board. By default, some devices are attached to the access board named gpib0, and other devices are not attached to any board.

#### **Help**

Press <Control-Q> to access the comprehensive, online help feature of ibconf. The help information describes the functions and common terms associated with the upper-level of ibconf.

#### **Rename**

Press <Control-R> to rename a device.

Uppercase and lowercase letters are not treated the same. Device names can be up to 14 characters long, but only the first seven characters will show up in the device map.

**Note:** *You must not give GPIB device names the same names as files, directories, and/or subdirectories. If you name a GPIB device* pltr *and your file system contains the file* pltr *or a subdirectory*  $\not$ <sub>pltr</sub>, *a conflict results. Please note that the access board names, such as* gpib0*, cannot be altered.*

The string representing a device or access board name is the first variable argument of the function ibfind called at the beginning of your application program. Refer to Chapter 4, *NI-488.2M Software Characteristics and Routines*, and Chapter 5, *NI-488M Software Characteristics and Functions* of this manual for more explanations of ibfind.

#### **(Dis)connect**

Press <Control-T> to logically connect or disconnect a device from a board. Move the cursor to the device that is to be connected or disconnected by using the cursor control keys and press <Control-T>.

#### <span id="page-19-0"></span>**Edit**

Use <Control-I> to edit or examine the characteristics of a particular board or device. Move to the board or device that you wish to edit using the cursor control keys and press the <Control-I> key. This step puts you in the lower level of ibconf and lists the characteristics for the particular board or device that you wish to edit. To exit edit, press <Control-O>.

#### **Exit**

<span id="page-19-1"></span>Press <Control-Q> to exit ibconf. If you have made changes and have pressed <Control-Q> to exit, ibconf displays the prompt Save current configuration?. Type a  $\frac{y}{y}$  (yes) to save changes or n (no) to lose changes. For more information, refer to the *Exiting ibconf* section later in this chapter.

## **Lower Level Device/Board Characteristics**

Figure 2-2 shows the lower level of ibconf.

| National Instruments                                                                                                    | Board Characteristics |                          | SPARCstation 1    |  |
|----------------------------------------------------------------------------------------------------|-----------------------|--------------------------|-------------------|--|
| Board: qpib0                                                                                                    |                       | SELECT (use h or 1 key): |                   |  |
| Primary gpib address $\blacktriangleleft$<br>Secondary gpib address  NONE<br>Timeout setting $\ldots \ldots \ldots \ldots$ . T10s<br>EOS byte  00H<br>Terminate read on EOS  no<br>Set EOI with EOS on write  no<br>Type of compare on EOS  7-bit<br>Set EOI w/last byte of write  yes<br>Board is system controller  yes<br>Disable auto serial polling  no<br>High-speed timing  yes<br>(Use j or k key to change fields) | 00H                   | 00H to 1EH               |                   |  |
| $\gamma$ : help                                                                                                    | ^W: explain field     | ^Y: reset value          | ^0: return to map |  |

Figure 2-2. Lower Level of ibconf

<span id="page-20-0"></span>The lower level screens of ibconf display the currently defined values for characteristics of a device or board, such as addressing and timeout information, as shown in Figure 2-2. You access these screens from the upper level of ibconf by selecting a board or device and pressing the function key <Control-I>. The configuration settings selected for each device and each board are a means of customizing the communications and other options to be used with that board or device. The settings for devices specify the characteristics to be used by the access board for that device when device functions are used. The settings for boards or devices specify the characteristics to be used with each board when board functions are used.

The following functions are available at the lower level:

- Change Characteristics
- Change Board or Device
- Explain Field
- Help
- **Reset Value**
- Return to Map

#### **Change Characteristics**

To change a specific characteristic of a device or a board, move the cursor onto that characteristic. You can also press <K-Up Arrow> or <J-Down Arrow> to move around the characteristics of a device or a board. When the cursor is on the characteristic, either use the left/right arrow keys to select between different options or input the option directly from the keyboard. Instructions in the top left-hand corner of the screen inform you which method is appropriate for the selected characteristic.

As you move from entry to entry, text appears on the top left-hand side of the screen to assist you in making the correct choices.

<span id="page-21-0"></span>

#### **Help**

Press <Control-Q> to access the comprehensive, online help feature of ibconf. The help information describes the functions and common terms associated with the lower level of ibconf.

#### **Explain Field**

Press <Control-W> to get an explanation of the field in which you are working.

#### **Reset Value**

Press <Control-Y> to reset a characteristic option to its default value.

#### **Return to Map**

At the lower level, <Control-O> returns you to the upper level device map of ibconf.

## **Default Configurations**

The NI-488.2M driver has factory default configurations. For example, the default device names of the 16 GPIB devices are dev1 through dev16. You may want to change the names to more descriptive ones, such as meter for a digital multimeter.

#### **Note:** *You can only connect 14 devices to each GPIB card in your system.*

You may use ibconf to look at the current default settings in the driver file.

If you do not make changes to the NI-488.2M driver using ibconf, the default configurations of the software remain in effect.

# <span id="page-22-0"></span>**Default Values**

The following are the default values of the driver.

- There are 16 devices with symbolic names dev1 through dev16.
- There are two access boards with symbolic names gpib0 and gpib1. The access board names cannot be changed.
- The GPIB addresses of the 16 devices are the same as the device number. For example, dev1 is at address 1. These devices are assigned to gpib0 as their access board.
- Each GPIB interface board is System Controller of its independent bus and has a GPIB address of 0.
- The END message is sent with the last byte of each data message to a device. No End-Of-String (EOS) character is recognized.
- The time limit on I/O and wait function calls is set for approximately  $10 s$ .
- Each GPIB interface board has its own default setting for the base I/O address and interrupt setting. Check the Getting Started manual that came with your interface board for these settings.

# **Device and Board Characteristics**

The following explanations are for board and device characteristics in ibconf that are common to all revisions of the NI-488.2M driver. For information on characteristics specific to a given driver, check the Getting Started manual that came with your interface board. In addition, extensive help for each characteristic is displayed on the ibconf screen while the cursor is positioned in a field. Most of the following characteristics apply to both devices and boards although some, as indicated, only apply to boards.

## <span id="page-23-0"></span>**Primary GPIB Address**

All devices and boards must be assigned unique primary addresses in the range from hex 00 to hex 1E (0 to 30 decimal). The driver automatically forms a listen address by adding hex 20 to the primary address. It forms the talk address by adding hex 40 to the primary address. For example, a primary address of hex 10 would have a listen address of hex 30 and a talk address of hex 50. The GPIB primary address of any device is set within that device, either with hardware switches or a software program. This address and the address listed in ibconf must correspond. Refer to the device documentation for instructions about the device address. The default primary address of all GPIB boards is 0. There are no hardware switches on the GPIB interface board to select the GPIB address.

### **Secondary GPIB Address**

Any device or board using extended addressing must be assigned a secondary address in the range from hex 60 to hex 7E (96 to 126 decimal), or the option NONE can be selected to disable secondary addressing. As with primary addressing, the secondary GPIB address of a device is set within that device, either with hardware switches or a software program. This address and the address listed in ibconf must correspond. Refer to the device documentation for instructions about secondary addressing. Secondary addressing is disabled for all boards and devices unless changed in ibconf. The default option for this characteristic is NONE.

### **Timeout Settings**

The timeout value is the approximate minimum length of time that I/O functions such as ibrd, ibwrt, and ibcmd can take before a timeout occurs. It is also the length of time that the ibwait function waits for an event before returning if the TIMO bit is set in the event mask. If the SRQI bit and TIMO bit in the event mask are passed to the ibwait function and no SRQ is detected, the function will timeout. Refer to the *IBWAIT* function description in Chapter 3, *Understanding the NI-488.2M Software,* and Chapter 4, *NI-488.2M Software Characteristics and Routines* of this manual for more information. This field in i boonf is set to a code mnemonic which specifies the time limit, as shown in Table 2-1.

<span id="page-24-0"></span>

| Code                                                                                                | <b>Actual</b><br>Value | <b>Minimum</b><br><b>Timeout</b> |  |  |  |
|----------------------------------------------------------------------------------------------------|------------------------|----------------------------------|--|--|--|
| TNONE                                                                                               | $\theta$               | disabled*                        |  |  |  |
| T10us                                                                                               | 1                      | $10 \mu s$                       |  |  |  |
| T30us                                                                                               | 2                      | $30 \,\mu s$                     |  |  |  |
| T100us                                                                                              | 3                      | $100 \,\mu s$                    |  |  |  |
| <b>T300us</b>                                                                                       | 4                      | $300 \,\mu s$                    |  |  |  |
| T1ms                                                                                                | 5                      | $1 \text{ ms}$                   |  |  |  |
| T3ms                                                                                                | 6                      | $3 \text{ ms}$                   |  |  |  |
| T10ms                                                                                               | 7                      | $10 \text{ ms}$                  |  |  |  |
| T30ms                                                                                               | 8                      | $30 \text{ ms}$                  |  |  |  |
| T100ms                                                                                              | 9                      | $100$ ms                         |  |  |  |
| T300ms                                                                                              | 10                     | 300 ms                           |  |  |  |
| T1s                                                                                                 | 11                     | 1 <sub>s</sub>                   |  |  |  |
| T3s                                                                                                 | 12                     | 3s                               |  |  |  |
| T10s                                                                                                | 13                     | 10 <sub>s</sub>                  |  |  |  |
| T30s                                                                                                | 14                     | 30 <sub>s</sub>                  |  |  |  |
| T100s                                                                                               | 15                     | 100 s                            |  |  |  |
| T300s                                                                                               | 16                     | 300 s                            |  |  |  |
| T1000s                                                                                              | 17                     | 100 s                            |  |  |  |
| * If you select TNONE, no limit will be in effect and<br>I/O operations could proceed indefinitely. |                        |                                  |  |  |  |

Table 2-1. Timeout Settings

The default option for this characteristic is T10s.

## **EOS byte**

You can program some devices to terminate a read operation when a selected character is detected. A linefeed character (hex 0A) is a common EOS byte.

*NI-488.2M Reference Manual 2-10 © National Instruments Corp.*

<span id="page-25-0"></span>**Note:** *The driver does not automatically append an EOS byte to the end of data strings on write operations. You must explicitly include this byte in your data string. The designation of the EOS byte is only for the purpose of informing the driver of its value so that I/O can terminate correctly.*

The default option for this characteristic is 00H.

## **Terminate READ on EOS**

Some devices send an EOS byte signaling the last byte of a data message. A yes response to this field causes the GPIB board to terminate a read operation when it receives the EOS byte. The default option for this characteristic is no.

## **Set EOI with EOS on Write**

A yes response to this field causes the GPIB board to assert the EOI line when the EOS byte is detected on a write operation. The default option for this characteristic is no.

## **Type of Compare on EOS**

This field specifies the type of comparison to be made with the EOS byte. You may indicate whether all eight bits are to be compared or just the seven least significant bits (ASCII or ISO format). This field is only valid if a yes response was given for either the Set EOI with EOS on Write field or the Terminate Read on EOS field. The default option for this characteristic is 7-bit.

## **Set EOI with Last Byte of Write**

Some devices, as Listeners, require that the Talker terminate a data message by asserting the EOI line with the last byte. A yes response causes the GPIB interface board to assert the EOI line on the last data byte. The default option for this characteristic is yes.

## <span id="page-26-0"></span>**Board Is System Controller (Board Characteristic Only)**

This field appears on the board characteristics screen only. The System Controller in a GPIB system is the device that maintains ultimate control over the bus. There should be at most one device designated System Controller in any GPIB system. In some situations, such as a network of computers linked by the GPIB interface board, another device may be System Controller and the GPIB board should be designated as *not* System Controller. A no response would designate *not* System Controller and a yes response would designate System Controller capability. In general, the GPIB board should be designated as System Controller. The default option for this characteristic is yes.

## **Disable Auto Serial Polling (Board Characteristic Only)**

This option enables or disables automatic serial polls of devices when the GPIB Service Request (SRQ) line is asserted. Positive poll responses are stored following the polls and can be read with the ibrsp device function. Refer to Chapter 5, *NI-488M Software Characteristics and Functions*, for further information. Normally, this feature will not conflict with devices that conform to the IEEE 488 specification. If there is a conflict with a device, a y response for this field disables this feature. The default option for this characteristic is no.

## **GPIB Bus Timing (Board Characteristic Only)**

This field specifies the T1 delay of the board's source handshake capability. This delay determines the minimum interval following RFD after which the board may assert DAV during a write or command operation. If the total length of the GPIB cable length in the system is less than 15 m, the value of 350 ns is appropriate.

There are other factors that may affect the choice of the T1 delay, although they are unlikely to affect you. Refer to the *IEEE Std. 488.1-1987*, Section 5.2, for more information about these other factors.

The default value is 500 ns.

## <span id="page-27-0"></span>**UNIX Signal (Board Characteristic Only)**

This field selects the UNIX signal that would be sent as a result of the ibsgnl function call. The default value for this characteristic is 2.

## **DMA Mode (Board Characteristic Only)**

Data transfers can be performed either by DMA or by programmed I/O (PIO). To disable DMA and force all read and write operations to be performed using PIO, set this option to no. The default option for this characteristic is yes.

## **Exiting ibconf**

After you have made all your changes, you can exit ibconf by pressing <Control-O>. The program first displays the prompt Save changes? before exiting. Typing a y response causes the changes to be written to the file on disk and the message to be displayed:

Configuration saved. To activate, reboot /unix.

Typing an n response causes the message Handler file unchanged to be displayed.

# **Using Your NI-488.2M Software**

The NI-488.2M software consists of a high-speed driver and several utilities to help in developing and debugging an application program. The NI-488.2M driver can be accessed in the following two ways: directly with the NI-488 functions, or with the NI-488.2 routines.

## <span id="page-28-0"></span>**NI-488 Functions and NI-488.2 Routines**

The NI-488.2M driver is a subroutine-structured device driver. The NI-488.2M driver is faster than other available device drivers, easily handles buffered DMA transfers and uses a structured, hierarchical programming style familiar to users of modern programming languages. The NI-488 functions and NI-488.2 routines are described in Chapter 3, *Understanding the NI-488.2M Software*, Chapter 4, *NI-488.2M Software Characteristics and Routines,* and Chapter 5, *NI-488M Software Characteristics and Functions*, of this manual. An NI-488.2 or NI-488 language interface is required to link application programs to the driver.

The following is a C example of a high-level NI-488 function that writes an array of bytes to a device:

```
data = "*RST; OHMS; VAL1? ";
ibwrt (scope, data, 18);
```
## **Interactive Control Program (ibic)**

A good way to begin learning your GPIB system is to use the Interface Bus Interactive Control, ibic, program described in Chapter 6, *ibic*. With ibic, you can program your instruments interactively from the keyboard rather than from an application program. Using ibic helps you quickly understand how the instruments and the NI-488.2M driver work. It also immediately returns the same status information that is returned as global variables in an application program.

While running ibic, study the descriptions of each function given in Chapter 6, *ibic,* to fully understand the purpose of each function or use the online help available in ibic.

## **The Application Program**

When you decide to write your application program, refer to Chapter 4, *NI-488.2M Software Characteristics and Routines*, and Chapter 5, *NI-488M Software Characteristics and Functions*, of this manual for the proper syntax of the functions. Use ibic to test the sequence of commands your application program uses.

# <span id="page-29-0"></span>**Chapter 3 Understanding the NI-488.2M Software**

This chapter introduces you to two of the programming options of the NI-488.2M software. Specifically, the NI-488.2 routines and NI-488 functions are presented to guide you as to which function set to use.

 $\overline{a}$ 

- The NI-488.2 routines directly adhere to the Controller sequences and protocols defined in the IEEE 488.2 1992 standard. They accept a single device address or a list of device addresses as an input parameter so that functions can address multiple instruments easily. These routines give you all the advantages of IEEE 488.2.
- The NI-488 functions have existed for many years and are the industry standard functions for GPIB applications. They have both high-level, device functions and low-level, board functions.

This chapter also discusses programming issues such as global variables, error codes, read and write termination, and C programming preparations that are common to both the NI-488.2 routines and NI-488 functions.

# **Introduction to the NI-488.2 Routines**

A new set of NI-488.2 routines have been added to the NI-488.2M software to take advantage of the IEEE 488.2 1992 standard. The NI-488.2 routines are described in Chapter 4, *NI-488.2M Software Characteristics and Routines*. These routines are completely compatible with the Controller sequences and protocols defined in the IEEE 488.2 1992 standard.

IEEE 488.2 is the standard upon which the new generation of test systems will be built because it enhances system compatibility and configurability by defining data formats, status reporting, Controller capabilities and commands, and a general command set to which all IEEE 488.2 instruments must adhere. IEEE 488.2 is also the basis of the Standard Commands for Programmable Instrumentation (SCPI), so all SCPI instruments must be IEEE 488.2 compatible. The NI-488.2 routines address these system programming benefits of IEEE 488.2.

<span id="page-30-0"></span>The syntax of the NI-488.2 routines resembles the naming conventions used in the standard. These routines let you take full advantage of IEEE 488.2, especially when a complete IEEE 488.2 system of Controllers and instruments is used. There are routines that find all of the Listeners on the bus, configure the attached instruments, find a device requesting service, determine the state of the SRQ line, wait for SRQ to be asserted, and address multiple devices. If your application plans call for IEEE 488.2, it is best to use the NI-488.2 routines.

Some programming implementations, such as configuring timeout values or monitoring all of the bus management lines, are not specifically described in IEEE 488.2. For these requirements, the traditional NI-488 board functions can be used along with the NI-488.2 routines. The necessary NI-488 board functions are described in the *Relationship of NI-488.2 Routines to NI-488 Calls* section at the beginning of Chapter 4, *NI-488.2M Software Characteristics and Routines*.

# **Introduction to the NI-488 Functions**

The NI-488 functions consist of high-level (or device) functions that hide much of the GPIB management operations and low-level (or board) functions that offer you complete control over the GPIB. Typically, only a few high-level functions are needed for most application programs. These functions are described in Chapter 5, *NI-488M Software Characteristics and Functions*.

# **Device Functions**

Device functions are high-level functions that are easy to learn and use. These functions free you from having to know the GPIB protocol or bus management details involved. They automatically execute sequences of commands that handle bus management operations required to perform activities such as reading from and writing to devices or polling them for status. Device functions access a specific device and take care of the addressing and bus management protocol for that device. A descriptor of the accessed device is one of the function's arguments.

# <span id="page-31-0"></span>**Board Functions**

In contrast, board functions are low-level functions that perform rudimentary GPIB operations. They are necessary because high-level functions may not always meet the requirements of applications. In such cases, low-level functions offer the flexibility to solve your application needs.

Board functions access the GPIB interface board directly and require you to do the addressing and bus management protocol for the bus. A descriptor of the accessed board is one of the function's arguments.

## **More About Device and Board Functions**

You may find it helpful to compare how a high-level device function can be replaced by several low-level board functions. Conducting a serial poll is a good example. In the discussion of the ibrsp function, the following C example of the device function is used:

ibrsp (pltr,status)

This is equivalent to the following sequence using the board functions just described:

```
cmd = "?!\x18G";ibcmd (gpib0,cmd,4);
ibrd (gpib0,status,1);
cmd = "\x19";
ibcmd (gpib0,cmd,2);
```
The first ibcmd function is used to send the string of ASCII commands assigned in the first program line. These are Unlisten (?), listen address of the board (!) with primary address 1, Serial Poll Enable ( $\x18$  (hex 18)), and talk address of the plotter with primary address 7 (G). Now that the plotter is addressed to send its status byte and the board is addressed to receive it, the ibrd function is called to read the byte and store it in the variable status. The final ibcmd function completes the poll by sending the command string consisting of two messages: Serial Poll Disable  $(\x19)$  $(hex 19)$  and Untalk  $( )$ .

You can see that a high-level device function is easier to use. However, if an application requires a more complex serial poll routine than the one just described, such as one that polls several devices in succession and has other <span id="page-32-0"></span>servicing operations at the same time, board functions can be used to create such a routine.

### **Opening Boards and Devices**

The first step when using an NI-488 function is to obtain the unit descriptor for all boards and devices that will be used. The unit descriptor ud is the general reference to the board or device descriptor returned by the ibfind function or the ibdev function. A unit descriptor of a device as the first argument in a function specifies a device function. A unit descriptor of a board as the first argument in a function specifies a board function. Some NI-488 functions may be both a board function and a device function.

### **IBFIND (board or devname, dev)**

ibfind returns a unit descriptor associated with the name of boards or devices and must be called before any other NI-488 functions. When the software is installed, a description of each device is placed in an internal reference table accessible by the driver. The ibfind function locates a board or device using the symbolic names defined in the driver such as gpib0, dev1, or scope. To find out the names of these symbols, you can run ibconf.

# **Programming Features Common to NI-488.2 Routines and NI-488 Functions**

This section describes programming characteristics that apply when using either the NI-488.2 routines or the NI-488 functions.

# <span id="page-33-0"></span>**Multiboard Driver**

The driver can control or manipulate more than one interface board. Figure 3-1 shows a multiboard GPIB system with board gpib0 connected to two devices (an oscilloscope and a digital voltmeter) and with board gpib1 connected to two other devices (a printer and a plotter). This type of driver is commonly called a multiboard driver.

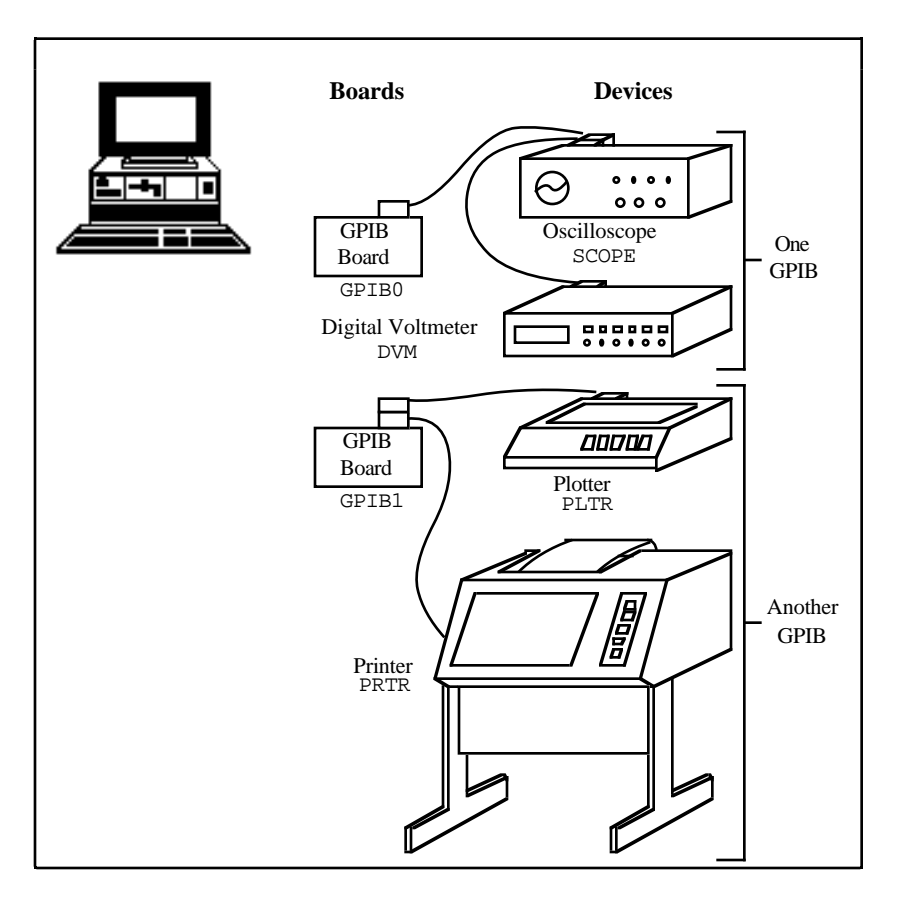

Figure 3-1. Multiboard GPIB System

## <span id="page-34-0"></span>**Learning NI-488.2 and Your Instruments**

The best way to learn the NI-488.2 routines and NI-488 functions and the commands of your instruments is interactively through your keyboard. The Interface Bus Interactive Control (ibic) program lets you input both NI-488 functions and NI-488.2 routines from the keyboard. You can easily control instruments and receive status and error information without writing an application program. ibic is described with step-by-step instructions in Chapter 6, *ibic*.

# **General Programming Information**

The following facilities or operations are common to all programming options and languages:

- Status Word (ibsta)
- Error Codes (iberr)
- Count Variables (ibcnt)
- Read and Write Termination

You should understand these topics thoroughly to take full advantage of the NI-488.2M driver's capabilities.

The next several paragraphs explain the status word (ibsta), the error variable (iberr), and the count variable (ibcnt). These variables are updated after each function to reflect the status of the device or board just accessed.

## **Status Word – ibsta**

All functions return a status word containing information about the state of the GPIB and the GPIB interface board. You can test for the conditions reported in the status word to make decisions about continued processing. The status word is returned in the variable ibsta. In addition, calls can be made as *functions* (as opposed to *subroutines*) and the status word is returned as the integer value of the function.

<span id="page-35-0"></span>The status word contains 16 bits, of which 14 are meaningful. A bit value of one (1) indicates that the corresponding condition is in effect. A bit value of zero (0) indicates that the condition is not in effect.

Table 3-1 lists the conditions and the bit position to be tested for each condition. Some bits are set only on device functions (dev); some bits are set only on board functions (brd); and some bits are set on either type (dev, brd). The NI-488.2 routines are considered board functions.

| <b>Mnemonics</b> | <b>Bit</b><br>Pos. | <b>Hex</b><br>Value | <b>Function</b><br>Type | <b>Description</b>         |  |
|------------------|--------------------|---------------------|-------------------------|----------------------------|--|
| ERR              | 15                 | 8000                | dev, brd                | <b>GPIB</b> error          |  |
| TIMO             | 14                 | 4000                | dev, brd                | Time limit exceeded        |  |
| <b>END</b>       | 13                 | 2000                | dev, brd                | <b>END or EOS detected</b> |  |
| <b>SRQI</b>      | 12                 | 1000                | brd                     | SRQ interrupt received     |  |
| <b>RQS</b>       | 11                 | 800                 | dev                     | Device requesting service  |  |
| <b>CMPL</b>      | 8                  | 100                 | dev, brd                | I/O completed              |  |
| <b>LOK</b>       | 7                  | 80                  | brd                     | Lockout state              |  |
| <b>REM</b>       | 6                  | 40                  | brd                     | Remote state               |  |
| <b>CIC</b>       | 5                  | 20                  | brd                     | Controller-In-Charge       |  |
| <b>ATN</b>       | 4                  | 10                  | brd                     | Attention is asserted      |  |
| <b>TACS</b>      | 3                  | 8                   | brd                     | Talker                     |  |
| <b>LACS</b>      | $\overline{2}$     | $\overline{4}$      | brd                     | Listener                   |  |
| <b>DTAS</b>      | 1                  | $\overline{2}$      | brd                     | Device trigger state       |  |
| <b>DCAS</b>      | $\theta$           |                     | brd                     | Device clear state         |  |

Table 3-1. Status Word (ibsta) Layout

The declaration file ugpib.h for C defines the mnemonic for each bit in the status bytes ibsta and iberr. For example, the following two calls are equivalent:

- if (ibsta & TACS) printf("TALK ADDRESS\n");
- if (ibsta  $& 0x0008$ ) printf("TALK ADDRESS\n");
A description of each status word and its condition follows.

ERR (dev, brd) ERR is set in the status word following any call that results in an error; the particular error may be determined by examining the iberr variable. ERR is cleared following any call that does not result in an error.

> **Note**: *It is recommended that you check for an error condition after each call. An unnoticed error occurring early in your application program may not become apparent until a later instruction. At that time, the error can be more difficult to locate.*

- TIMO (dev, brd) TIMO indicates whether a timeout has occurred. TIMO is set in the status word following an ibwait if the TIMO bit of the ibwait mask parameter is also set and if the wait has exceeded the time limit value. TIMO is also set following any synchronous I/O functions (for example, ibrd, ibwrt, and ibcmd) if a timeout occurs during a call. TIMO is cleared in the status word in all other circumstances.
- END (dev, brd) END indicates either that the END message has been received from the EOI line or that the driver is configured to terminate a read function on an EOS byte and that an EOS byte has been received following a read function. While the GPIB board is performing a shadow handshake as a result of the ibgts function, any other function may return a status word with the END bit set if the END or EOS message occurred before or during that call. END is cleared in the status word when any I/O operation is initiated.
- SRQI (brd) SRQI specifies that some device is requesting service. SRQI is set in the status word whenever the GPIB board is CIC, the GPIB SRQ line is asserted, and the automatic serial poll capability is disabled. SRQI is cleared whenever the GPIB board ceases to be the CIC, or the GPIB SRQ line is unasserted.
- RQS (dev) RQS appears only in the status word of a device function and indicates that the device is requesting service. RQS is set in the status word whenever the hex 40 bit is

asserted in the serial poll status byte of the device. The serial poll that obtains the status byte may be the result of an ibrsp, or the poll may be done automatically by the driver if automatic serial polling is enabled. RQS is cleared when an ibrsp reads the serial poll status byte that caused the RQS. An ibwait on RQS should only be done on devices that respond to serial polls.

CMPL (dev, brd) CMPL indicates the condition of outstanding I/O operations. It is set in the status word whenever I/O is complete. CMPL is cleared while I/O is in progress.

- LOK (brd) LOK indicates whether the board is in a lockout state. While LOK is set, the EnableLocal routine or ibloc function is inoperative for that board. LOK is set whenever the GPIB board detects the Local Lockout (LLO) message has been sent either by the GPIB board or by another Controller. LOK is cleared when the Remote Enable (REN) GPIB line becomes unasserted by the System Controller.
- REM (brd) REM indicates whether or not the board is in the remote state. REM is set whenever the Remote Enable (REN) GPIB line is asserted and the GPIB board detects that its listen address has been sent either by the GPIB board or by another Controller. REM is cleared whenever REN becomes unasserted, or when the GPIB board as a Listener detects the Go to Local (GTL) command has been sent either by the GPIB board or by another Controller, or when the ibloc function is called while the LOK bit is cleared in the status word.
- CIC (brd) CIC indicates whether the GPIB board is the Controller-In-Charge. CIC is set whenever the SendIFC routine or ibsic function is executed while the GPIB board is System Controller or when another Controller passes control to the GPIB board. CIC is cleared whenever the GPIB board detects Interface Clear (IFC) from the System Controller, or when the GPIB board passes control to another device.
- ATN (brd) ATN indicates the state of the GPIB Attention (ATN) line. ATN is set whenever the GPIB ATN line is asserted and cleared when the ATN line is unasserted.

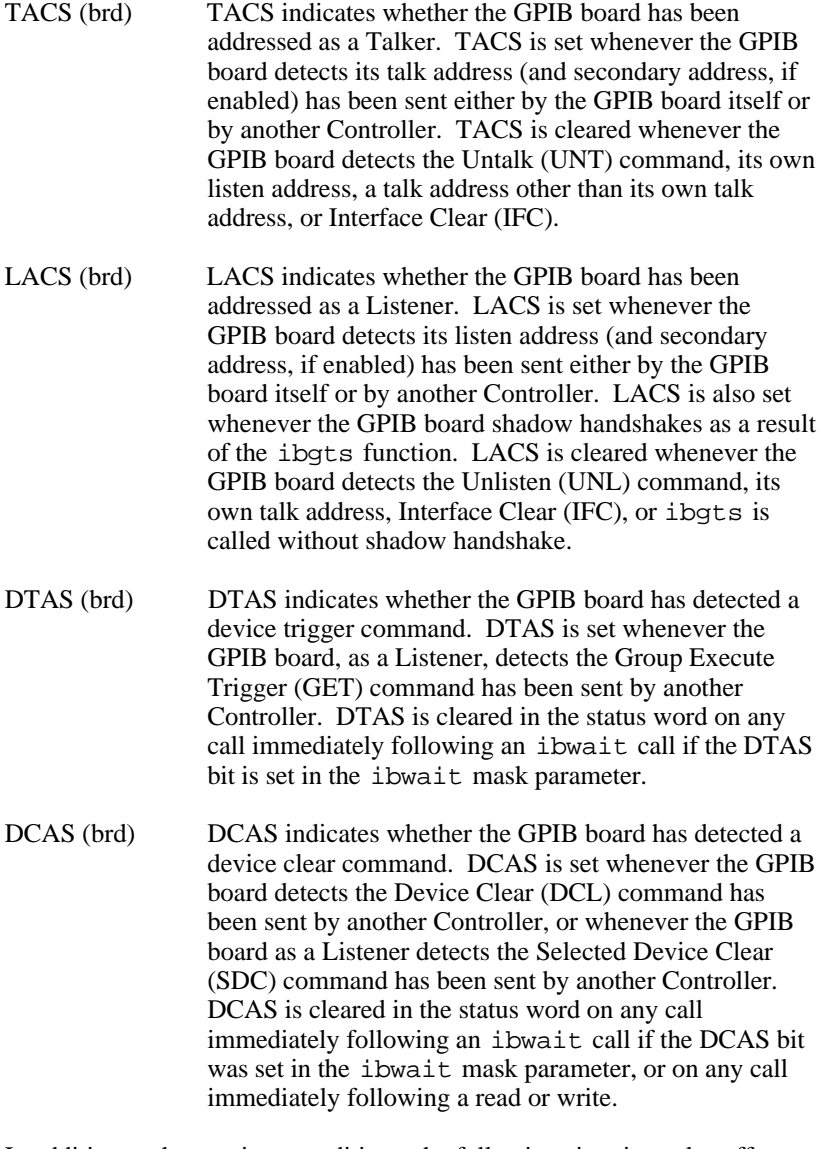

In addition to the previous conditions, the following situations also affect the status word bits:

• A call to the function ibonl clears the following bits:

END LOK REM CIC TACS LACS DTAS DCAS

• A call to ibonl affects bits other than those listed here according to the rules explained above.

In the event that a function call returns an ENEB or EDVR error, all status word bits except the ERR bit are cleared, because these error codes indicate that it is not possible to obtain the status of the GPIB board.

## **Error Variable – iberr**

If the ERR bit is set in the status word, a GPIB error has occurred; that is, if the previous GPIB call returned with an ibsta value in which the ERR bit is set, the following interpretations of iberr apply. The error code is returned in the variable iberr. Table 3-2 lists these error codes.

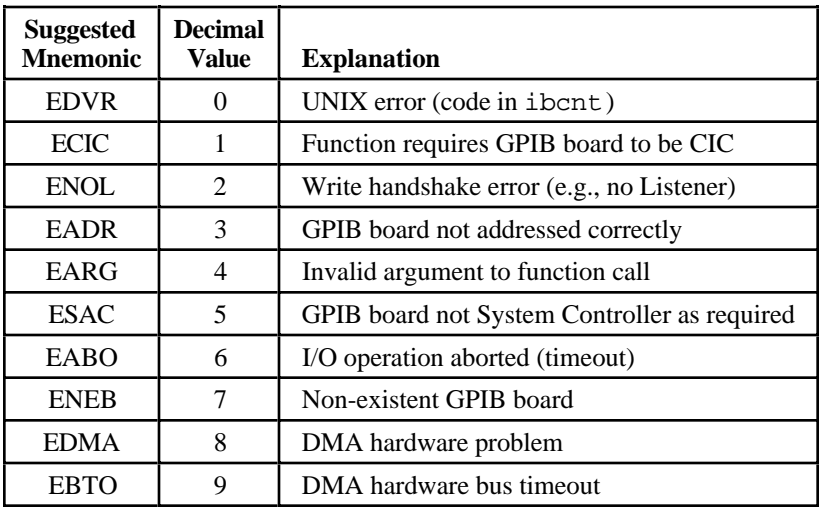

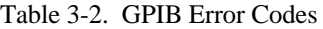

(continues)

| <b>Suggested</b><br><b>Mnemonic</b> | <b>Decimal</b><br>Value | <b>Explanation</b>                     |  |
|-------------------------------------|-------------------------|----------------------------------------|--|
| <b>ECAP</b>                         | 11                      | No capability for operation            |  |
| <b>EFSO</b>                         | 12                      | File system error                      |  |
| <b>EBUS</b>                         | 14                      | GPIB bus error                         |  |
| <b>ESTB</b>                         | 15                      | Serial Poll status byte queue overflow |  |
| <b>ESRQ</b>                         | 16                      | SRQ stuck in ON position               |  |
| <b>ETAB</b>                         | 20                      | Table Problem                          |  |

Table 3-2. GPIB Error Codes (Continued)

A description of each error and some conditions under which each error may occur follows:

EDVR (0) EDVR is returned when the device or board name passed in an ibfind call is not configured in the driver. ibcnt will contain the UNIX error code. The remedy is to replace the argument to ibfind with a valid board or device name or to reconfigure the driver using the ibconfutility to recognize the name.

> EDVR is also returned when an invalid unit descriptor is passed to any function call. The remedy is to be sure that ibfind has been called and that it completed successfully. Also note that following a call to ibonl with a second argument of 0, which places brd *offline*, an ibfind is required before any subsequent calls to or using that device or board.

EDVR is also returned when the driver is not installed. The remedy is to verify that the software was installed correctly.

- ECIC  $(1)$  ECIC is returned when one of the following board functions or routines is made while the board is not CIC:
	- Any of the NI-488.2 routines
	- Any board functions that put command bytes on the GPIB bus: ibcmd, ibln, ibrpp
- ibcac, ibgts
- Any device functions that affect the GPIB

In cases when the GPIB board should always be the CIC, the remedy is to be sure to call SendIFC or ibsic to send Interface Clear before attempting any of these calls, and to avoid sending the command byte TCT (hex 09, Take Control). In multiple CIC situations, the remedy is to always be certain that the CIC bit appears in the status word ibsta before attempting these calls. If it is not, it is possible to perform an ibwait (CIC) call to delay further processing until control is passed to the board.

ENOL (2) ENOL usually occurs when a write operation is attempted with no Listeners addressed. For a device write, this error indicates that the GPIB address configured for that device in the driver does not match the GPIB address of any device connected to the bus, that the GPIB cable is not connected to the device, or that the device is not powered on. This situation can be corrected by either attaching the appropriate device to the GPIB, modifying the address of an already attached device, calling ibpad (and ibsad if necessary) to match the configured address to the device switch settings, or using the ibconf configuration utility to reassign the proper GPIB address to the device in the driver.

> For board functions, an ibcmd is generally necessary to address devices before a board ibwrt function is executed. Be sure that the proper listen address is in the ibcmd argument string and that no Unlisten (hex 3F) command follows it.

ENOL may occur in situations in which the GPIB board is not the CIC and the Controller asserts ATN before the write call in progress has ended. The remedy is either to reduce the write byte count to that which is expected by the Controller, or to resolve the situation on the Controller's end.

EADR (3) EADR occurs when the GPIB board is CIC and is not addressing itself before read and write functions. This error is extremely unlikely to occur on a device function. For a board function the remedy is to be sure to send the appropriate Talk or Listen address using SendCmds, SendSetup, or ReceiveSetup before attempting SendDataBytes or RcvRespMsg; or ibcmd before attempting ibwrt or ibrd.

> EADR is also returned by the function ibgts when the shadow-handshake feature is requested and the GPIB ATN line is already unasserted. In this case, the shadow handshake is not possible and the error is returned to notify you of that fact. ibgts should almost never be called except immediately after an ibcmd call. (ibcmd causes ATN to be asserted.)

EARG (4) EARG results when an invalid argument is passed to a function call. The following are some examples:

ibtmo called with a value not in the range 0 through 17.

ibeos called with meaningless bits set in the high byte of the second parameter.

ibpad or ibsad called with invalid addresses.

ibppc called with invalid parallel poll configurations.

A board function made with a valid device descriptor, or a device function made with a valid board descriptor.

#### **Note**: *EDVR is returned if the descriptor is invalid.*

- ESAC (5) ESAC results when SendIFC, ibsic, EnableRemote, or ibsre is called when the GPIB board does not have System Controller capability. The remedy is to give the GPIB board that capability by calling ibrsc or by using ibconf to configure that capability into the driver.
- EABO (6) EABO indicates that I/O has been canceled, usually due to a timeout condition. Another cause is receiving the Device Clear message from the CIC.

To remedy a timeout error, if I/O is actually progressing but times out anyway, lengthen the timeout period with ibtmo. More frequently, however, the I/O is stuck (the Listener is not continuing to handshake or the Talker has stopped talking), or the byte count in the call which timed out was more than the other device was expecting. Be sure that both parties to the transfer understand what byte count is expected; or, if possible, have the Talker use the END message to assist in early termination.

- ENEB (7) ENEB occurs when there is no GPIB board at the I/O address specified in the configuration program. This happens when the board is not physically plugged into the system, the I/O address specified during configuration does not match the actual board setting, or there is a conflict in the system with the base I/O address. If there is a mismatch between the actual board setting and the value specified at configuration time, either reconfigure the software or change the board switches to match the configured value.
- EDMA (8) EDMA indicates that a DMA hardware error occurred during an I/O operation.
- EBTO (9) EBTO indicates that a hardware bus timeout occurred during an I/O operation. This is usually the result of an attempt by a DMA Controller to access non-existent memory.
- ECAP (11) ECAP results when a particular capability has been disabled in the driver and a call is made that attempts to make use of that capability.
- EFSO (12) EFSO results when an ibrdf or ibwrtf call encounters a problem performing a file operation. Specifically, this error indicates that the function is unable to open, create, seek, write, or close the file being accessed. The specific error code for this condition is contained in ibcnt.
- EBUS (14) EBUS results when certain GPIB bus errors occur during device functions. All device functions send command bytes to perform addressing and other bus management. Devices are expected to accept these command bytes within the time limit specified by the configuration program or by ibtmo. EBUS occurs if a timeout occurred during the sending of these command bytes. Under normal operating circumstances, the

remedy would be to find out which GPIB device is accepting commands abnormally slow and fix the problem with that device. In situations in which slow handshaking of the commands is desirable, lengthen the board time limit either with the configuration program or the ibtmo function.

- ESTB (15) ESTB occurs only during the ibrsp function. ESTB indicates that one or more serial poll status bytes that were received due to automatic serial polls have been discarded for lack of room to store them. Several older status bytes are available; however, the oldest is being returned by the ibrsp call. If your application cannot tolerate missing even one status byte, the remedy is to disable Automatic Serial Polling using ibconf.
- ESRQ (16) ESRQ occurs only during the WaitSRQ routine or ibwait function. ESRQ indicates that a wait for RQS is not possible because the GPIB SRQ line is stuck on. The usual reason for this situation is that some device that the driver is unaware of is asserting SRQ. Because the driver does not know of this device, it will never be serial polled and SRQ will never go away. Another reason for this error is that a GPIB bus tester or similar equipment was forcing the SRQ line to be asserted or that there is a cable problem involving the SRQ line. Although the occurrence of ESRQ signals a definite GPIB problem, it does not affect GPIB operations, except that the RQS bit cannot be depended on while the condition lasts.
- ETAB (20) ETAB occurs only during the FindLstn and FindRQS routines. ETAB indicates that there was some problem with a table used by these functions. In the case of FindLstn, this is not an error condition but simply an advisory message which means that the given table did not have enough room to hold all the addresses of the Listeners found. In the case of FindRQS, it means that none of the devices in the given table were requesting service.

## **Count Variable – ibcnt**

The count variable is updated after each read, write, or command function with the number of bytes actually transferred by the operation. The count variable is also updated by many of the NI-488.2 routines. ibcnt is an integer value.

### **Read and Write Termination**

The IEEE 488 specification defines two methods of identifying the last byte of device-dependent (data) messages. The two methods permit a Talker to send data messages of any length without the Listener(s) knowing in advance the number of bytes in the transmission. The two methods are as follows:

- END message. In this method, the Talker asserts the EOI (End Or Identify) signal simultaneously with transmission of the last data byte. By design, the Listener stops reading when it detects a data message accompanied by EOI, regardless of the value of the byte.
- End-Of-String (EOS) character. In this method, the Talker uses a special character at the end of its data string. With IEEE 488.2, this EOS character is explicitly designated as a new line (NL, ASCII 10, hex 0A) character. By prior arrangement, the Listener stops receiving data when it detects that character. Either a 7-bit ASCII character or a full 8-bit binary byte can be used.

The NI-488.2M driver terminates reads and writes according to the value of the termination parameter. For reads, STOPend will terminate the read operation on the END message. If the termination parameter is a character, the read operation terminates when that character is received. For writes, the termination parameter may be either NLend, DABend, or NULLend. NLend sends NL with END after the last data byte has been sent; DABend sends END with the last data byte to be sent; and NULLend simply sends the data bytes with no END message.

## **C Programming Information**

The following discussion contains information for programming the driver functions in C.

## **C Language Files**

The NI-488 software distribution medium contains the following files which are relevant to programming in C:

- ugpib.h is a file containing useful variable and constant declarations.
- $\c{cib.c}$  (or in some cases,  $\c{cib.o}$ ) is the C language interface library for the NI-488.2 functions.

## **Programming Preparations for C**

Include the following C statement at the beginning of your application program:

```
#include "ugpib.h"
```
The compiled C application program written is linked with cib.o to produce an executable file. Refer to the *Getting Started* manual included with your NI-488.2M driver for instructions on creating and using the cib.o file.

## **Signal Interrupting**

C programs may be signaled on the occurrence of a GPIB event. When the signal occurs, the program goes to a user-specified signal handler. The signal handler is attached using the UNIX signal function. The default signal to be raised is SIGINT and may be changed using the ibconf utility.

A special function, ibsgnl, is used to make the NI-488.2M driver assert a UNIX signal on the occurrence of a GPIB event. The ibsgnl function is a board-level function that is passed a bit mask that specifies which events are to raise the signal. A mask bit is set to request a signal when the corresponding event occurs. A mask of zero disables signals. Table 3-3 displays the recognized bits.

| <b>Mnemonic</b> | <b>Bit</b><br><b>Position</b> | <b>Hex</b><br>Value | <b>Description</b>                              |
|-----------------|-------------------------------|---------------------|-------------------------------------------------|
| <b>SRQI</b>     | 12                            | 1000                | SRQ on                                          |
| <b>LOK</b>      |                               | 80                  | GPIB board is in Lockout State                  |
| <b>REM</b>      | 6                             | 40                  | GPIB board is in Remote State                   |
| <b>CIC</b>      | 5                             | 20                  | <b>GPIB</b> board is Controller-In-Charge       |
| <b>TACS</b>     | 3                             | 8                   | <b>GPIB</b> board is Talker                     |
| <b>LACS</b>     | $\mathfrak{D}$                | 4                   | <b>GPIB</b> board is Listener                   |
| <b>DTAS</b>     |                               | 2                   | GPIB board is in Device Trigger<br><b>State</b> |
| <b>DCAS</b>     |                               |                     | <b>GPIB</b> board is in Device Clear State      |

Table 3-3. Signal Mask Layout

The following is an example program that handles the SIGINT UNIX signal when the SRQI GPIB event occurs:

```
void signal_handler()
{
           .
           .
           .
          signal (SIGINT, signal_handler);
}
main()
{
          int board;
          board = ibfind ("gpib0");
           signal (SIGINT, signal_handler);
           ibsgnl (board,SRQI);
           .
           .
           .
}
```
The next two chapters describe in detail the NI-488.2 routines and NI-488 functions, respectively. Complete descriptions of each routine and function are given and example code and programs are shown.

# **Chapter 4 NI-488.2M Software Characteristics and Routines**

This chapter contains a discussion of the important characteristics of the NI-488.2 routines available in the driver that are common to all programming languages. It also describes the calling syntax for the procedures in C.

## **Overview**

 $\overline{a}$ 

The IEEE 488.2 1992 specification explains in greater detail than the earlier IEEE 488.1 specification the exact ways in which the GPIB is to be managed by the Controller, the standard messages that compliant devices should understand, the mechanisms by which device errors and other status information are to be reported, and various protocols aimed at discovering what compliant devices are connected to the bus and configuring these devices.

To be fully compliant with the IEEE 488.2 protocol, the latest revisions of many National Instruments GPIB interface boards are now fully compatible with the more stringent requirements of the IEEE 488.2 specification. In addition, routines have been added to the driver. By using these routines, you can have a programming interface that closely resembles the descriptions found in the IEEE 488.2 specification document, and that strictly adheres to the command and data sequences found there.

Using National Instruments NI-488.2 routines together with compliant 488.2-compatible devices can result in greater predictability of instrument behavior and programming correctness, and increased similarity in the ways that instruments of different manufacturers are programmed.

## **General Programming Information**

The NI-488.2 routines use the Controller protocols and procedures described in the IEEE 488.2 specification. The calling syntax of the routines is intended to closely resemble the implementations suggested in that specification document.

The NI-488.2 set of routines consists of the following routines, whose functionality can be broken down into the following groups:

- Simple Device I/O
	- Send
	- Receive
- Multiple Device I/O
	- SendList
- Simple Device Control
	- Trigger
	- DevClear
	- ReadStatusByte
	- PPoll
	- PPollConfig
	- PPollUnconfig
	- PassControl
- Multiple Device Control
	- TriggerList
	- DevClearList
	- EnableRemote
	- EnableLocal
	- FindRQS
	- AllSpoll
- Bus Management
	- ResetSys
	- SendIFC
	- FindLstn
	- TestSRQ
	- WaitSRQ
	- TestSys
	- SendLLO
	- SetRWLS
- Low-level I/O
	- SendCmds
	- SendDataBytes
- SendSetup
- RcvRespMsg
- ReceiveSetup

The Simple Device I/O routines can read and write to individual GPIB devices.

The Multiple Device I/O routines can write the same message to multiple Listeners with a single message transmission.

The Simple Device Control routines direct various bus management instructions to individual devices.

The Multiple Device Control routines direct bus management instructions to multiple devices in the same message.

The Bus Management routines cause system-wide functions to be performed, or provide system-wide status.

The Low-Level I/O routines are used to break down a higher-level routine into more detailed instructions due to unusual situations.

All routines take, as their first parameter, a board number selecting a GPIB interface board installed in the computer. For the majority of cases, there will be only one GPIB interface board installed, and its board number will be 0. Therefore, in the typical case, a 0 is the first argument of all NI-488.2 routines.

Routines that operate on single devices have, as their second parameter, an integer that indicates the GPIB address of the device. In the typical case of a device that uses only primary GPIB addressing, this involves passing a simple integer in the range 0 to 30, corresponding to the primary GPIB address of the device. In the more unusual case of a device with both a primary and a secondary address, the two addresses are packed into an integer with the primary address in the lower byte and the secondary address in the higher byte. In C, such integers would resemble, for example, 6103, which indicates a device whose primary address is 3 and whose secondary address is hex 61.

Routines that operate on multiple devices have, as their second parameter, an integer array containing the addresses in question. The individual addresses are formed in the same way as described in the previous paragraph for the single-device routines, except that they are placed in

consecutive elements of an integer array, followed by a special value, NOADDR, to mark the end of the addresses.

I/O routines contain a buffer argument and, in some languages, a count argument. If present, the count argument may be specified as either an integer or a long integer (if allowed by the language.)

Some routines require other parameters to fulfill particular specialized needs of the routine.

## **Relationship of NI-488.2 Routines to NI-488 Calls**

The NI-488.2 routines have a complete set of Controller procedures and protocols as defined in IEEE 488.2. There are cases, however, where more detailed control of the GPIB is required, in ways that are outside the scope of the IEEE 488.2 standard. These situations include the following:

- Communicating with non-compliant (non-IEEE 488.2) devices
- Altering various low-level board configurations
- Managing the bus in non-typical ways

The original National Instruments NI-488 board functions are compatible with, and can be interspersed within, sequences of NI-488.2 routines. For example, a call to ibtmo can be issued within sequences of NI-488.2 routines to alter the timeout value; a call to iblines can be issued to monitor the state of any given GPIB line, and so on. To make these calls from within a sequence of NI-488.2 routines, the usual call to ibfind is not required; merely substitute the board number as the first parameter of the NI-488 board function. Thus, all calls in the sequence, both NI-488.2 and NI-488, will have the same board number (usually 0) as the first parameter. Using these calls as needed within an NI-488.2 program ensures that non-standard or unusual situations or devices can be dealt with easily.

## **Timeouts**

Most of the NI-488.2 routines, particularly those involving the transfer of command sequences or data messages, are regulated by the same timeout mechanism that regulates the NI-488 calls. A default timeout period of 10 seconds is preconfigured in the driver; thus, all I/O must complete within that period to avoid a timeout error. In addition, the WaitSRQ routine waits for this period before returning with a "no SRQ" indication. The default timeout value can be changed with the ibconf utility. In addition, you can use the NI-488 board function call ibtmo to programmatically alter the timeout period. Refer to the description of the ibtmo function in Chapter 5, *NI-488M Software Characteristics and Functions* for more information.

Regardless of the I/O and Wait timeout period, a much shorter timeout is enforced for responses to serial polls. This shorter timeout period takes effect whenever a serial poll is conducted. Because devices normally respond quickly to polls, there is no need to wait for the relatively lengthy I/O timeout period for a non-responsive device.

## **C NI-488.2 Routines**

Table 4-1 lists the call syntax for each NI-488.2 routine and a brief description of these routines for C.

| <b>Call Syntax</b>                           | <b>Description</b>                              |
|----------------------------------------------|-------------------------------------------------|
| AllSpoll (board, addresslist,<br>resultlist) | Serial poll all devices                         |
| DevClear (board, address)                    | Clear a single device                           |
| DevClearList (board, addresslist)            | Clear multiple devices                          |
| EnableLocal (board, addresslist)             | Enable operations from<br>the front of a device |
| EnableRemote (board, addresslist)            | Enable remote GPIB<br>programming of devices    |

Table 4-1. C NI-488.2 Routines

(continues)

| <b>Call Syntax</b>                                  | <b>Description</b>                                                                              |
|-----------------------------------------------------|-------------------------------------------------------------------------------------------------|
| FindLstn (board, addresslist,<br>resultlist, limit) | Find all Listeners                                                                              |
| FindRQS (board, addresslist, result)                | Determine which device is<br>requesting service                                                 |
| PassControl (board, address)                        | Pass control to another<br>device with Controller<br>capability                                 |
| PPoll (board, result)                               | Perform a parallel poll                                                                         |
| PPollConfig (board, address,<br>dataline, sense)    | Configure a device for<br>parallel polls                                                        |
| PPollUnconfig (board, addresslist)                  | Unconfigure devices for<br>parallel polls                                                       |
| RcvRespMsg (board, data, termination)               | Read data bytes from<br>already addressed device                                                |
| ReadStatusByte (board, address,<br>result)          | Serial poll a single device<br>to get its status byte                                           |
| Receive (board, address, count,<br>termination)     | Read data bytes from a<br><b>GPIB</b> device                                                    |
| ReceiveSetup (board, address)                       | Prepare a particular device<br>to send data bytes and<br>prepare the GPIB board to<br>read them |
| ResetSys (board, addresslist)                       | Initialize a GPIB system<br>on three levels                                                     |
| Send (board, address, data, eotmode)                | Send data bytes to a single<br><b>GPIB</b> device                                               |
| SendCmds<br>(board, commands, count)                | Send GPIB command<br>bytes                                                                      |
| SendDataBytes (board, data, count<br>eotmode)       | Send data bytes to already<br>addressed devices                                                 |

Table 4-1. C NI-488.2 Routines (Continued)

(continues)

| <b>Call Syntax</b>                                     | <b>Description</b>                                              |
|--------------------------------------------------------|-----------------------------------------------------------------|
| SendIFC (board)                                        | Clear the GPIB interface<br>functions with IFC                  |
| SendList (board, addresslist, data,<br>count, eotmode) | Send data bytes to<br>multiple GPIB devices                     |
| SendLLO (board)                                        | Send the local lockout<br>message to all devices                |
| SendSetup (board, addresslist)                         | Prepare particular devices<br>to receive data bytes             |
| SetRWLS (board, addresslist)                           | Place particular devices in<br>the Remote with Lockout<br>state |
| TestSRQ (board, result)                                | Determine the current<br>state of the SRQ line                  |
| TestSys (board, addresslist,<br>resultlist)            | Cause devices to conduct<br>self-tests                          |
| Trigger (board, address)                               | Trigger a single device                                         |
| Triggerlist (board,addresslist)                        | Trigger multiple devices                                        |
| WaitSRO (board, result)                                | Wait until a device asserts<br>Service Request                  |

Table 4-1. C NI-488.2 Routines (Continued)

## **NI-488.2 Routine Descriptions**

The remainder of this chapter contains a detailed description of each NI-488.2 routine with examples in C. The descriptions are listed alphabetically for easy reference.

To the right of each routine, notice the number 3 in parentheses (3). This number is a UNIX convention. It identifies the type of function (in this case, a routine) and also refers you to a particular section in your UNIX Reference Pages (in this case, Section 3).

**Purpose:** Serial Poll all devices.

Svntax: void AllSpoll (int board, Addr4882 t addresslist [], short resultlist [])

board specifies a board number. The GPIB devices whose addresses are contained in the address array are serial polled, and the responses are stored in the corresponding elements of the resultlist array. The parameter addresslist is an array of address integers of any size, terminated by the value NOADDR.

If any of the specified devices times out instead of responding to the poll, then the error code EABO is returned in iberr, and ibcnt contains the index of the timed-out device.

Although the AllSpoll routine is general enough to serial poll any number of GPIB devices, the ReadStatusByte routine should be used in the case of polling exactly one GPIB device.

### **Example:**

Serial poll two devices connected to board 0 whose GPIB addresses are 8 and 9.

```
Addr4882_t addresslist[3] = {8, 9, NoADDR};short resultlist[2];
AllSpoll (0, addresslist, resultlist);
```
### **DevClear (3)** DevClear (3)

**Purpose:** Clear a single device.

**Syntax:** void DevClear (int board, Addr4882 t address)

board specifies a board number. The GPIB Selected Device Clear (SDC) message is sent to the device at the given address. The parameter address contains in its low byte the primary GPIB address of the device to be cleared. The high byte should be 0 if the device has no secondary address. Otherwise, it should contain the desired secondary address. If address contains the constant value NOADDR, the Universal Device Clear message is sent to all devices on the GPIB.

The DevClear routine is used to clear either exactly one GPIB device, or all GPIB devices. To send a single message that clears several particular GPIB devices, use the DevClearList routine.

#### **Example:**

Clear a digital voltmeter connected to board 0 whose primary GPIB address is 9 and whose secondary GPIB address is 97.

DevClear (0, MakeAddr (9, 97)); /\* In C, a macro has been defined in the header \* file ugpib.h, MakeAddr(p, s), which can be \* used to pack the primary and secondary \* addresses into the correct form. \*/

## **DevClearList (3) DevClearList (3)**

**Purpose:** Clear multiple devices.

**Syntax:** void DevClearList (int board, Addr4882 t addresslist [])

board specifies a board number. The GPIB devices whose addresses are contained in the address array are cleared. The parameter addresslist is an array for any size of address integers, terminated by the value NOADDR.

Although the DevClearList routine is general enough to clear any number of GPIB devices, the DevClear routine should be used in the common case of clearing exactly one GPIB device.

If the array contains only the value NOADDR or NULL, the universal Device Clear message is sent.

#### **Example:**

Clear two devices connected to board 0 whose GPIB addresses are 8 and 9.

Addr4882\_t addresslist[3] =  ${8, 9, NoADDR}$ ; DevClearList (0, addresslist);

### **EnableLocal (3) EnableLocal (3)**

**Purpose:** Enable operations from the front panel of a device.

Syntax: void EnableLocal (int board, Addr4882\_t addresslist [])

board specifies a board number. The GPIB devices whose addresses are contained in the addresslist array are placed in local mode by addressing the devices as Listeners and sending the GPIB Go To Local command. The parameter addresslist is an array for any size of address integers, terminated by the value NOADDR.

If the array contains only the value NOADDR or NULL, Remote Enable (REN) becomes unasserted, immediately placing all GPIB devices in local mode.

### **Example:**

Place the devices at GPIB addresses 8 and 9 in local mode.

Addr4882\_t addresslist[3] =  ${8, 9, NoADDR};$ EnableLocal (0, addresslist);

## **EnableRemote (3) EnableRemote (3)**

 $\overline{a}$ 

**Purpose:** Enable remote GPIB programming of devices.

Syntax: void EnableRemote (int board, Addr4882 t addresslist [])

board specifies a board number. The GPIB devices whose addresses are contained in the addresslist array are placed in remote mode by asserting Remote Enable (REN) and addressing the devices as Listeners. The parameter addresslist is an array for any size of address integers, terminated by the value NOADDR.

If the array contains only the value NOADDR or NULL for addresslist, no addressing is performed, and Remote Enable (REN) becomes asserted.

### **Example:**

Place the devices at GPIB addresses 8 and 9 in remote mode.

Addr4882\_2 addresslist $[3] = \{8, 9, \text{NoADDR}\}\$ EnableRemote (0, addresslist);

### FindLstn (3) **FindLstn (3)**

**Purpose:** Find all Listeners.

Syntax: void FindLstn (int board, Addr4882 t addresslist [ ], Addr4882\_t resultlist [ ], int limit)

board specifies a board number. addresslist contains a list of primary GPIB addresses, terminated by the value NOADDR. These addresses are tested in turn for the presence of a listening device. If found, the addresses are entered into the resultlist. If no listening device is detected at a particular primary address, all the secondary addresses associated with that primary address are tested, and detected Listeners are entered into resultlist. The limit argument specifies how many entries should be placed into the resultlist array. If more Listeners are present on the bus, the list is truncated after limit entries have been detected, and the error ETAB will be reported in iberr. The variable ibcnt will contain the number of addresses placed into resultlist.

Because for any given primary address there may be multiple secondary addresses that respond as Listeners, the resultlist array should, in general, be larger than the addresslist array. In any event, the resultlist (with limit being the maximum possible results) array must be large enough to accommodate all expected listening devices because no check is made for overflow of the array.

Because most GPIB devices have the ability to listen, this routine is normally used to detect the presence of devices at particular addresses. Once detected, they usually can be interrogated by identification messages to determine what devices they are.

### **Example:**

Determine which one of the devices at addresses 8, 9, and 10 are present on the GPIB.

```
Addr4882 t addresslist[4] = \{8, 9, 10, NOADDR\};Addr4882_t resultlist[5];
FindLstn (0, addresslist, resultlist, 5);
```
## FindROS (3) **FindROS** (3)

**Purpose:** Determine which device is requesting service.

Svntax: void FindROS (int board, Addr4882 t addresslist [], short\*result)

board specifies a board number. addresslist contains a list of primary GPIB addresses, terminated by the value NOADDR. Starting from the beginning of the addresslist, the indicated devices are serial polled until one is found which is asserting SRQ. The status byte for this device is returned in the variable result. In addition, the index of the device's address in addresslist is returned in the global variable ibcnt.

If none of the specified devices is requesting service, the error code ETAB is returned in iberr, and ibcnt contains the index of the NOADDR entry of the list.

If a device times out while responding to its serial poll, the error code EABO is returned in iberr, and the index of the timed-out device will appear in ibcnt.

### **Example:**

Determine which one of the devices at addresses 8, 9, and 10 are requesting service.

```
Addr4882 t addresslist[3] = {8, 9, 10, NODDR};short result;
FindRQS (0, addresslist, &result);
```
### PassControl (3) **PassControl (3)**

**Purpose:** Pass control to another device with Controller capability.

**Syntax:** void PassControl (int board, Addr4882 t address)

board specifies a board number. The GPIB Device Take Control message is sent to the device at the given address. The parameter address contains in its low byte the primary GPIB address of the device to be passed control. The high byte should be 0 if the device has no secondary address. Otherwise, it should contain the desired secondary address.

#### **Example:**

Pass control to a Controller connected to board 0 whose primary GPIB address is 9.

PassControl (0, 9);

### **PPoll (3) PPoll (3)**

 $\overline{a}$ 

**Purpose:** Perform a parallel poll.

**Syntax:** void PPoll (int board, short\*result)

board specifies a board number. A parallel poll is conducted, and the eight-bit result is stored into result. Only the lower eight bits of result are affected.

Each bit of the poll result returns one bit of status information from each device that has been configured for parallel polls. The state of each bit (0 or 1), and the interpretation of these states are based on the latest parallel poll configuration sent to the devices and the individual status of the devices.

### **Example:**

Perform a parallel poll on board 0.

short result; PPoll (0, &result);

## PPollConfig (3) PPollConfig (3)

**Purpose:** Configure a device for parallel polls.

**Syntax:** void PPollConfig (int board, Addr4882 t address, int dataline, int sense)

board specifies a board number. The GPIB device at address is configured for parallel polls according to the dataline and sense parameters. dataline is the data line (1-8) on which the device is to respond , and sense indicates the condition under which the data line is to be asserted or unasserted. The device is expected to compare this sense value (0 or 1) to its individual status bit, and respond accordingly.

Devices have the option of configuring themselves for parallel polls, in which case they are to ignore attempts by the Controller to configure them. You should determine whether the device is locally or remotely configurable before using PPollConfig or PPollUnconfig.

#### **Example:**

Configure a device connected to board 0 at address 8 so that it responds to parallel polls on data line 5 with sense 0 (assert the line if the individual status is 0, unassert the line if the individual status is 1).

PPollConfig (0, 8, 5, 0);

## **PPollUnconfig (3)** PPollUnconfig (3)

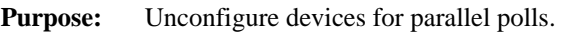

**Syntax:** void PPollUnconfig (int board, Addr4882 t addresslist [])

board specifies a board number. The GPIB devices whose addresses are contained in the address array are unconfigured for parallel polls; that is, they no longer participate in polls. The parameter addresslist is an array of address integers of any size, terminated by the value NOADDR.

If the array contains only the value NOADDR or NULL, the GPIB Parallel Poll Unconfigure (PPU) message is sent, unconfiguring all devices.

### **Example:**

Unconfigure two devices connected to board 0 whose GPIB addresses are 8 and 9.

Addr4882\_t addresslist[3] =  ${8, 9, NoADDR};$ PPollUnconfig (0, addresslist);

## RcvRespMsg (3) RevRespMsg (3)

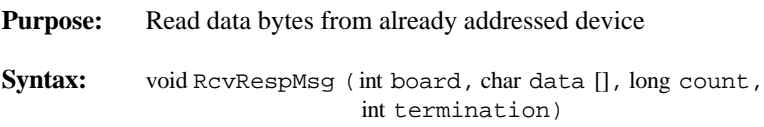

board specifies a board number. Up to count data bytes are read from the GPIB and placed into the pre-allocated string data. The count argument is of type long; however, integer values and variables may also be passed. termination is a flag used to describe the method of signaling the end of the data. If it is a value between 0 and hex 00FF, the ASCII character with the corresponding hex value is considered the termination character, and the read is stopped when the character is detected. If termination is the constant STOPend (defined in the header file ugpib.h), then the read is stopped when EOI is detected.

RcvRespMsg assumes that the GPIB Talker and Listeners have already been addressed by a prior call to routines such as ReceiveSetup, Receive, or SendCmds. Thus, it is used specifically to skip the addressing step of GPIB management. The Receive routine is normally used to accomplish the entire sequence of addressing followed by the reception of data bytes.

### **Example:**

Receive 100 bytes from an already addressed Talker. The transmission should be terminated when a linefeed character is detected.

char data[100]; RcvRespMsq  $(0, data, 100, 'n')$ ;

## **ReadStatusByte (3) ReadStatusByte (3)**

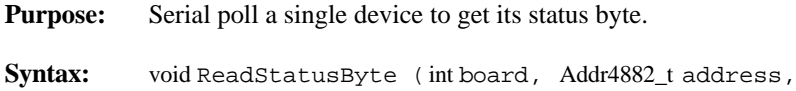

board specifies a board number. The indicated device is serial polled, and its status byte is placed into the variable result.

short \*result)

### **Example:**

 $\overline{a}$ 

Serial poll the device at address 8 and return its status byte.

```
short result;
ReadStatusByte (0, 8, &result);
```
### **Receive** (3) **Receive** (3)

**Purpose:** Read data bytes from a GPIB device.

**Syntax:** void Receive (int board, Addr4882 t address, char data [], unsigned long count, int termination)

board specifies a board number. The indicated GPIB device is addressed, and up to count data bytes are read from that device and placed into the pre-allocated string data. The count value is of type long. Even though it is a long value in these languages, however, integer values and variables may also be passed. termination is a value used to describe the method of signaling the end of the data. If it is a value between 0 and hex 00FF, the ASCII character with the corresponding hex value is considered the termination character, and the read is stopped when the character is detected. If termination is the constant STOPend (defined in the header file ugpib.h), the read is stopped when END is detected.

#### **Example:**

Receive 100 bytes from the device at address 8. The transmission should be terminated when END is detected.

char data[100]; Receive (0, 8, data, 100, STOPend);

## ReceiveSetup (3) ReceiveSetup (3)

**Purpose:** Prepare a particular device to send data bytes and prepare the GPIB interface board to read them.

**Syntax:** void ReceiveSetup (int board, Addr4882\_t address)

board specifies a board number. The indicated GPIB device is addressed as a Talker, and the indicated board is addressed as a Listener. Following this routine, it is common to call a routine such as RcvRespMsg to actually transfer the data from the Talker.

This routine is useful to initially address devices in preparation for receiving data, followed by multiple calls of RcvRespMsg to receive multiple blocks of data, thus eliminating the need to re-address the devices between blocks. Alternatively, the Receive routine could be used to send the first data block, followed by RcvRespMsg for all the subsequent **blocks** 

### **Example:**

Prepare a GPIB device at address 8 to send data bytes to board 0. Then, receive messages of up to 100 bytes from the device, and store it in a string. The message is to be terminated with END.

char message[100]; ReceiveSetup (0, 8) RcvRespMsg (0, message, 100, STOPEND);

### ResetSys (3) ResetSys (3)

**Purpose:** Initialize a GPIB system on three levels.

Svntax: void ResetSys (int board, Addr4882 t adddresslist [])

board specifies a board number. The GPIB system is initialized on the following three levels:

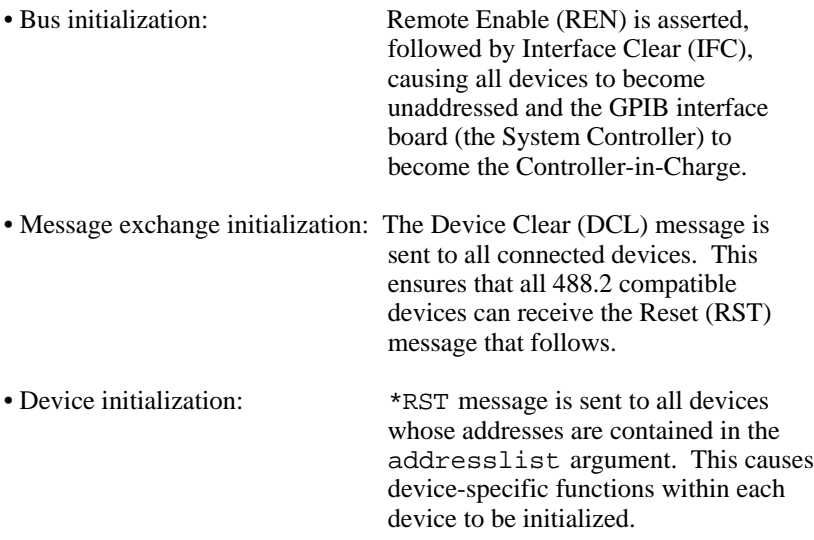

#### **Example:**

Completely reset a GPIB system containing devices at addresses 8, 9, and 10.

Addr4882\_t addresslist $[4] = \{8, 9, 10, NOADDR\}$ ; ResetSys (0, addresslist);
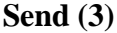

**Purpose:** Send data bytes to a single GPIB device.

**Syntax:** void Send (int board, Addr4882 t address, char data [], long count, int eotmode)

board specifies a board number. The indicated GPIB device is addressed as a Listener, the indicated board is addressed as a Talker, and count data bytes contained in data are sent. The count value is of type long. Even though it is a long value in these languages, however, integer values and variables may also be passed. eotmode is a flag used to describe the method of signaling the end of the data to the Listener. It should be set to one of the following constants:

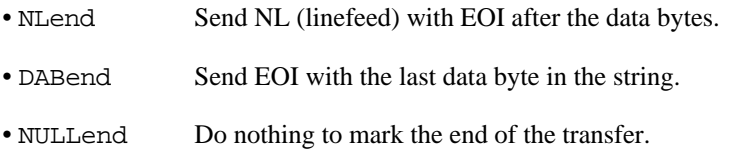

These constants are defined in the header file ugpib.h.

### **Example:**

Send an identification query to the GPIB device at address 8. Terminate the transmission using a linefeed character with END.

Send (0, 8, "\*IDN?", 5, NLend);

### SendCmds (3) SendCmds (3)

**Purpose:** Send GPIB command bytes.

**Syntax:** void SendCmds (int board, char commands [], unsigned long count)

board specifies a board number. commands contains command bytes to be sent onto the GPIB. The number of bytes to be sent from the string is indicated by the argument count. The count value is of type long. However, integer values and variables may also be passed.

SendCmds is not normally required for GPIB operation. It is to be used when specialized command sequences, which are not provided for in other routines, must be sent onto the GPIB.

#### **Example:**

Controller, at address 0, simultaneously triggers GPIB devices at addresses 8 and 9, and immediately places them into local mode.

SendCmds  $(0, "x3F\x40\x28\x29\x04\x01", 6);$ 

### SendDataBytes (3) SendDataBytes (3)

 $\overline{a}$ 

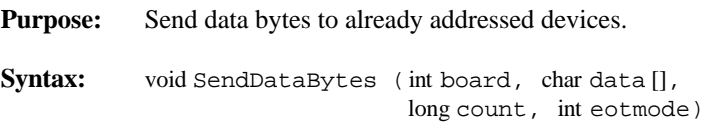

board specifies a board number. data contains data bytes to be sent on to the GPIB. The number of bytes to be sent from the string is indicated by the argument count. The count value is of type long. Even though it is a long value in these languages, however, integer values and variables may also be passed. eotmode is a flag used to describe the method of signaling the end of the data to the Listeners. It should be set to one of the following constants:

- NLend Send NL (linefeed) with EOI after the data bytes.
- DABend Send EOI with the last data byte in the string.
- NULLend Do nothing to mark the end of the transfer.

These constants are defined in the header file ugpib.h.

SendDataBytes assumes that all GPIB Listeners have already been addressed by a prior call to functions such as SendSetup, Send, or SendCmds. Thus, it is used specifically to skip the addressing step of GPIB management . The Send routine is normally used to accomplish the entire sequence of addressing followed by the transmission of data bytes.

### **Example:**

Send an identification query to all addressed Listeners. The transmission should be terminated with a linefeed character with END.

SendDataBytes (0, "\*IDN?", 5, NLend);

### SendIFC (3) SendIFC (3)

**Purpose:** Clear the GPIB interface functions with IFC

Syntax: void SendIFC (int board)

board specifies a board number. The GPIB Device IFC message is issued, resulting in the interface functions of all connected devices returning to their cleared states.

This function is used as part of GPIB initialization. It forces the GPIB interface board to be Controller of the GPIB, and ensures that the connected devices are all unaddressed and that the interface functions of the devices are in their idle states.

#### **Example:**

Clear the interface functions of the devices connected to board 0.

SendIFC (0);

## SendList (3) SendList (3)

**Purpose:** Send data bytes to multiple GPIB devices.

**Syntax:** void SendList (int board, Addr4882 t addresslist [], char data [], long count, int eotmode)

board specifies a board number. addresslist contains a list of primary GPIB addresses, terminated by the value NOADDR. The GPIB devices whose addresses are contained in the address array are addressed as Listeners, the indicated board is addressed as a Talker, and count data bytes contained in data are sent. The count value is of type long. However, integer values and variables may also be passed. eotmode is a flag used to describe the method of signaling the end of the data to the Listener. It should be set to one of the following constants:

- NLend Send NL (linefeed) with EOI after the data bytes.
- DABend Send EOI with the last data byte in the string.
- NULLend Do nothing to mark the end of the transfer.

These constants are defined in the header file ugpib.h.

This routine is similar to Send, except that multiple Listeners are able to receive the data with only one transmission.

#### **Example:**

Send an identification query to the GPIB devices at address 8 and 9. The transmission should be terminated using a linefeed character with EOI.

```
Addr4882_t addresslist[3] = {8, 9, NoADDR};SendList (0, addresslist, "*IDN?", 5, NLend);
```
## SendLLO (3) **SendLLO** (3)

**Purpose:** Send the Local Lockout message to all devices.

**Syntax:** void SendLLO (int board)

board specifies a board number. The GPIB Local Lockout message is sent to all devices, so that the devices cannot independently choose the local or remote states. While Local Lockout is in effect, only the Controller can alter the local or remote state of the devices by sending appropriate GPIB messages.

SendLLO is reserved for use in unusual local/remote situations, particularly those in which all devices are to be locked into local programming state. In the typical case of placing devices in Remote Mode With Lockout state, the SetRWLS routine should be used.

### **Example:**

Send the Local Lockout message to all devices connected to board 0.

SendLLO (0);

## SendSetup (3) SendSetup (3)

**Purpose:** Prepare particular devices to receive data bytes.

**Syntax:** void SendSetup (int board, Addr4882 t addresslist [])

board specifies a board number. The GPIB devices whose addresses are contained in the addresslist array are addressed as Listeners, and the indicated board is addressed as a Talker. Following this call, it is common to call a routine such as SendDataBytes to actually transfer the data to the Listeners. The parameter addresslist is an array for any size of address integers, terminated by the value NOADDR.

This command would be useful to initially address devices in preparation for sending data, followed by multiple calls of SendDataBytes to send multiple blocks of data, thus eliminating the need to re-address the devices between blocks. Alternatively, the Send routine could be used to send the first data block, followed by SendDataBytes for all the subsequent blocks.

### **Example:**

Prepare GPIB devices at addresses 8 and 9 to receive data bytes. Then, send both devices the five messages stored in a string array. EOI is to be sent along with the last byte of the last message.

```
int i;
Addr4882_t addresslist[3] = {8, 9, NoADDR};char *messages[5] = {
      "Message 0",
      "Message 1",
      "Message 2",
      "Message 3",
      "Message 4" };
SendSetup (0, addresslist)
for (i = 0; i < 4; i++) SendDataBytes (0, messages[i],
                    strlen (messages[i]),NULLend);
SendDataBytes (0, messages[4], strlen
(messages[4])NLend);
```
### SetRWLS (3) SetRWLS (3)

**Purpose:** Place particular devices in the Remote With Lockout State.

**Syntax:** void SetRWLS (int board, Addr4882 t addresslist [])

board specifies a board number. The GPIB devices whose addresses are contained in the addresslist array are placed in remote mode by asserting Remote Enable (REN) and addressing the devices as Listeners. In addition, all devices are placed in Lockout State, which prevents them from independently returning to local programming mode without passing through the Controller. The parameter addresslist is an array of any size of address integers, terminated by the value NOADDR.

#### **Example:**

Place the devices at GPIB addresses 8 and 9 in Remote With Lockout State.

Addr4882\_t addresslist[3] =  ${8, 9, NODDR};$ SetRWLS (0, addresslist);

## TestSRQ (3) TestSRQ (3)

**Purpose:** Determine the current state of the SRQ line.

Syntax: void TestSRO (int board, short\*result)

board specifies a board number. This call places the value 1 in the variable result if the GPIB SRQ line is asserted. Otherwise, it places the value of 0 into  $resul$ 

This routine is similar in format to the WaitSRQ routine, except that WaitSRQ suspends itself waiting for an occurrence of SRQ, whereas TestSRQ returns immediately with the current SRQ state.

### **Example:**

Determine the current state of SRQ.

```
short result;
TestSRQ (0, &result);
if (result == 1)\{ /* SRO is asserted */ \}else
 \{ /* No SRQ at this time */ \}
```
### TestSys (3) TestSys (3)

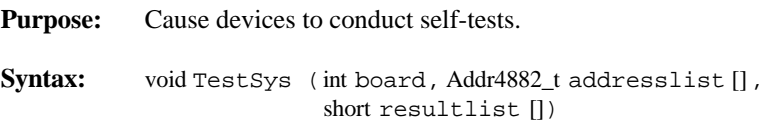

board specifies a board number. The GPIB devices whose addresses are contained in the address array are simultaneously sent a message that instructs them to conduct their self-test procedures. Each device returns an integer code signifying the results of its tests, and these codes are placed into the corresponding elements of the resultlist array. The IEEE 488.2 standard specifies that a result code of 0 indicates that the device passed its tests, and any other value indicates that the tests resulted in an error. The variable ibcnt contains the number of devices that failed their tests. The parameter addresslist is an array of address integers of any size, terminated by the value NOADDR.

### **Example:**

Instruct two devices connected to board 0 whose GPIB addresses are 8 and 9 to perform their self-tests.

Addr4882\_t addresslist[3] =  ${8, 9, NoADDR}$ ; short resultlist[2]; TestSys (0, addresslist, resultlist);

**Purpose:** Trigger a single device.

**Syntax:** void Trigger (int board, Addr4882 t address)

board specifies a board number. The GPIB Group Execute Trigger message is sent to the device at the given address. The parameter address contains in its low byte the primary GPIB address of the device to be cleared. The high byte should be 0 if the device has no secondary address. Otherwise, it should contain the desired secondary address. If the address is NOADDR, the Group Execute Trigger message is sent with no addressing, thereby triggering all previously addressed Listeners.

The Trigger routine is used to trigger exactly one GPIB device. To send a single message that triggers several particular GPIB devices, use the TriggerList function.

### **Example:**

Trigger a digital voltmeter connected to board 0 whose primary GPIB address is 9 and whose secondary GPIB address is 97.

Trigger (0, MakeAddr (9, 97)); /\* In C, a macro has been defined in the header \* file ugpib.h, MakeAddr(p,s), which can be \* used to pack the primary and secondary \* addresses into the correct form. \*/

## TriggerList (3) TriggerList (3)

**Purpose:** Trigger multiple devices.

**Syntax:** void TriggerList (int board, Addr4882 t addresslist [])

board specifies a board number. The GPIB devices whose addresses are contained in the address array are triggered simultaneously. The parameter addresslist is an array of address integers of any size, terminated by the value NOADDR. If the array contains only the value NOADDR or NULL, the Group Execute Trigger message is sent without addressing, thereby triggering all previously addressed Listeners.

Although the TriggerList routine is general enough to trigger any number of GPIB devices, the Trigger function should be used in the common case of triggering exactly one GPIB device.

#### **Example:**

Trigger simultaneously two devices connected to board 0 whose GPIB addresses are 8 and 9.

```
Addr4882_t addresslist[3] = {8, 9, NoADDR};TriggerList (0, addresslist);
```
## WaitSRO (3) WaitSRO (3)

**Purpose:** Wait until a device asserts Service Request.

Syntax: void WaitSRO (int board, short\*result)

board specifies a board number. This routine is used to suspend execution of the program until a GPIB device connected to the indicated board asserts the Service Request (SRQ) line. If the SRQ occurs within the timeout period, the variable result will be set to the value 1. If no SRQ is detected before the timeout period expires, result will be set to 0.

Notice that this call is similar in format to the TestSRQ routine, except that TestSRQ returns immediately with SRQ status, whereas WaitSRQ suspends the program for, at most, the duration of the timeout period waiting for an SRQ to occur.

### **Example:**

Wait for a GPIB device to request service, and then determine which of three devices at addresses 8, 9, and 10 requested the service.

```
Addr4882 t addresslist[4] = \{8, 9, 10, NOADDR\};short resultlist[3];
short result;
WaitSRQ (0, &result);
if (result == 1)FindROS (0, addresslist, resultlist);
```
## **C GPIB Programming Example**

You can take full advantage of the IEEE 488.2 1992 standard by using the NI-488.2 routines. These routines are completely compatible with the controller commands and protocols defined in IEEE 488.2.

The NI-488.2 routines are easy to learn and use. Only a few routines are needed for most application programs.

This example illustrates the programming steps that could be used to program a representative IEEE 488.2 instrument from your personal computer using the NI-488.2 routines. The application is written in C. The target instrument is a digital voltmeter (DVM). This instrument is otherwise unspecified (that is, it is not a DVM manufactured by any particular manufacturer). The purpose here is to explain how to use the driver to execute NI-488.2 programming and control sequences and not how to determine those sequences.

- 1. Initialize the IEEE 488 bus and the interface board Controller circuitry so that the IEEE 488 interface for each device is quiescent, and so that the interface board is Controller-In-Charge and is in the Active Controller State (CACS).
- 2. Find all of the Listeners:
	- a. Find all of the instruments attached to the IEEE 488 bus.
	- b. Create an array that contains all of the IEEE 488 primary addresses that could possibly be connected to the IEEE 488 bus.
	- c. Find out which, if any, device or devices are connected.
- 3. Send an identification query to each device for identification.
- 4. Initialize the instrument as follows:
	- a. Clear the multimeter.
	- b. Send the IEEE 488.2 Reset command to the meter.
- 5. Instruct the meter to measure volts alternating current (VAC) using auto-ranging (AUTO), to wait for a trigger from the Controller before starting a measurement (TRIGGER 2), and to assert the IEEE 488 Service Request signal line, SRQ, when the measurement has been completed and the meter is ready to send the result (\*SRE 16).
- 6. For each measurement:
	- a. Send the TRIGGER command to the multimeter. The command "VAL1?" instructs the meter to send the next triggered reading to its IEEE 488.2 output buffer.
	- b. Wait until the DVM asserts Service Request (SRQ) to indicate that the measurement is ready to be read.
	- c. Read the status byte to determine if the measured data is valid or if a fault condition exists. You can find out by checking the message available (MAV) bit, bit 4 in the status byte.
	- d. If the data is valid, read 10 bytes from the DVM.
- 7. End the session.

### **C Example Program – NI-488.2 Routines**

```
/*
  * Link this program with cib.o
 *
  */
#include <stdio.h>
#include <stdlib.h>
#include <string.h>
#include "ugpib.h"
/* Position of the Message Available bit. */
#define MAVbit 0x10
   char buffer[101];
   int loop, m, num_listeners, SRQasserted;
  -<br>double sum;<br>Addr4882_t inst
                instruments[32], result[31], fluke;
   short statusByte;
void gpiberr(char *msg); \overline{\phantom{a}} /* gpib error function */
main() {
    system("clear");
/* Your GPIB board must be the Controller-In-Charge to perform
  * the Find All Listeners protocol.
  */
  SendIFC(0);
    if (ibsta & ERR) {
        gpiberr ("SendIFC Error");
       exit(1); }
/* Create an array with all of the valid GPIB primary addresses.
  * This array will be given to the Find All Listeners protocol.
  */
   for (loop = 0; loop \le 30; loop++) instruments[loop] = loop;
    }
   instruments[31] = NOADDR; /* Mark the end of the array.*/
/* Find all of the listeners on the bus.
  */
  printf("Finding all listeners on the bus...\n\cdot");
```

```
 FindLstn(0, instruments, result, 31);
   if (ibsta & ERR) {
        gpiberr("FindLstn Error");
        exit(1); }
   num_listeners = ibcnt - 1;
  printf("Number of instruments found = d\n", num listeners);
/* Now send the *IDN? command to each of the devices that you
 * found.
 *
 * The GPIB board is at address 0 by default. Your GPIB board
 * does not respond to *IDN?, so skip it.
 */
  for (loop = 1; loop <= num\_listeners; loop++) {
       Send(0, result[loop], "*IDN?", 5L, NLend);
       if (ibsta & ERR) {
            gpiberr("Send Error");
           exit(1); }
      Receive(0, result[loop], buffer, 10L, STOPend);
       if (ibsta & ERR) {
            gpiberr("Receive Error");
           exit(1); }
     buffer[ibcnt] = '\0'; printf("The instrument at address %d is a %s\n",
                GetPAD(result[loop]), buffer);
      if (strncmp(buffer, "FLUKE, 45", 9) == 0) {
         fluke = result[loop]; printf("**** We found the Fluke ****\n");
         break;
      }
   }
   if (loop > num_listeners) {
         printf("Did not find the Fluke!\n");
        exit(1); }
/* Reset the Fluke.
 */
   DevClear(0, fluke);
   if (ibsta & ERR) {
        gpiberr("DevClear Error");
        exit(1); }
   Send(0, fluke, "*RST", 4L, NLend);
```

```
 if (ibsta & ERR) {
        gpiberr("Send *RST Error");
       exit(1); }
/* Set up for a test. Allow the Fluke to assert SRQ when it
  * has a message to send.
 */
  Send(0, fluke, "VAC; AUTO; TRIGGER 2; *SRE 16", 29L, NLend);
   if (ibsta & ERR) {
      gpiberr("Send Setup Error");
     exit(1); }
  sum = 0.0;
  for (m=0; m < 10; m++) {
         /* Trigger the Fluke.
         */
         Send(0, fluke, "*TRG; VAL1?", 11L, NLend);
          if (ibsta & ERR) {
            gpiberr("Send Trigger Error");
            exit(1); }
         /* Wait for the Fluke to assert SRQ, meaning it is
          * ready with the measurement.
         */
        WaitSRQ(0, &SRQasserted);
        if (!SRQasserted) {
           printf("SRQ is not asserted. The Fluke is not ");
            printf("ready.\n");
           exit(1); }
        \frac{1}{\epsilon} Read its status byte. Be sure that the MAV
           (Message Available) bit is set.
          */
          ReadStatusByte(0, fluke, &statusByte);
          if (ibsta & ERR) {
            gpiberr("ReadStatusByte Error");
            exit(1); }
          if (!(statusByte & MAVbit)) {
             gpiberr("Improper Status Byte");
            printf(" Status Byte = 0x*x\n", statusByte);
         \{ exit(1);
 }
```

```
 /* Read the measurement.
          */
          Receive(0, fluke, buffer, 10L, STOPend);
          if (ibsta & ERR) {
             gpiberr("Receive Error");
            exit(1); }
         buffer[ibcnt] = '\0'; printf("Reading : %s\n", buffer);
         sum = sum + atof(buffer); }
   printf(" The average of the 10 readings is : ");
   printf("\frac{f(\cdot)}{\pm \frac{10}{i}}/* Call the ibonl function to disable the hardware and
  * software.
  */
   ibonl (0,0);
}
void gpiberr(char *msg) {
   printf ("%s\n", msg);
   printf ( "ibsta=&H%x ", ibsta, "< ");
    if (ibsta & ERR ) printf (" ERR");
   if (ibsta & TIMO) printf (" TIMO");
   if (ibsta & END ) printf (" END");
    if (ibsta & SRQI) printf (" SRQI");
    if (ibsta & RQS ) printf (" RQS");
    if (ibsta & CMPL) printf (" CMPL");
    if (ibsta & LOK ) printf (" LOK");
    if (ibsta & REM ) printf (" REM");
    if (ibsta & CIC ) printf (" CIC");
    if (ibsta & ATN ) printf (" ATN");
    if (ibsta & TACS) printf (" TACS");
    if (ibsta & LACS) printf (" LACS");
    if (ibsta & DTAS) printf (" DTAS");
    if (ibsta & DCAS) printf (" DCAS");
   printf ('>\n');
   printf ("iberr= %d", iberr);
   if (iberr == EDVR) printf (" EDVR < Error>\n");
    if (iberr == ECIC) printf (" ECIC <Not CIC>\n");
    if (iberr == ENOL) printf (" ENOL <No Listener>\n");
    if (iberr == EADR) printf (" EADR <Address error>\n");
   if (iberr == EARG) printf (" EARG <Invalid argument>\n");
```

```
 if (iberr == ESAC) printf (" ESAC <Not Sys Ctrlr>\n");
  if (iberr == EABO) printf (" EABO <Op. aborted>\n");
  if (iberr == ENEB) printf (" ENEB <No GPIB board>\n");
  if (iberr == ECAP) printf (" ECAP <No capability>\n");
   if (iberr == EFSO) printf (" EFSO <File sys. error>\n");
   if (iberr == EBUS) printf (" EBUS <Command error>\n");
   if (iberr == ESTB) printf (" ESTB <Status byte lost>\n");
  if (iberr == ESRQ) printf (" ESRQ <SRQ stuck on>\n");
  if (iberr == ETAB) printf (" ETAB <Table Overflow>\n\timesn");
   printf ("ibcnt= %d\n", ibcnt);
   printf ("\n");
/* Call the ibonl function to disable the hardware and
 * software.
 */
   ibonl (0,0);
   }
```
# **Chapter 5 NI-488M Software Characteristics and Functions**

This chapter contains a discussion of the NI-488 functions. C language programming examples are given.

## **General Programming Information**

The following facilities or operations are common to all programming languages:

Status Word (ibsta)

 $\overline{a}$ 

- Error Codes (iberr)
- Count Variable (ibcnt)
- Read and Write Termination
- Device Functions
- Automatic Serial Polling

You should understand these topics thoroughly to take full advantage of the NI-488.2M driver's capabilities. Refer to Chapter 3, *Understanding the NI-488.2M Software,* for information on the status word (ibsta), the error variable (iberr), and the count variable (ibcnt). These variables are updated with each function call to reflect the status of the device or board just accessed.

## **Device Functions**

Device functions are those functions in which the unit descriptor identifies a device rather than an interface board (refer to Chapter 3, *Understanding the NI-488.2M Software*, for a discussion of boards and devices). There are some activities common to all device functions that you should understand thoroughly.

In a single-board configuration, there is only one GPIB interface board in use. When the first device function of a program is executed, the driver initializes the IEEE 488 bus by sending the Interface Clear (IFC) single-line interface message. The Remote Enable (REN) line on the IEEE 488 bus is also asserted, and the Local Lockout (LLO) multiline interface message is sent to all devices on the IEEE 488 bus to place them in a lockout state. Furthermore, the device may be addressed to listen and then unaddressed before certain functions are executed. This step ensures that the device is in remote program mode.

In a multiboard configuration, more than one GPIB board is in use. The process is the same as in the preceding description, with the exception that each IEEE 488 bus is initialized by its associated GPIB interface board when the first device on that IEEE 488 bus is accessed by a device function.

The preceding descriptions assume that the GPIB board is the System Controller of its IEEE 488 bus, which is the usual configuration. As long as the GPIB interface board is the System Controller, it can become the Controller-In-Charge (CIC). If the GPIB board is not CIC or is unable to become CIC, it will not be able to execute device functions, and any call to a device function that uses the IEEE 488 bus will return an ECIC error.

The driver waits (using the current timeout value of the board) for control to be passed to the GPIB interface board. If the board fails to become CIC before the timeout period elapses, an ECIC error is returned. This error might occur, for example, if the GPIB interface board is assumed to be the System Controller, but was not configured as such during software installation.

## **Automatic Serial Polling**

Automatic Serial Polling is a feature of the driver that is intended to relieve you from the burden of sorting out occurrences of SRQ and status bytes of a device. Automatic Serial Polling (or *Autopolling*) can be enabled by using the configuration utility, ibconf. If Autopolling is enabled, the driver automatically conducts serial polls when SRQ is asserted.

As part of the Autopoll procedure, the driver stores each positive serial poll response (that is, those responses that have the RQS or hex 40 bit set in the device status byte) in a queue associated with each device. Queues are necessary because some devices can send multiple positive status bytes back-to-back. When a positive response from a device is received, the RQS bit of its status word (ibsta) is set. The polling continues until SRQ is unasserted or an error condition is detected.

If the driver cannot locate the device requesting service (no known device responds positively to the poll) or if SRQ becomes stuck on (because of a faulty instrument or cable), a GPIB system error exists that will interfere with the proper evaluation of the RQS bit in the status words of devices. The error ESRQ is reported to you if and when you issue an ibwait call with the RQS bit included in the wait mask. Should the error condition correct itself, you will notice it by calling ibwait with the RQS bit set in the mask, where the ESRQ error will not be reported. Aside from the difficulty caused by ESRQ in waiting for RQS, the error will have no detrimental effects on other GPIB operations.

If the serial poll function ibrsp is called and one or more responses have been received previously via the automatic serial poll feature, the first queued response is returned by the ibrsp function. Other responses are read in first-in-first-out (FIFO) fashion. If the RQS bit of the status word is not set when ibrsp is called, the function conducts a serial poll and returns whatever response is received.

If your application requires that requests for service be noticed, you should examine the RQS bit in the status word and call the ibrsp function to examine the status byte whenever it appears. It is possible for a serial poll response queue of a device to get clogged with old status bytes when you neglect to call ibrsp to empty the queue. Error condition ESTB is returned only by ibrsp when it becomes necessary to report that status bytes have been discarded due to a full queue. If your application has no interest in SRQ or status bytes, you can ignore the occurrence of the automatic polls.

**Note**: *If the RQS bit of the device status word is still set after* ibrsp *is called, the response byte queue has at least one more response byte remaining.* ibrsp *should be called until RQS is cleared to gather all stored response bytes and to guard against queue overflow.*

## **Compatibility**

Autopolling is incompatible with the signal interrupt feature. That is, either the user or the driver can be in charge of handling SRQ, but not both. You should disable Autopolling if you intend to make use of signal interrupt. (Refer to Chapter 3, *Understanding the NI-488.2M Software*, for a description of the NI-488.2M driver's signal interrupt feature.)

Detection of the SRQI bit in device status words (ibsta) is not possible if Autopolling is enabled. This is because the goal of Autopolling is to make SRQ on the IEEE 488 bus go away, thus preventing visibility of the SRQI bit in status words for both board calls and device calls. If you choose to look for SRQI in your program, you must disable Autopolling.

Board functions are also incompatible with Autopolling (refer to Chapter 3 for a description of board calls). If Autopolling were to occur after a board call, it could, in some cases, undo the effect of the call. For example, if SRQ were to become asserted immediately after an ibcmd call had been made to address a device, Autopoll addressing of other devices for serial polls would destroy your intentions of addressing the device with which you must communicate. For this reason, the driver disables Autopolling whenever a board call is made, and turns it back on once the application program makes a device call (actually, Autopolling is turned on at the end of the subsequent device call).

## **Internal Driver Operation**

If Autopolling is enabled, whenever SRQ is asserted on the IEEE 488 bus, all online devices (that is, all devices that have been opened using ibfind or ibdev) connected to the GPIB interface board that detected the request are serial polled by the driver until one of the following events occur:

- SRQ becomes unasserted.
- All online devices have been polled since the last positive response and SRQ still remains asserted. Once this has occurred, a "stuck SRQ" state is in effect inside the driver. If this state is reached during an ibwait for RQS, the ESRQ error is reported for that ibwait call and the "stuck SRQ" state is terminated. If the "stuck SRQ" state is reached at some other time, further polls are not attempted until an ibwait for RQS is made, at which time the "stuck SRQ" state is terminated and a new set of

serial polls is attempted. In addition, the "stuck SRQ" state is immediately terminated whenever SRQ is found to be unasserted.

### **C NI-488 I/O Calls and Functions**

The most commonly needed I/O calls are ibrd and ibwrt.

In practice, ud refers to the board or device to which the command is directed. Refer to the *IBFIND* function description in this chapter and to Chapter 3, *Understanding the NI-488.2M Software*, to determine the type of unit descriptor to use.

The functions are listed alphabetically by function name in this chapter. Tables 5-1 lists the functions and a description of C NI-488 functions, respectively.

| <b>Call Syntax</b>                                | <b>Description</b>                                                      |
|---------------------------------------------------|-------------------------------------------------------------------------|
| ibask (ud, option, value)                         | Return information about software<br>configuration parameters           |
| ibbna (ud, bname)                                 | Change access board of device                                           |
| ibcac (ud,v)                                      | Become Active Controller                                                |
| ibclr (ud)                                        | Clear specified device                                                  |
| ibcmd (ud, cmd, cnt)                              | Send commands from string                                               |
| ibconfig<br>$(ud,$ option, value)                 | Change the software configuration<br>parameters                         |
| ud = ibdev (bd_index,<br>pad, sad, tmo, eot, eos) | Open and initialize an unused device<br>when the device name is unknown |
| ibdma (ud, v)                                     | Enable/disable DMA                                                      |
| ibeos $(ud,v)$                                    | Change/disable EOS mode (write)                                         |
| ibect (ud,v)                                      | Enable/disable END message                                              |
| $ud = ibfind (udname)$                            | Open device and return unit<br>descriptor                               |

Table 5-1. C NI-488 Functions

| <b>Call Syntax</b>      | <b>Description</b>                              |
|-------------------------|-------------------------------------------------|
| ibgts (ud, v)           | Go from Active Controller to<br>Standby         |
| ibist (ud, v)           | Set/clear ind. status bit for Parallel<br>Polls |
| iblines (board, lines)  | Get status of GPIB lines                        |
| ibln (pad, sad, listen) | Check for presence of device on bus.            |
| ibloc (ud)              | Go to Local                                     |
| ibonl (ud, v)           | Place device or board online/offline            |
| ibpad (ud, v)           | <b>Change Primary Address</b>                   |
| ibpct (ud)              | Pass Control                                    |
| ibppc (ud, v)           | Parallel Poll Configure                         |
| ibrd<br>(ud, rd, cnt)   | Read data to string                             |
| ibrdf (ud, flname)      | Read data to file                               |
| ibrpp (ud, &ppr)        | Conduct a Parallel Poll                         |
| ibrsc (ud, v)           | Request/release System Control                  |
| ibrsp (ud, &spr)        | Return serial poll byte                         |
| ibrsv (ud, v)           | Request service, set/change serial<br>poll      |
| ibsad (ud, v)           | Change/disable Secondary Address                |
| ibsic (ud)              | Send Interface Clear for 100 µs                 |
| ibsre (ud, v)           | Set/clear Remote Enable line                    |
| ibtmo (ud, v)           | Change/disable time limit                       |
| ibtrq (ud)              | Trigger selected device                         |
| ibwait (ud, mask)       | Wait for selected event                         |
| ibwrt (ud, wrt, cnt)    | Write data from string                          |
| ibwrtf (ud, flname)     | Write data from file                            |

Table 5-1. C NI-488 Functions (Continued)

## **Writing an NI-488 Program**

The following paragraphs demonstrate how to use the NI-488 functions. An example program written in C is developed step-by-step. The example program uses device functions because they are the simplest functions and can be used for most applications. This program configures a digital multimeter (meter), reads back 10 voltage measurements, and computes the average of these measurements.

At the end of this example program, an equivalent example program that uses board functions is shown

## **Step 1 – Initializing the System**

The first step in writing a C program is to load in the definitions of the NI-488 functions from a file that is provided on your distribution medium.

```
#include <stdio.h>
#include "ugpib.h"
main() \{int dmm, x;
      double sum;
      char rd[13];
```
The input arguments to the ibdev subroutine are the board index number (0, for GPIB0), the primary GPIB address of the device (1), the secondary GPIB address of the device (0, for none), the timeout for the driver to use when communicating with the device (12, for 3 s), send END message with last data byte when writing to device (1, for enable), and EOS detection mode (0, for disable). When ibdev is called, the driver automatically initializes the GPIB by sending an Interface Clear (IFC) message and places the device in its remote programming state.

## **Step 2 – Clearing the Device**

It is considered good practice to clear the device before you begin to configure the device for your application. Clearing the device resets its internal functions to a known state.

```
dmm = ibdev (0, 1, 0, 12, 1, 0);
ibclr (dmm);
```
## **Step 3 – Configuring the Device**

After the ibfind and ibclr functions, the instrument is ready to receive commands. To configure the multimeter, device-specific commands are sent using the ibwrt function. The first argument of the ibwrt function is the unit descriptor for the meter returned in the variable dmm% by the ibfind function.

ibwrt (dmm, "F1R0S2T4", 8);

The ibwrt function sends the bytes F1R0S2T4 to the meter. The bytes sent to an instrument are different for most instruments. The command bytes for your instrument can be found in its user manual. The bytes in this example configure the voltage type (F1), voltage range (R0), update speed (S2), and the trigger mode (T4) of the meter.

### **Step 4 – Triggering the Device**

Previously, the device was set to wait for a trigger before sending a measurement reading. You must first send a trigger command to the device before reading the measurement value.

```
ibtrg (dmm);
```
### **Step 5 – Taking Measurements**

Once the meter is configured, it can take a measurement and display it on its front panel. To read the measurement over the GPIB, the ibrd function is used. Again the first argument is the unit descriptor for the meter. The variable rd holds the measurement value upon completion of the function. The meter sends 13 bytes of data across the GPIB.

ibrd (dmm, rd, 13);

The variable rd holds the ASCII string representing the voltage measurement taken by the meter.

### **Step 6 – Analyzing and Presenting the Acquired Data**

Once the data has been acquired from the GPIB, all of the analysis and presentation functions of the programming language can be used to manipulate the data. Instead of reading just one voltage measurement from the meter, you could have read 10 values and calculated their average. The following code would replace the code in the last two lines of Step 5.

```
for (sum=0, x=0; x \le 10; x++)ibtrg (dmm);
 ibrd (dmm, rd, 13);
sum = sum + atof(rd);}
printf ("The average voltage is %f", sum/10);
```
## **The Complete Application Program**

The complete application program is as follows:

```
#include <stdio.h>
#include "ugpib.h"
main() {
      int dmm, x;
     double sum;
      char rd[13];
      dmm = ibdev (0, 1, 0, 12, 1, 0);
      ibclr (dmm);
      ibwrt (dmm, "F1R0S2T4", 8);
      for (sum=0, x=0; x \le 10; x++) {
      ibtrg (dmm);
      ibrd (dmm, rd, 13);
      sum = sum + atof(rd);}
     printf ("The average voltage is %f", sum/10);
}
```
## **NI-488 Function Descriptions**

The remainder of this chapter contains a detailed description of each NI-488 function with examples in C. The descriptions are listed alphabetically for easy reference.

To the right of each function, notice a number in parentheses. This number is a UNIX convention. It identifies the type of function and also refers you to a particular section in your UNIX Reference Pages.

### **IBASK (3) IBASK (3)**

**Purpose:** Return information about software configuration parameters.

**Syntax:** int ibask (intud, int option, int \*value)

#### **Note:** *This function may not be available in all versions of NI-488.2M device drivers.*

ud designates a board or device unit descriptor. option selects the configuration item for which you want to return the value. value is the current value of the selected configuration item.

ibask returns the current value of various configuration parameters for the board or device. The current value of the selected configuration item is returned in the integer pointed to by value. Tables 5-2 and 5-3 list the valid configuration parameter options for ibask.

An EARG error results if option is not a valid configuration parameter. An ECAP error results if option does not work with the driver. If ud is invalid or the NI-488.2M driver is not installed, an EDVR error results.

#### **Device Function Example:**

Find out the current access bus of device dev1.

```
int bus;
ibask (dev1, IbaBNA, &bus);
```
#### **Board Function Example:**

Find out the current primary address of board brd0.

```
int pad;
ibask (brd0, IbaPAD, &pad);
```
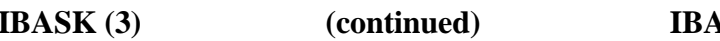

Table 5-2 lists the options you can use with ibask when ud is a board descriptor or a board index. The following is an alphabetical list of the option constants included in Table 5-2.

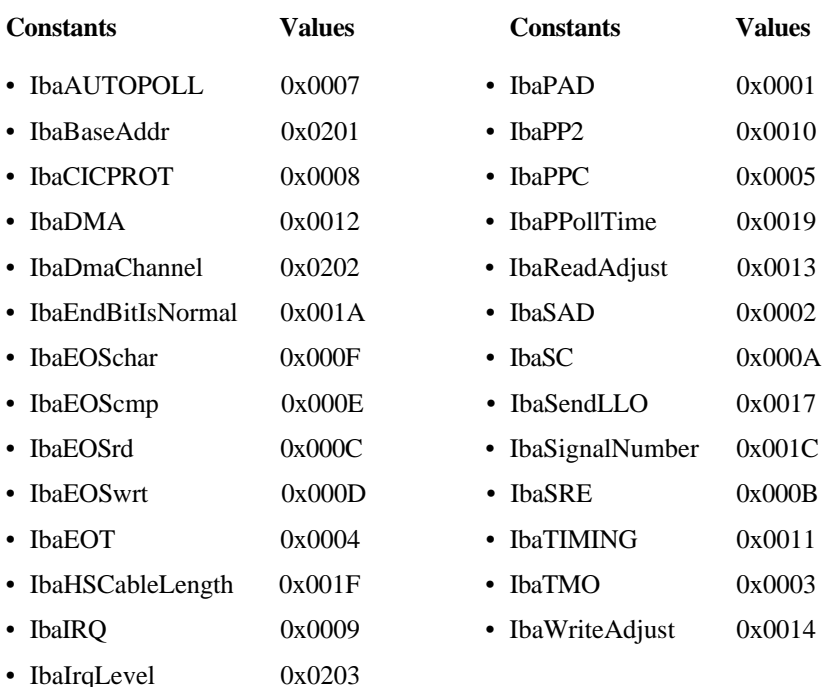

**IBASK (3)** (continued) **IBASK (3)** 

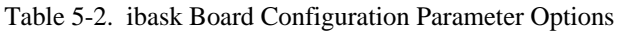

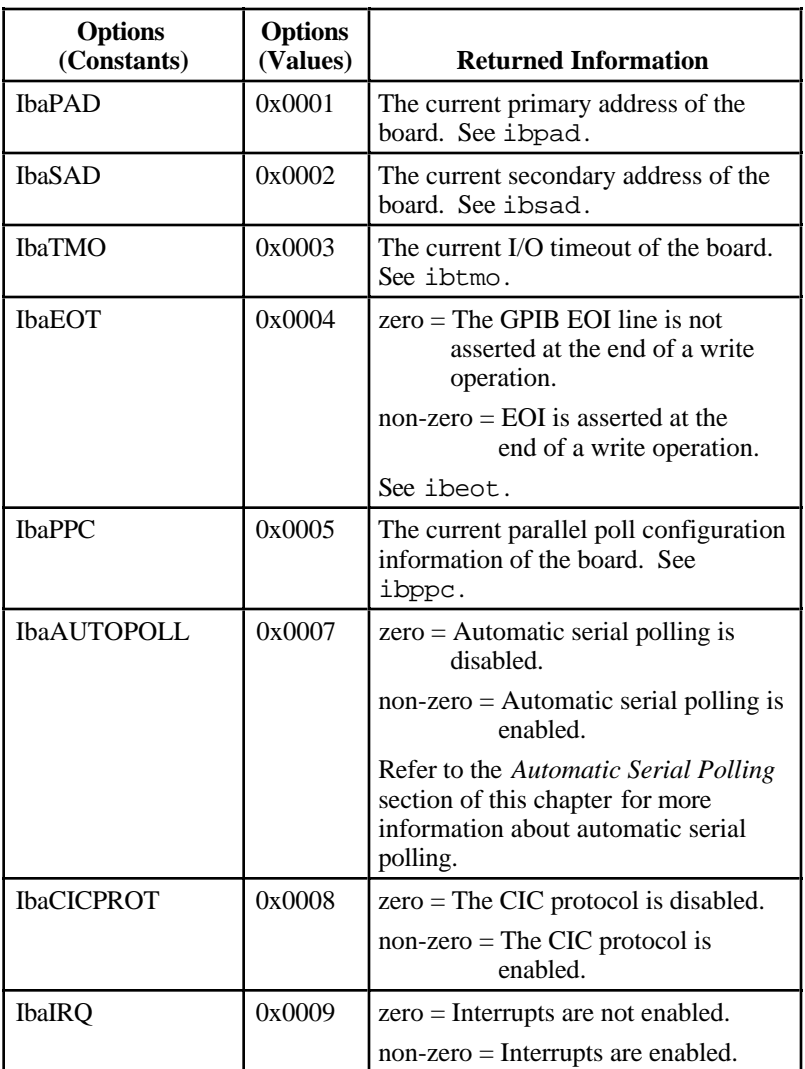

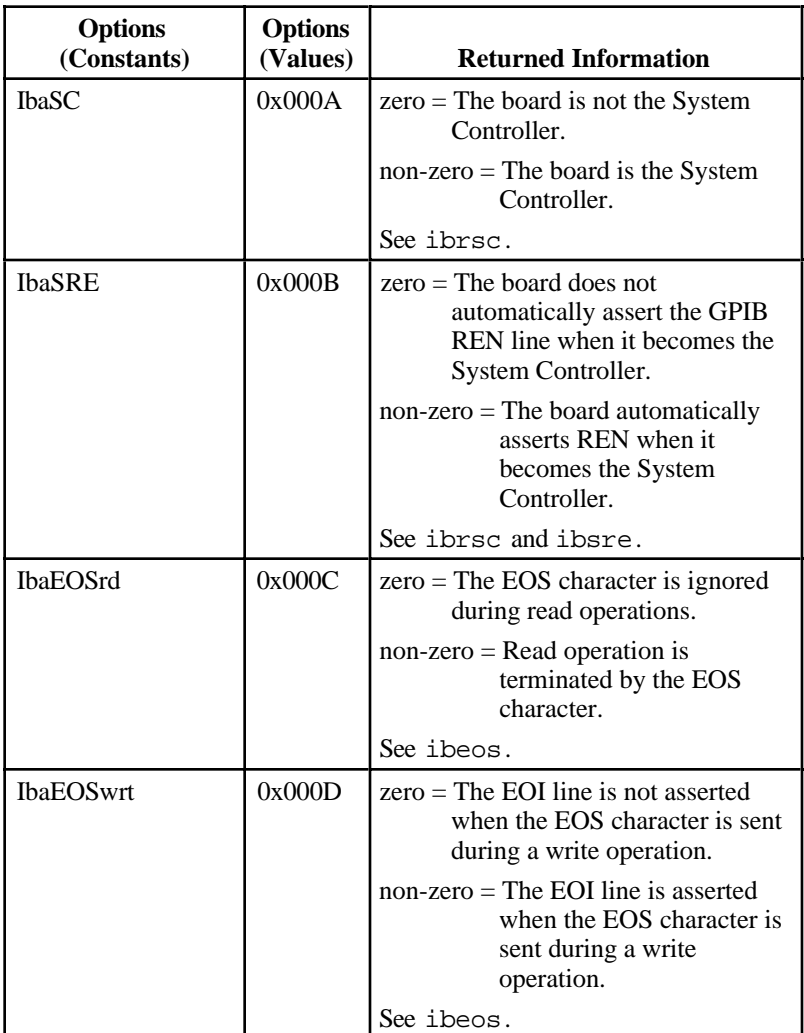

Table 5-2. ibask Board Configuration Parameter Options (Continued)

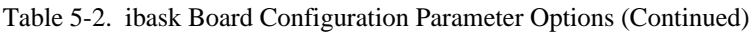

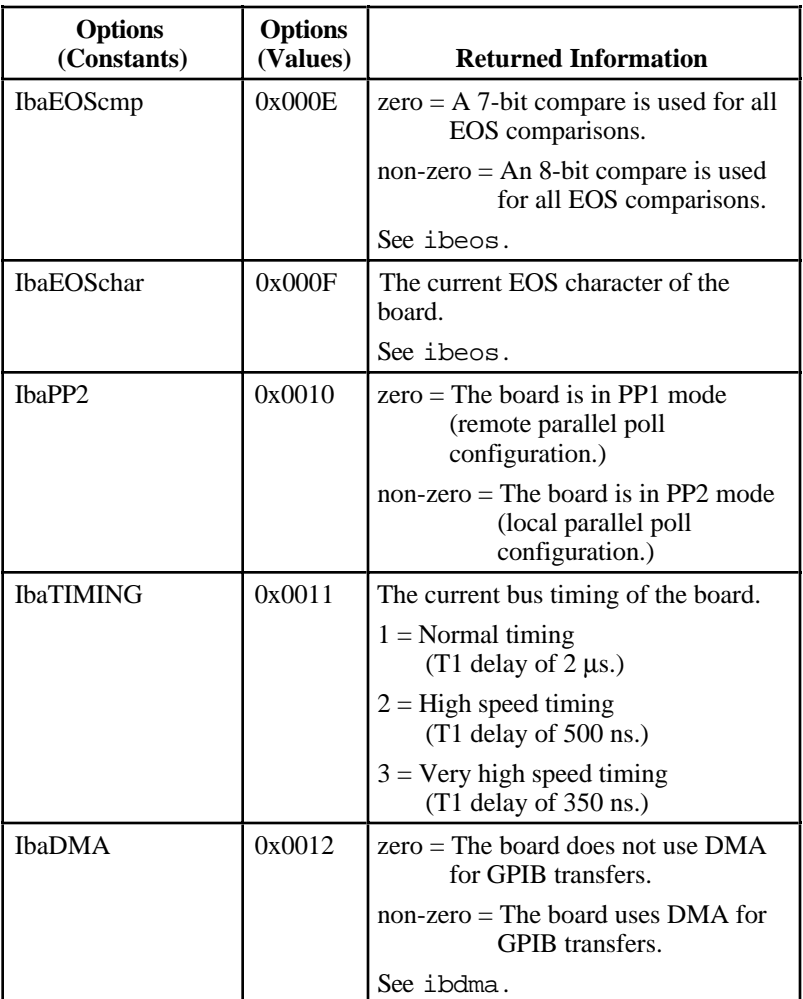

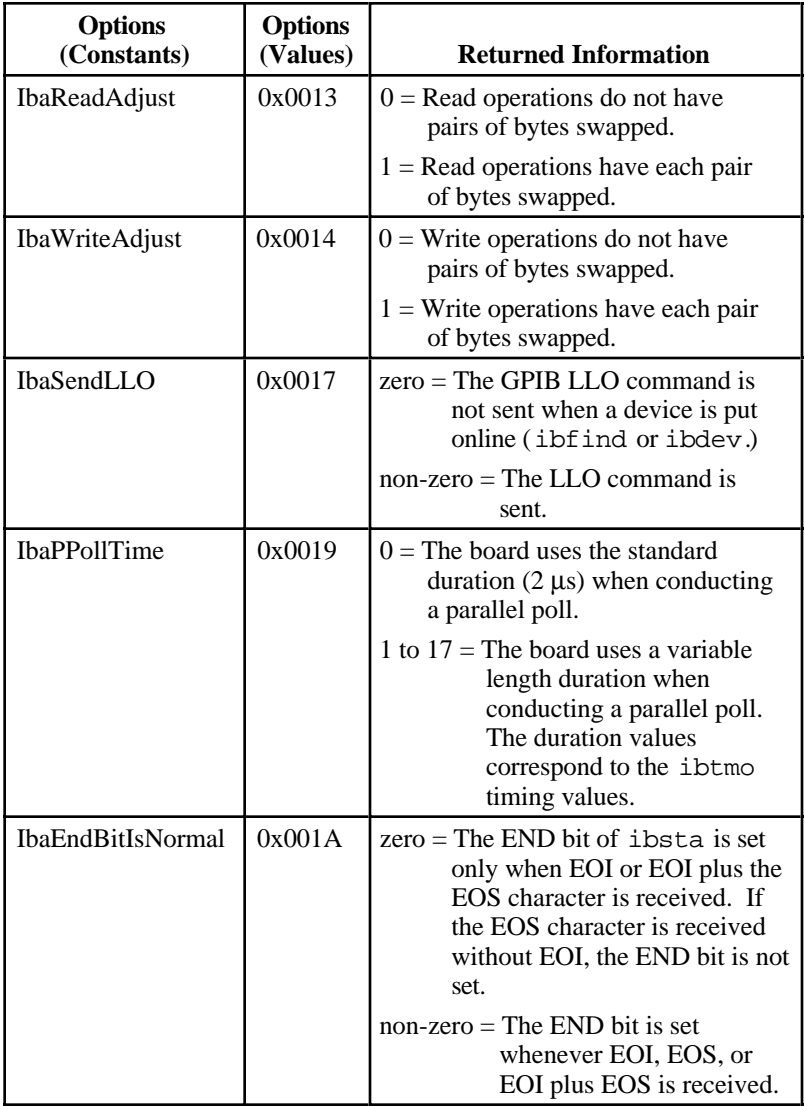

Table 5-2. ibask Board Configuration Parameter Options (Continued)
Table 5-2. ibask Board Configuration Parameter Options (Continued)

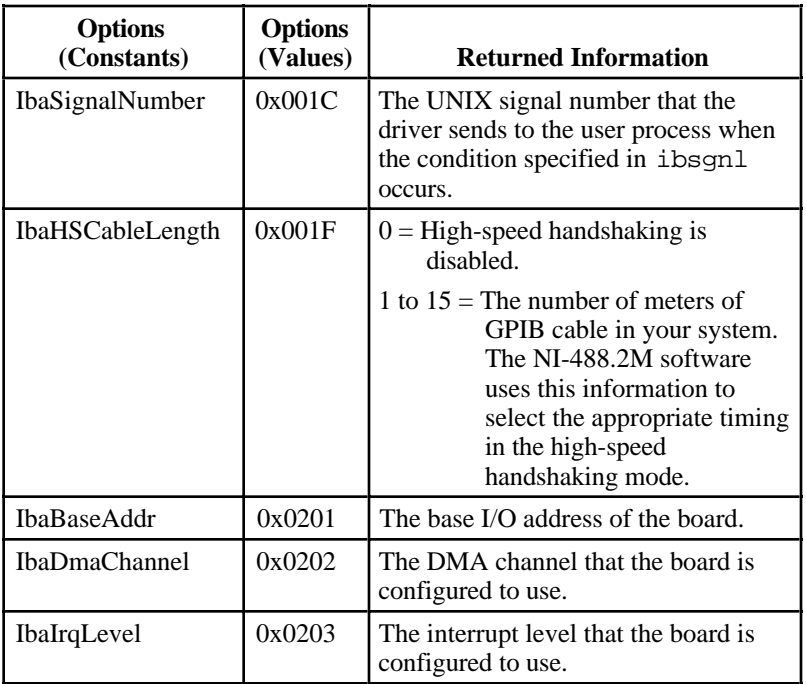

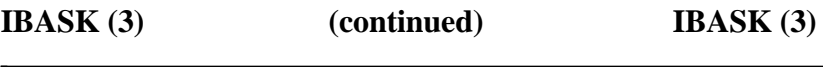

Table 5-3 lists the options you can use with ibask when ud is a device descriptor or a device index. The following is an alphabetical list of the option constants included in Table 5-3.

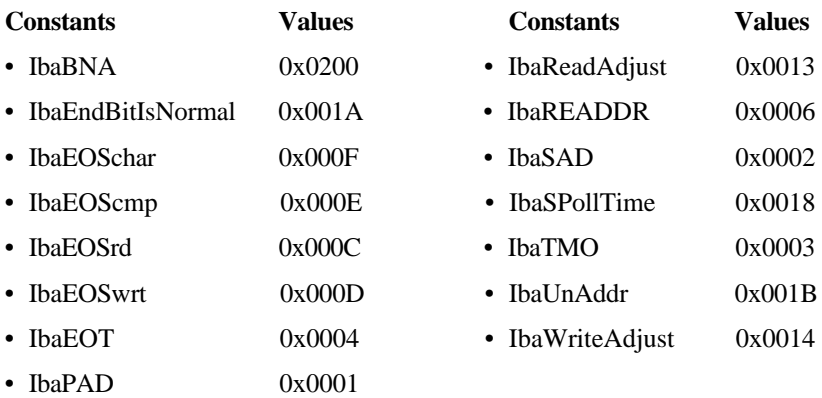

Table 5-3. ibask Device Configuration Parameter Options

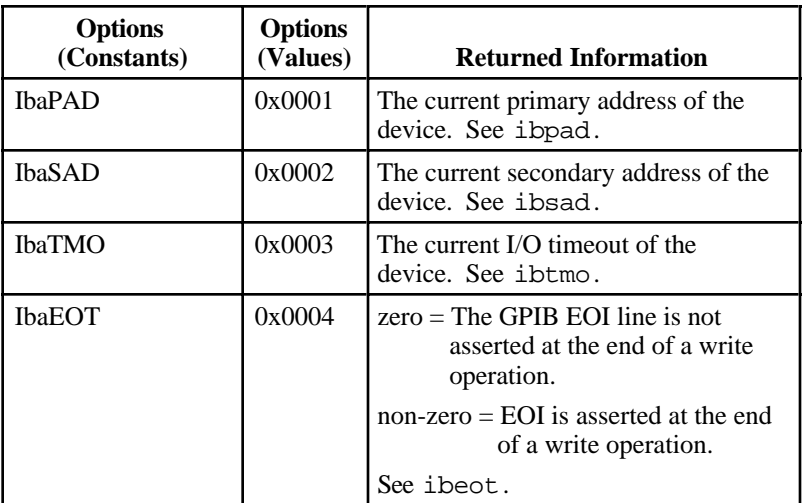

Table 5-3. ibask Device Configuration Parameter Options (Continued)

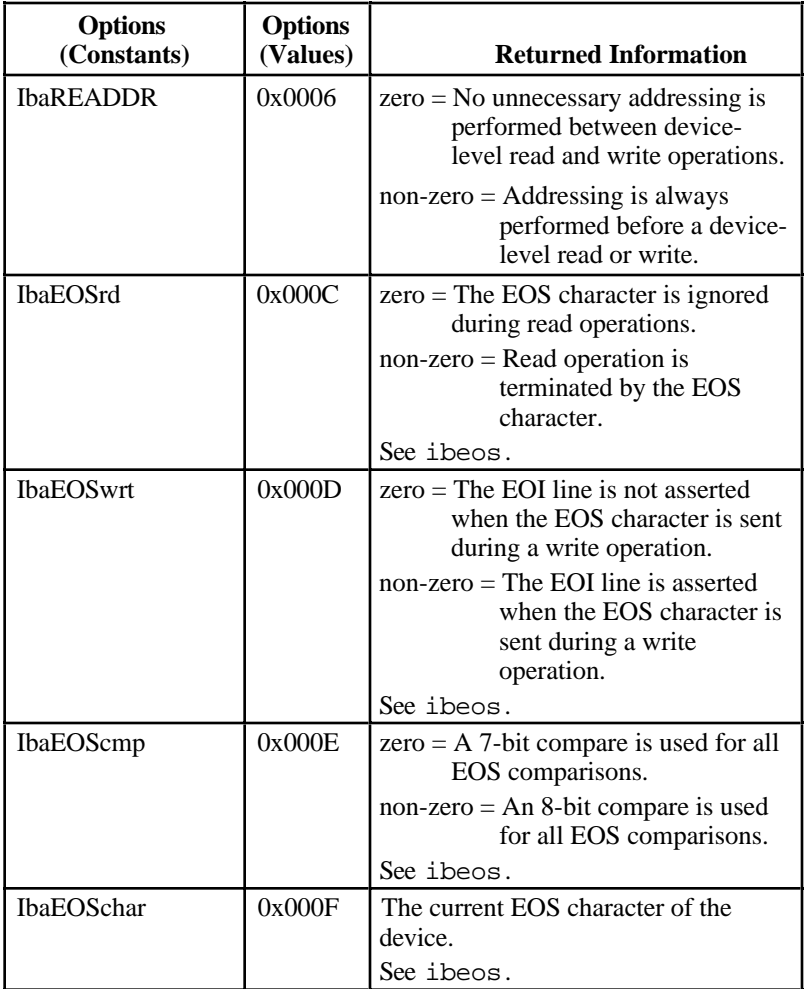

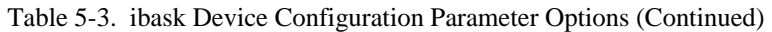

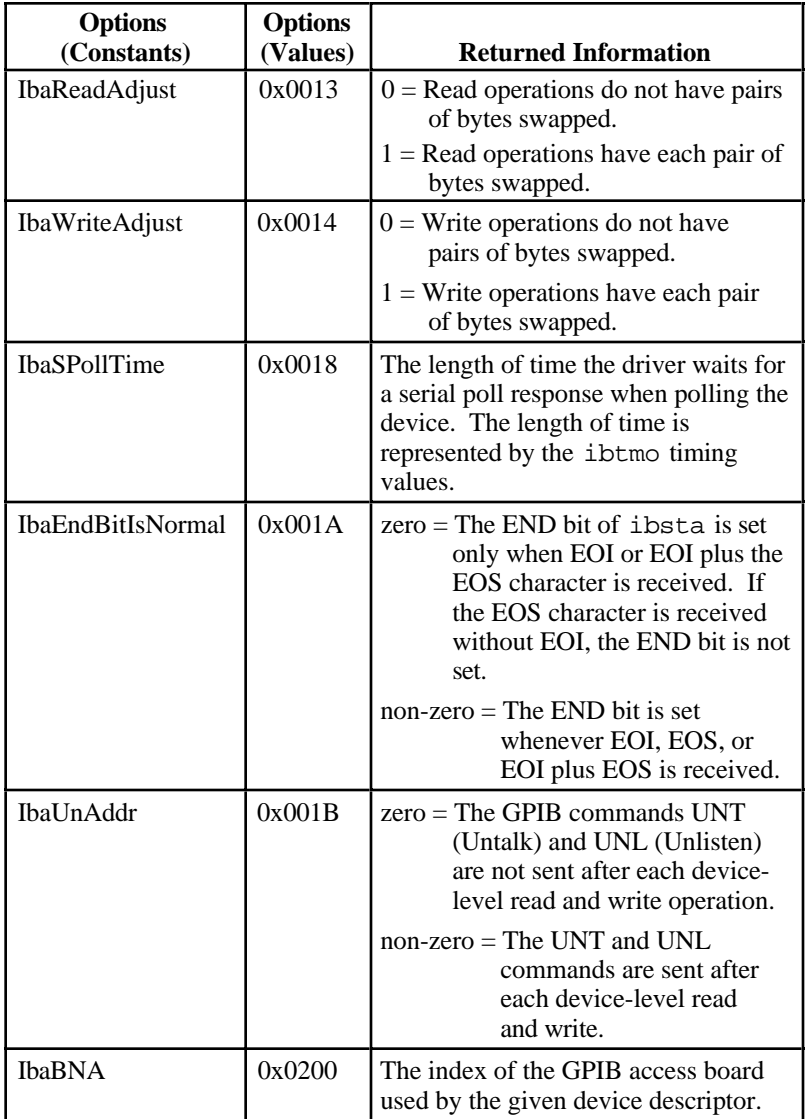

## **IBBNA** (3) **IBBNA** (3)

**Purpose:** Change access board of device.

**Syntax:** int ibbna (int ud, char bname [])

ud specifies a device. bname specifies the new access board to be used in all device calls to that device. ibbna is needed only to alter the board assignment from its configuration setting.

The assigned board is used in all subsequent device functions used with that device until ibbna is called again, ibonl or ibfind is called, or the system is restarted.

### **Device Function Example:**

Associate the device dvm with the interface board "gpib0".

```
dvm = ibfind('dev10');ibbna (dvm, "gpib0");
```
**Purpose:** Become Active Controller.

**Syntax:** int ibcac (int ud, int v)

ud specifies an interface board. If  $\nu$  is non-zero, the GPIB board takes control synchronously with respect to data transfer operations; otherwise, the GPIB board takes control immediately (asynchronously).

To take control synchronously, the GPIB board asserts the ATN signal without corrupting data being transferred. If a data handshake is in progress, the take control action is postponed until the handshake is complete; if a handshake is not in progress, the take control action is done immediately. Synchronous take control is not guaranteed if an ibrd or ibwrt operation completed with a timeout or error.

Asynchronous take control should be used in situations where it appears to be impossible to gain control synchronously (for example, after a timeout error).

It is generally not necessary to use the ibcac function in most applications. Functions, such as ibcmd and ibrpp, that require the GPIB board to take control, do so automatically.

The ECIC error results if the GPIB board is not CIC.

### **Board Function Example:**

1. Take control immediately without regard to transfers in progress.

ibcac (brd0, 0);

2. Take control synchronously and assert ATN following a read operation.

```
int brd0;
brd0 = ibfind('qpib0");
ibrd (brd0,rd,512);
ibcac (brd0,1);
```
## **IBCLR** (3) **IBCLR** (3)

**Purpose:** Clear specified device.

**Syntax:** int ibclr (intud)

ud specifies a device.

The ibclr function clears the internal or device functions of a specified device.

ibclr calls the board function ibcmd to send the following commands using the designated access board:

- Talk address of access board
- Unlisten (UNL)
- Listen address of the device
- Secondary address of the device, if applicable
- Selected Device Clear (SDC)

Other command bytes may be sent as necessary.

Refer to *IBCMD* for additional information. Refer also to the discussion of device functions in Chapter 3, *Understanding the NI-488.2M Software*.

### **Device Function Example:**

Clear the device vmtr.

```
int vmtr;
vmtr = ibfind ("dev3"); /* open instrument */
ibclr (vmtr); /* clear it */
```
# **IBCMD** (3) **IBCMD** (3)

**Purpose:** Send GPIB command messages.

**Syntax:** int ibcmd (intud, char cmd [], long cnt)

ud specifies an interface board. cmd contains the commands to be sent over the GPIB.

The ibcmd function is used to transmit interface messages (commands) over the GPIB. These commands are listed in Appendix A. The ibcmd function is also used to pass GPIB control to another device. This function is *not* used to transmit programming instructions to devices. These instructions are transmitted with the ibrd and ibwrt functions.

The ibcmd operation terminates on any of the following events:

- All commands are successfully transferred.
- An error is detected.
- The time limit is exceeded.
- A Take Control (TCT) command is sent.
- An Interface Clear (IFC) message is received from the System Controller.

The transfer count may be less than the requested count on any of the previous terminating events but the first.

The requested transfer count, cnt, can be any value that fits into a long integer, although command transfers are typically very small. To more easily accommodate a small count from an application program, the C language interface allows an integer value to be passed to the function in place of a long value without any problem.

An ECIC error results if the GPIB board is not CIC. If it is not Active Controller, the GPIB board takes control and asserts ATN prior to sending the command bytes. The GPIB board remains Active Controller afterward.

**IBCMD** (3) (continued) **IBCMD** (3)

In the examples that follow, GPIB commands and addresses are coded as printable ASCII characters. If values correspond to printable ASCII characters, it is simplest to use the ASCII characters to specify the values. Refer to Appendix A for the ASCII characters corresponding to a numeric value.

### **Board Function Examples:**

1. Unaddress all Listeners (UNL or ASCII ?) and address a Talker at hex 46 (ASCII F) and a Listener at hex 31 (ASCII 1).

ibcmd (brd $0,$  "?F1",  $3$ );  $/*$  UNL TAD LAD  $*$ 

2. Same as Example 1, except the Listener has a secondary address of hex 6E (ASCII n).

ibcmd  $(brd0, "?F1n", 4);$  /\* UNL TAD LAD SAD \*/

3. Clear all GPIB devices with the Device Clear (DCL or hex 14) command.

ibcmd (brd0, " $x14$ ", 1); /\* DCL \*/

4. Clear two devices with listen addresses of hex 21 (ASCII !) and hex 28 (ASCII ( [left parenthesis]) with the Selected Device Clear (SDC or hex 04) command.

ibcmd  $(brd0, "?!(\x04", 4); /* UNL LAD LAD SDC *$ /

5. Trigger any devices previously addressed to listen with the Group Execute Trigger (GET or hex 08) command.

ibcmd (brd0, "\x08", 1); /\* GET \*/

6. Serial poll a device at talk address hex 52 (ASCII R) using the Serial Poll Enable (SPE or hex 18) and Serial Poll Disable (SPD or hex 19) commands (the GPIB listen address is hex 20 or ASCII <space>).

ibcmd (brd0, "R \x18", 4); /\* TAD MLA SPE \*/ ibrd (brd0, rd, 1);  $\prime$ \* read one byte \*/<br>ibcmd (brd0, "\x19\_", 2);  $\prime$ \* SPD UNT \*/ ibcmd (brd0, "\x19\_", 2);  $/*$  SPD UNT  $*/$ 

*© National Instruments Corp. 5-25 NI-488.2M Reference Manual*

# **IBCONFIG (3) IBCONFIG (3)**

**Purpose:** Change the software configuration parameters.

**Syntax:** intibconfig (intud, intoption, intualue)

ud designates a board or device unit descriptor. option selects the software configuration item. value is the current value to which the selected configuration item is to be changed.

ibconfig alters the current value of the configuration item to the value for the selected board or device. option may be any of the defined constants in Table 5-4 and value must be valid for the parameter that you are configuring. The previous setting of the configured item is returned in iberr.

An EARG error results if option or value is not valid. An ECAP error results if the driver is not able to make the requested change. If ud is invalid or the NI-488.2M driver is not installed, an EDVR error results.

### **Device Function Example:**

Enable unaddressing of device dev1 at the end of I/O operation.

ibconfig (dev1, IbcUnAddr, 1);

### **Board Function Examples:**

Enable automatic serial polling of board brd0.

ibconfig (brd0, IbcAUTOPOLL, 1);

**IBCONFIG (3)** (continued) **IBCONFIG (3)** 

Table 5-4 lists the options you can use with ibconfig when ud is a board descriptor or a board index. The following is an alphabetical list of the option constants included in Table 5-4.

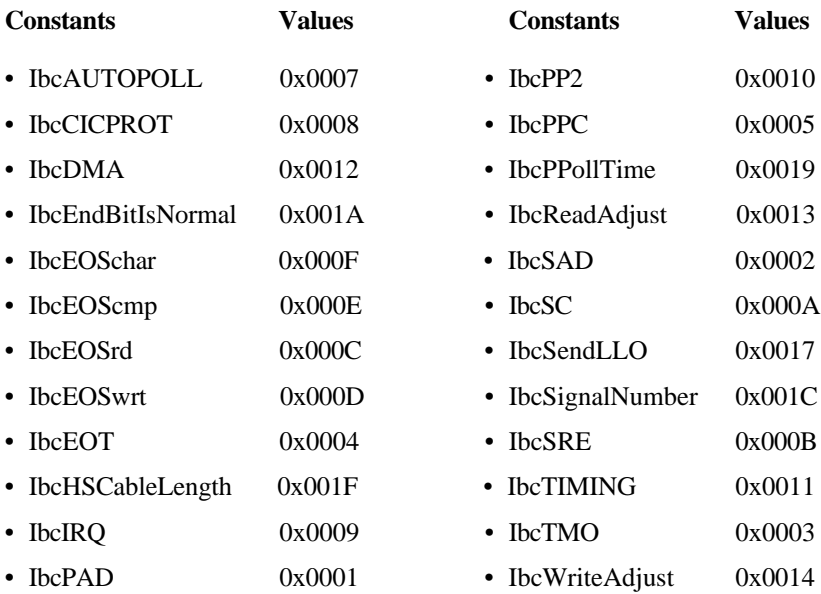

## **IBCONFIG (3)** (continued) **IBCONFIG (3)**

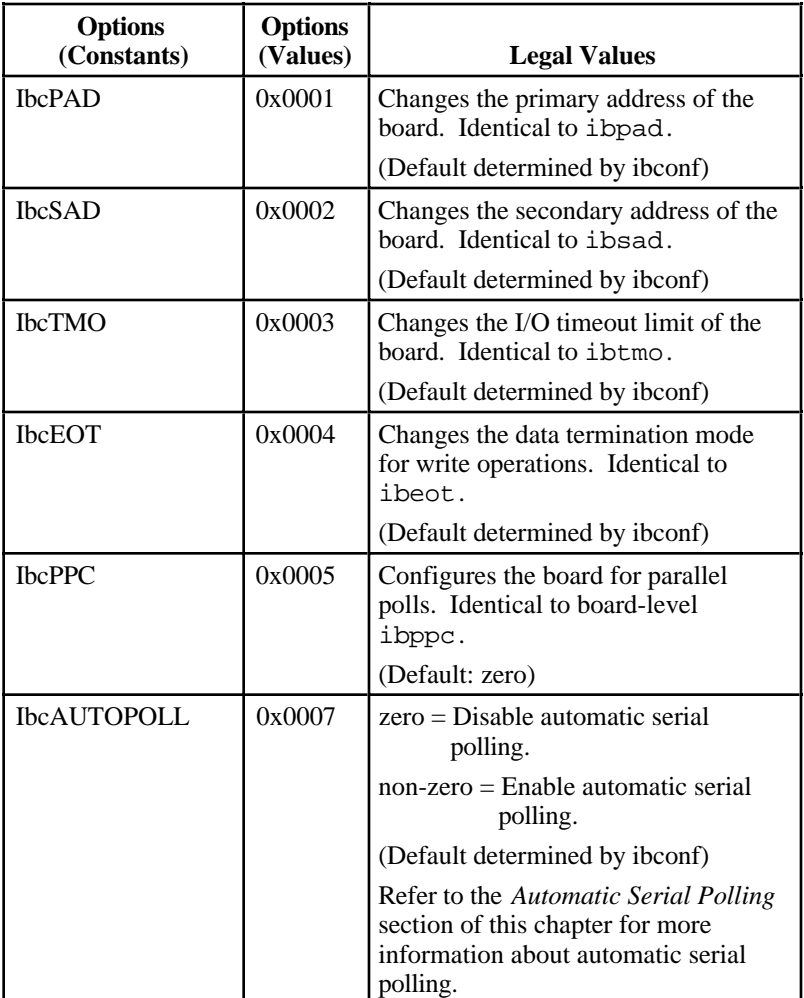

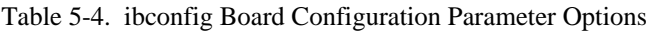

**IBCONFIG (3)** (continued) **IBCONFIG (3)** 

Table 5-4. ibconfig Board Configuration Parameter Options (Continued)

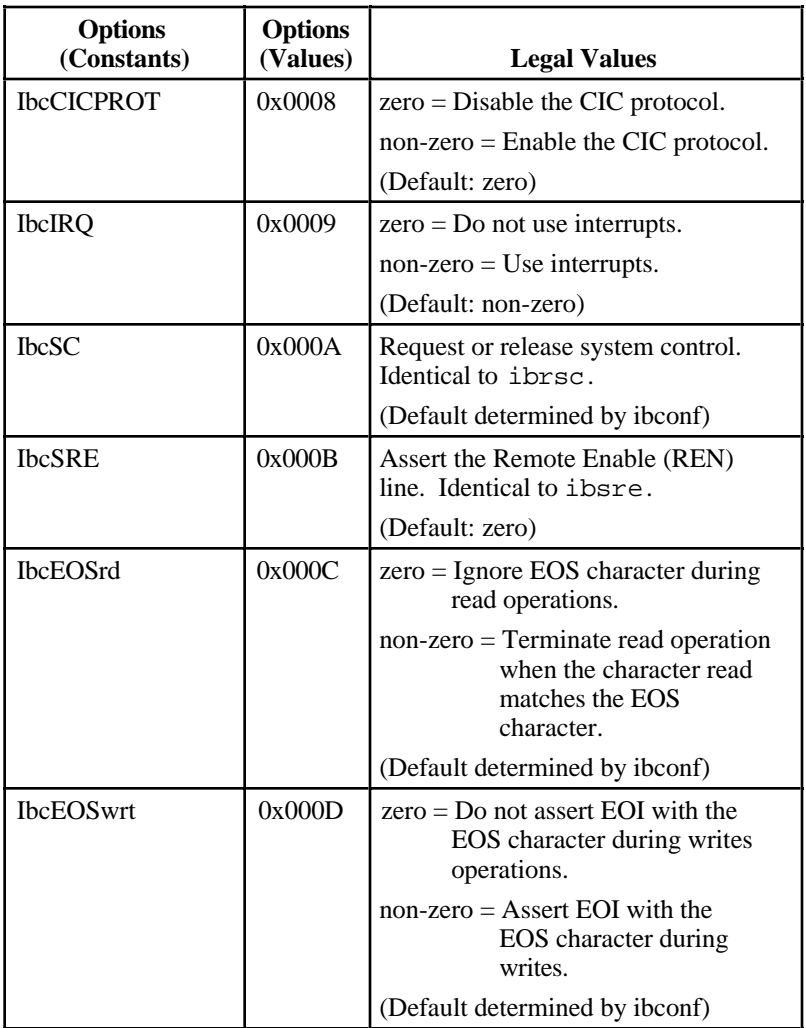

**IBCONFIG (3)** (continued) **IBCONFIG (3)** 

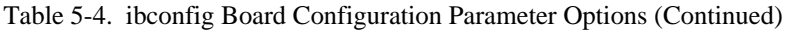

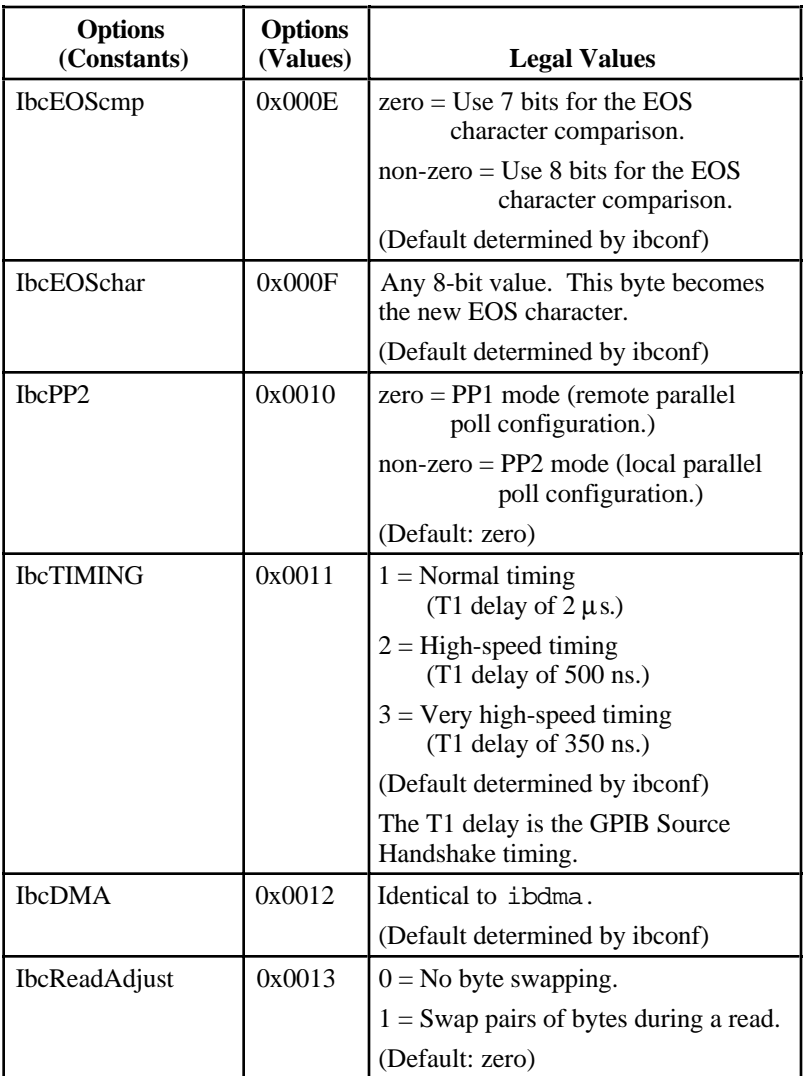

**IBCONFIG (3)** (continued) **IBCONFIG (3)** 

Table 5-4. ibconfig Board Configuration Parameter Options (Continued)

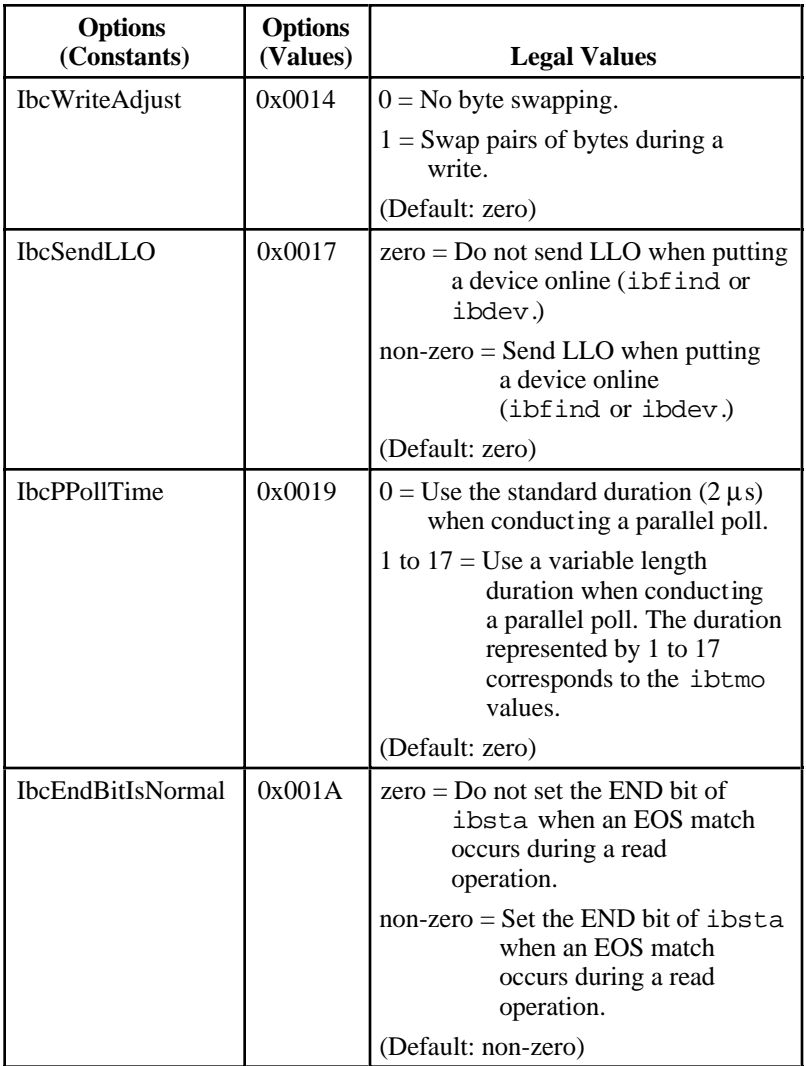

**IBCONFIG (3)** (continued) **IBCONFIG (3)** 

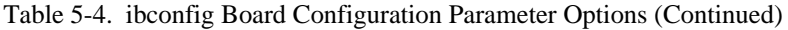

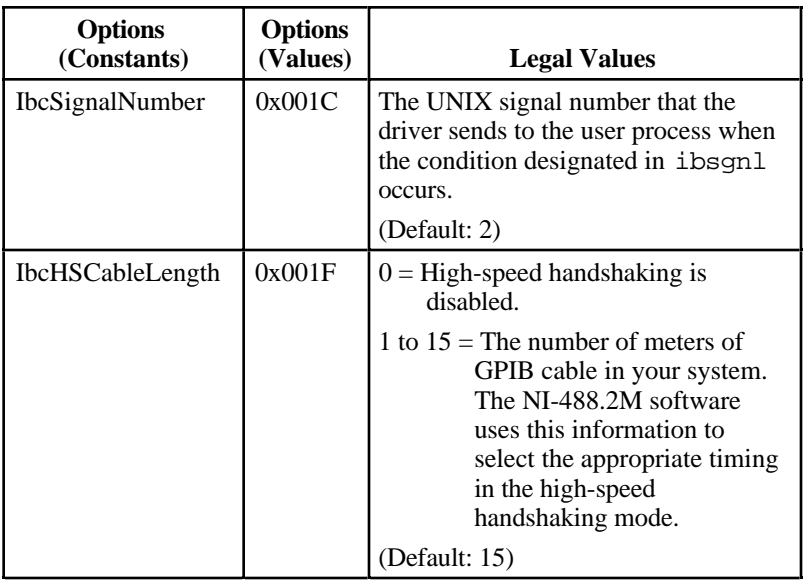

**IBCONFIG (3)** (continued) **IBCONFIG (3)** 

Table 5-5 lists the options you can use with ibconfig when ud is a device descriptor or a device index. The following is an alphabetical list of the option constants included in Table 5-5.

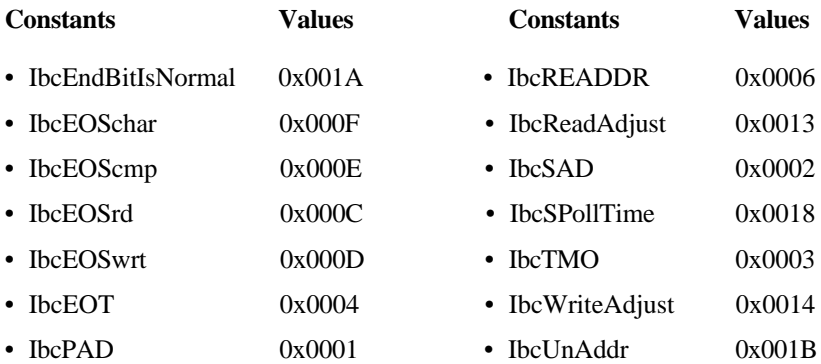

Table 5-5. ibconfig Device Configuration Parameter Options

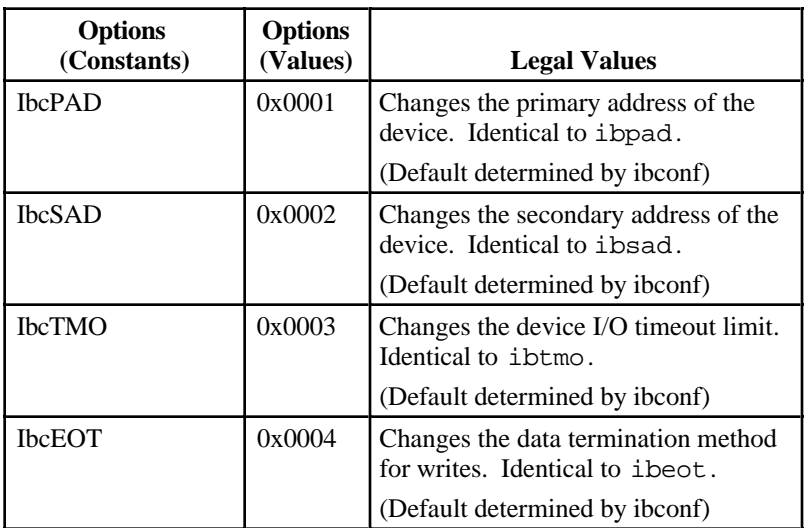

**IBCONFIG (3)** (continued) **IBCONFIG (3)** 

Table 5-5. ibconfig Device Configuration Parameter Options (Continued)

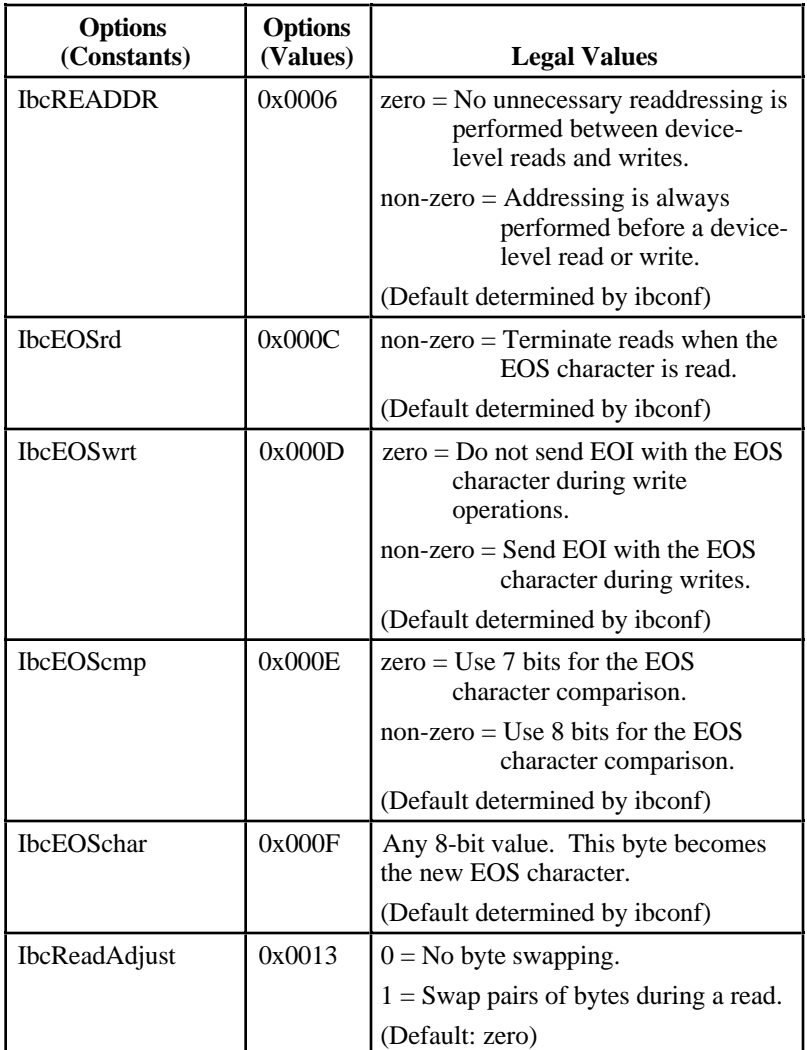

**IBCONFIG (3)** (continued) **IBCONFIG (3)** 

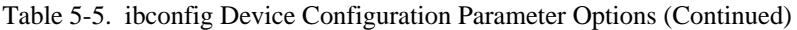

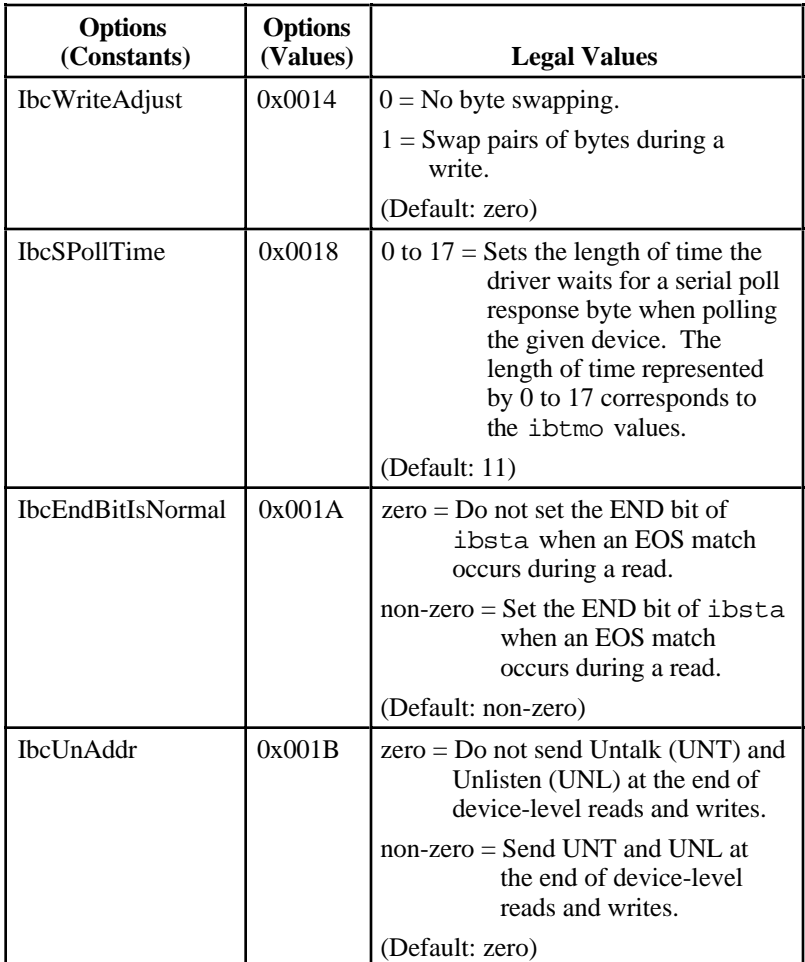

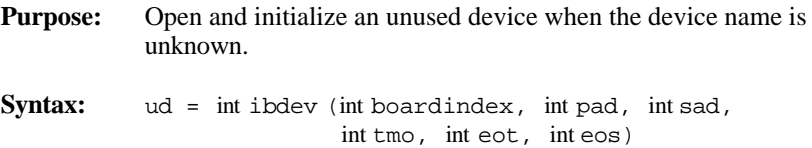

boardindex is an index from 0 to [(number of boards) - 1] of the access board that the device descriptor must be associated with. The arguments pad, sad, tmo, eot, and eos dynamically set the software configuration for the NI-488 I/O functions. These arguments configure the primary address, secondary address, I/O timeout, asserting EOI on last byte of data sourced, and the End-Of-String mode and byte, respectively. (Refer to IBPAD, IBSAD, IBTMO, IBEOT, and IBEOS, for more information on each argument.) The device descriptor is returned in the variable ud.

The ibdev command selects an unopened device, opens it, and initializes it. You can use this function in place of ibfind.

ibdev returns a device descriptor of the first unopened user-configurable device that it finds. For this reason, it is very important to use ibdev *only after* all of your ibfind calls have been made. This is the only way to ensure that ibdev does not use a device that you plan to use via an ibfind call. The ibdev function performs the equivalent of the ibonl function to open the device.

**Note:** *The device descriptor of the NI-488.2M driver can remain open across invocations of an application, so be sure to return the device descriptor to the pool of available devices by calling* ibonl *with* v=0 *when you are finished using the device. If you do not, that device will not be available for the next* ibdev *call.*

If the ibdev call fails, a negative number is returned in place of the device descriptor. There are two distinct errors that can occur with the ibdev call:

- If no device is available or the specified board index refers to a nonexistent board, it returns the EDVR or ENEB error.
- If one of the last five parameters is an illegal value, it returns with a good board descriptor and the EARG error.

## **IBDEV (3)** (continued) **IBDEV (3)**

### **Device Function Example:**

ibdev opens an available device and assigns it to access gpib0 (board = 0) with a primary address of 6 (pad = 6), a secondary address of  $0x67$  (sad =  $0x67$ ), a timeout of 10 ms (tmo = 7), the END message enabled (e $ot = 1$ ) and the EOS mode disabled  $(eos = 0)$ .

```
if ((ud = ibdev(0, 6, 0x67, 7, 1, 0)) < 0)/* Handle GPIB error here */
    if (iberr == EDVR) {
         /* bad boardindex or no devices
           * available.
          */
    }
    else if (iberr == EARG) {
         /* The call succeeded, but at least one
          * of pad,sad,tmo,eos,eot is incorrect.
          */
    }
```
## **IBDMA** (3) **IBDMA** (3)

**Purpose:** Enable or disable DMA.

**Syntax:** int ibdma (int ud, int v)

ud specifies an interface board. If  $v$  is non-zero, DMA transfers between the GPIB board and memory are used for read and write operations. If  $v$  is zero, programmed I/O is used.

Some GPIB boards support more than one type of DMA transfer. For these boards, v selects the DMA type. Consult the Getting Started manual that you received for more information.

The assignment made by this function remains in effect until ibdma is called again, the ibonl or ibfind function is called, or the system is restarted.

When ibdma is called and an error does not occur, the previous value of v is stored in iberr.

### **Board Function Examples:**

1. Enable DMA transfers using the previously configured channel.

ibdma(brd0, 1); /\* Any non-zero value will do. \*/

2. Disable DMA and use programmed I/O exclusively.

ibdma (brd0, 0);

## **IBEOS (3) IBEOS (3)**

**Purpose:** Change or disable End-Of-String termination mode.

**Syntax:** int ibeos (int ud, int v)

ud specifies a device or an interface board. v specifies the EOS character and the data transfer termination method according to Table 5-6. ibeos is needed only to alter the value from its configuration setting.

The assignment made by this function remains in effect until ibeos is called again, the ibonl or ibfind function is called, or the system is restarted.

When ibeos is called and an error does not occur, the previous value of v is stored in iberr.

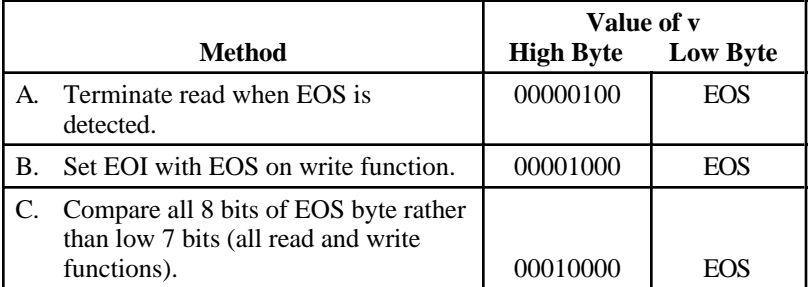

Table 5-6. Data Transfer Termination Method

Methods A and C determine how read operations terminate. If Method A alone is chosen, reads terminate when the low seven bits of the byte that is read match the low seven bits of the EOS character. If Methods A and C are chosen, a full 8-bit comparison is used.

Methods B and C together determine when write operations send the END message. If Method B alone is chosen, the END message is sent automatically with the EOS byte when the low seven bits of that byte match the low seven bits of the EOS character. If Methods B and C are chosen, a full 8-bit comparison is used.

**IBEOS (3)** (continued) **IBEOS (3)** 

 $\overline{a}$ 

**Note:** *Defining an EOS byte for a device or board does not cause the driver to automatically send that byte when performing writes. Your application program must include the EOS byte in the data string it defines.*

### **Device IBEOS Function**

If ud specifies a device, the options coded in v are used for all device reads and writes in which that device is specified.

### **Board IBEOS Function**

If ud specifies a board, the options coded in  $\nu$  become associated with all board reads and writes.

Refer also to *IBEOT*.

### **Device Function Example:**

Send END when the linefeed character is written to the device dvm.

```
v = XEOS \mid \neg \infty : \wedge^* EOS \text{ information for } \infty. */
ibeos (dvm, v);
ibwrt (dvm, "123\n", 4);
```
### **Board Function Examples:**

1. Program the interface board brd0 to terminate a read on detection of the linefeed character (hex 0A) that is received within 200 bytes.

```
char rd[200];
v = REOS | '\n';
ibeos (brd0, v);
ibrd (brd0, rd, 200);
```
**IBEOS (3)** (continued) **IBEOS (3)**  $\overline{a}$ 

2. To program the interface board brd0 to terminate read operations on the 8-bit value hex 82 rather than the 7-bit character hex 0A, change lines 10 and 100 in Example 1.

```
v = BIN | REOS | 0x82;
ibeos (brd0, v);
```
3. To disable read termination on receiving the EOS character, change line 100 in Example 1.

```
v= '\n';
.
.
.
ibeos (brd0, v);
```
4. Send END when the linefeed character is written.

```
v = XEOS \mid ' \n\in iibeos (brd0, v);
ibwrt (brd0, "123\n", 4);
```
5. To send END with linefeeds and to terminate reads on linefeeds, change line 100 in Example 4.

```
v = REOS | XEOS | 0x0A;
ibeos (brd0, v);
```
## **IBEOT** (3) **IBEOT** (3)

 $\overline{a}$ 

**Purpose:** Enable/disable END message on write operations.

**Syntax:** int ibeot (intud, int v)

ud specifies a device or an interface board. If  $v$  is non-zero, the END message is sent automatically with the last byte of each write operation. If v is zero, END is not automatically sent. ibeot is needed only to alter the value from the configuration setting. (In the default configuration, this feature is enabled).

The END message is the assertion of the GPIB EOI signal. If the automatic END termination message is enabled, it is not necessary to use the EOS character to identify the last byte of a data string. ibeot is used primarily to send variable length data.

The sending of END with the EOS character is determined by the ibeos function and is not affected by the ibeot function.

The assignment made by this function remains in effect until ibeot is called again, the ibonl or ibfind function is called, or the system is restarted.

When ibeot is called and an error does not occur, iberr is returned with a one if automatic END message was previously enabled, or with a zero if it was previously disabled.

### **Device IBEOT Function**

If ud specifies a device, the END termination message method that is selected is used on all device I/O write operations to that device.

### **Board IBEOT Function**

If ud specifies an interface board, the END termination message method that is selected is used on all board I/O write operations, regardless of what device is written to.

Refer also to *IBEOS*.

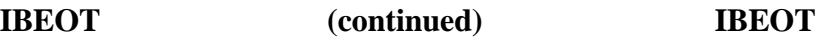

### **Device Function Example:**

Send the END message with the last byte of all subsequent writes to the device plotter.

```
plotter = ibfind ("dev5");
ibeot (plotter, 1);
ibwrt (plotter, wrt, cnt);
```
### **Board Function Examples:**

1. Stop sending END with the last byte.

ibeot (brd0, 0);

2. Send the END message with the last byte of all write operations.

```
ibeot (brd0, 1);
ibwrt (brd0, wrt, cnt);
```
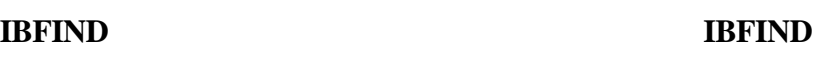

**Purpose:** Open device and return the unit descriptor associated with the given name.

**Syntax:** int ibfind (char udname [])

 $\overline{a}$ 

udname is a string containing a default or configured device or board name. ud is a variable containing the unit descriptor returned by ibfind.

ibfind returns a number that is used in each function to identify the particular device or board that is used for that function. Calling ibfind is required to associate a variable name in the application program with a particular device or board name. The name used in the udname argument must match the default or configured device or board name. The number referred to throughout this manual as a unit descriptor is returned here in the variable ud.

**Note:** *For board calls, the unit descriptor may be substituted with an integer board index of zero (0) or one (1). This feature allows any of the NI-488 board functions to be used compatibly with the NI-488.2 procedures described in Chapter 4, NI-488.2M Software Characteristics and Routines.*

ibfind performs the equivalent of ibonl to open the specified device or board and to initialize software parameters to their default configuration settings. Use a variable name close to the actual name of the device or board to simplify programming effort.

The unit descriptor is valid until ibonl is used to place that device or interface board offline.

If the ibfind call fails, a negative number is returned in place of the unit descriptor. The most probable reason for a failure is that the string argument passed into ibfind does not exactly match the default or configured device or board name.

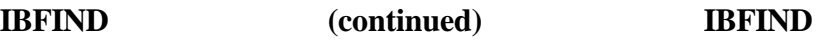

### **Device Function Example:**

Assign the unit descriptor of the device named dev 4 (Device number 4) to dvm.

if ((dvm = ibfind ("dev4")) & ERR) error ();

### **Board Function Examples:**

Assign the unit descriptor of the board "gpib0" to brd0.

```
int brd0;
brd0 = ibfind('gpib0');if (brd0 & ERR) error ();
```
Purpose: Go from Active Controller to Standby.

**Syntax:** int ibgts (intud, int v)

ud specifies an interface board. If  $v$  is non-zero, the GPIB board shadow handshakes the data transfer as an Acceptor, and when the END message is detected, the GPIB board enters a Not Ready For Data (NRFD) handshake holdoff state on the GPIB. If  $\nabla$  is zero, no shadow handshake or holdoff is done.

The ibgts function makes the GPIB board go to the Controller Standby state and to unassert the ATN signal if it initially is the Active Controller. ibgts permits the GPIB controller board to go to standby and therefore allow transfers between GPIB devices to occur without its intervention.

If the shadow handshake option is activated, the GPIB board participates in data handshake as an Acceptor without actually reading the data. It monitors the transfers for the END message and holds off subsequent transfers. Through this mechanism, the GPIB board can take control synchronously on a subsequent operation such as ibcmd or ibrpp.

Before performing an ibgts with shadow handshake, the ibeos function should be called to establish the proper EOS character or to disable EOS detection.

The ECIC error results if the GPIB board is not CIC.

Refer also to *IBCAC*.

In the examples that follow, GPIB commands and addresses are coded as printable ASCII characters.

### **Board Function Examples:**

Turn the ATN line off after unaddressing all Listeners (UNL or ASCII ?), addressing a Talker at hex 46 (ASCII F) and addressing a Listener at hex 31 (ASCII 1) so that the Talker can send data messages.

```
ibcmd (brd0,"?F1",3);
ibgts (brd0,1);
```
## **IBIST** (3) **IBIST** (3)

 $\overline{a}$ 

**Purpose:** Set or clear individual status bit for Parallel Polls.

**Syntax:** int ibist (int ud, int v)

ud specifies an interface board. If  $v$  is non-zero, the individual status bit is set. If v is zero, the bit is cleared.

The ibist function is used when the GPIB board participates in a parallel poll that is conducted by another device that is the Active Controller. The Active Controller conducts a parallel poll by asserting the EOI signal to send the Identify (IDY) message. While this message is active, each device which has been configured to participate in the poll responds by asserting a predetermined GPIB data line either true or false, depending on the value of its local ist bit. The GPIB board, for example, can be assigned to drive the DIO3 data line true if ist=1 and false if ist=0; conversely, it can be assigned to drive DIO3 true if ist=0 and false if ist=1.

The relationship between the value of ist, the line that is driven, and the sense at which the line is driven is determined by the Parallel Poll Enable (PPE) message in effect for each device. The GPIB board is capable of receiving this message either locally, via the ibppc function, or remotely, via a command from the Active Controller. Once the PPE message is executed, the ibist function changes the sense at which the line is driven during the parallel poll, and in this fashion the GPIB board can convey a one-bit, device-dependent message to the Controller.

When ibist is called and an error does not occur, the previous value of ist is stored in iberr.

Refer also to *IBPPC*.

### **Board Function Example:**

1. Set the individual status bit.

ibist (brd0,1);

2. Clear the individual status bit.

ibist (brd0,0);

## **IBLINES** (3) **IBLINES** (3)

**Purpose:** Return the status of the GPIB control lines.

**Syntax:** int iblines (int ud, int \*clines)

ud is a board descriptor. A *valid* mask is returned along with the GPIB control line state information in clines. The low-order byte (bits 0 through 7) of clines contains a mask indicating the capability of the GPIB interface board to sense the status of each GPIB control line. The upper byte (bits 8 through 15) contains the GPIB control line state information. The pattern of each byte is as follows:

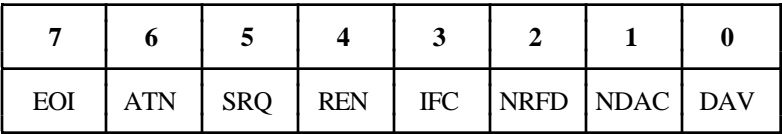

To determine if a GPIB control line is asserted, first check the appropriate bit in the lower byte to determine if the line can be monitored. If the bit can be monitored (indicated by a 1 in the appropriate bit position), then check the corresponding bit in the upper byte. If the bit is set (1), the corresponding control line is asserted. If the bit is clear (0), the control line is unasserted.

For iblines to return valid data, a *well-behaved* IEEE 488 bus must exist. A *well-behaved* IEEE 488 bus is a bus in which all attached devices are following the IEEE 488 specification.

**IBLINES** (3) (continued) **IBLINES** (3)

### **Device/Board Function Example:**

Test for Remote Enable (REN): main () { int clines; if  $((qpib0 = ibfind ("gpib0")) < 0) error();$ if ((ibsta = iblines (gpib0, &clines)) < 0) error(); if (!(clines & 0x10)) { printf("GPIB board can't monitor REN!"); exit(); } if (clines & 0x1000 { printf("REN is asserted."); exit(); } printf("REN is not asserted."); }

## **IBLLO** (3) **IBLLO** (3)

 $\overline{a}$ 

**Purpose:** Place device in Local Lockout state

**Syntax:** int ibllo (int ud)

ud is a file descriptor returned from an ibfind call.

The ibllo function sends the message LLO, which places a device in the Local Lockout state. This usually inhibits recognition of front panel input.

All devices are unaddressed. ibllo sends the following commands and information.

- Listen address of the device
- Secondary address of the device, if applicable
- Local Lockout (LLO)
- Unlisten

Refer also to *IBCMD*.

### **Device Function Example:**

Place device ymtr in Local Lockout state.

ibllo(vmtr);

## **IBLN** (3) **IBLN** (3)

 $\overline{a}$ 

**Purpose:** Check for the presence of a device on the bus.

**Syntax:** int ibln (int ud, int pad, int sad, short \*listen)

ud is a board or device descriptor. pad (legal values are 0 to 30) specifies the primary GPIB address of the device. sad (legal values are hex 60 to 7e, or NO\_SAD, or ALL\_SAD) specifies the secondary GPIB address of the device.

The function ibln returns a non-zero value in the variable listen if a Listener is at the specified GPIB address.

Notice that the sad parameter can be a value in hex 60 to 7e or one of the constants NO\_SAD or ALL\_SAD. You can test for a Listener using only GPIB primary addressing by making sad=NO\_SAD, or you can test all secondary addresses associated with a single primary address (a total of 31 device addresses) when you set sad=ALL\_SAD. In this case, ibln sends the primary address and all secondary addresses before waiting for NDAC to settle. If the listen flag is true, you must search only the 31 secondary addresses associated with a single primary address to locate the Listener.

The two special constants that can be used in place of a secondary address are as follows:

$$
NO\_SAD = 0
$$

$$
ALL\_SAD = -1
$$

If ud specifies a device, ibln tests for a Listener on the board associated with the given device.

Refer also to *IBDEV* and *IBFIND*.

## **IBLN** (3) (continued) **IBLN** (3)

### **Device/Board Function Example:**

Test for a GPIB Listener at pad 2 and sad 0x60:

ibsta = ibln (ud, 2, 0x60, &listen); if (!listen) { /\* No Listener found at this address \*/ }
# **IBLOC** (3) **IBLOC** (3)

**Purpose:** Go to local.

**Syntax:** int ibloc (int ud)

ud specifies a device or an interface board.

Unless the Remote Enable line has been unasserted with the ibsre function, all device functions automatically place the specified device in remote program mode. ibloc is used to move devices temporarily from a remote program mode to a local mode until the next device function is executed on that device.

## **Device IBLOC Function**

ibloc places the device indicated in local mode by calling ibcmd to send the following command sequence:

- 1. Talk address of the access board
- 2. Secondary address of the access board, if necessary
- 3. Unlisten (UNL)
- 4. Listen address of the device
- 5. Secondary address of the device, if necessary
- 6. Go To Local (GTL)

Other command bytes may be sent as necessary.

## **Board IBLOC Function**

If ud specifies an interface board, the board is placed in a local state by sending the local Return To Local (RTL) message, if it is not locked in remote mode. The LOK bit of the status word indicates whether the board is in a lockout state. The ibloc function is used to simulate a front panel RTL switch if the computer is used as an instrument.

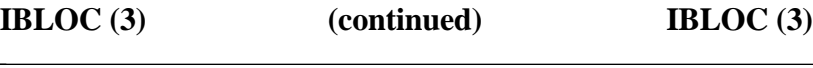

## **Device Function Example:**

Return the device dvm to local state.

ibloc (dvm);

## **Board Function Examples:**

Return the interface board brd0 to local state.

ibloc (brd0);

# **IBONL** (3) **IBONL** (3)

**Purpose:** Place the device or interface board online or offline.

**Syntax:** int ibonl (int ud, int v)

ud specifies a device or an interface board. If  $v$  is non-zero, the device or interface board is enabled for operation (online). If  $v$  is zero, it is reset (offline).

After a device or an interface board is taken offline, the handle (ud) is no longer valid. Before accessing the board or device again, you must re-execute an ibfind or ibdev call to open the board or device.

Calling ibonl with v non-zero restores the default configuration settings of a device or interface board.

### **Device Function Example:**

1. Disable the device plotter.

ibonl (plotter,0);

2. Enable the device plotter after taking it offline temporarily.

plotter = ibfind ("plotter");

3. Restore default configuration settings of the device plotter.

ibonl (plotter,1);

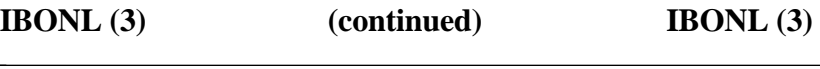

## **Board Function Examples:**

1. Disable the interface board brd0.

ibonl (brd0,0);

2. Enable the interface board brd0.

 $brd0 = ibfind ("gpib0");$ 

3. Restore default configuration settings of the interface board brd0.

ibonl (brd0,1);

# **IBPAD (3) IBPAD (3)**

**Purpose:** Change Primary Address.

**Syntax:** int ibpad (intud, int v)

ud specifies a device or an interface board. v specifies the primary GPIB address. ibpad is needed only to alter the configuration setting.

There are 31 valid GPIB addresses, ranging from 0 to hex 1E; that is, the lower five bits of v are significant and they must not all be ones. An EARG error results if the value of  $\nu$  is not in this range.

The assignment made by this function remains in effect until ibpad is called again, the ibonl or ibfind function is called, or the system is restarted.

When ibpad is called and an error does not occur, the previous primary address is stored in iberr.

## **Device IBPAD Function**

If ud specifies a device, ibpad determines the talk and listen addresses based on the value of v. A device listen address is formed by adding hex 20 to the primary address; the talk address is formed by adding hex 40 to the primary address. A primary address of hex 10 corresponds to a listen address of hex 30 and a talk address of hex 50. The actual GPIB address of any device is set within that device, either with hardware switches or a software program. Refer to the device documentation for instructions.

#### **Board IBPAD Function**

If ud specifies a board, ibpad programs the board to respond to the address indicated by v.

Refer also to *IBSAD* and *IBONL*.

# **IBPAD (3)** (continued) **IBPAD (3)**

## **Device Function Example:**

 $\overline{a}$ 

Change the primary GPIB address of plotter to hex A.

ibpad (plotter,0xA);

## **Board Function Examples:**

Change the primary GPIB address of the board brd0 to hex 7.

ibpad (brd0,0x7);

# **IBPCT** (3) **IBPCT** (3)

**Purpose:** Pass Control.

**Syntax:** int ibpct (intud)

ud specifies a device.

The ibpct function passes CIC authority to the specified device from the access board assigned to that device. The board automatically goes to Controller Idle State (CIDS). The function assumes that the device has Controller capability.

ibpct calls the board ibcmd function to send the following commands:

- Unlisten
- Listen address of the access board
- Talk address of the device
- Secondary address of the device, if applicable
- Take Control (TCT)

Other command bytes may be sent as necessary.

Refer to *IBCMD* for additional information.

#### **Device Function Example:**

Pass control to the device ibmxt.

ibpct (ibmxt);

# **IBPPC (3) IBPPC (3)**

 $\overline{a}$ 

**Purpose:** Parallel Poll Configure.

**Syntax:** int ibppc (int ud, int v)

ud specifies a device or an interface board. v must be either a valid parallel poll enable/disable command or zero.

ibppc returns the previous value of v in iberr if an error does not occur.

### **Device IBPPC Function**

If ud specifies a device, the ibppc function enables or disables the device from responding to parallel polls.

ibppc calls the board ibcmd function to send the following commands:

- Talk address of the access board
- Unlisten
- Listen address of the device
- Secondary address of the device, if applicable
- Parallel Poll Configure (PPC)
- Parallel Poll Enable (PPE) or Disable (PPD)

Other command bytes are sent if necessary.

Each of the 16 PPE messages specifies the GPIB data line (DIO1 through DIO8) and sense (one or zero) that the device must use when responding to a parallel poll. The assigned message is interpreted by the device along with the current value of the individual status (ist) bit to determine if the selected line is driven true or false. For example, if the PPE=hex 64, DIO5 is driven true if ist=0 and false if ist=1, and if PPE=hex 68, DIO1 is driven true if ist=1 and false if ist=0. Any PPD message or zero value cancels the PPE message in effect. You must know which PPE and PPD messages are sent and determine what the responses indicate.

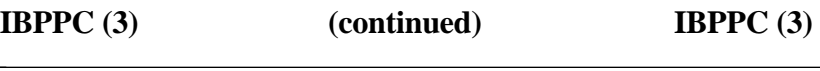

#### **Board IBPPC Function**

If ud specifies an interface board, the board responds to a parallel poll by setting its Local Poll Enable (LPE) message to v.

Refer also to *IBCMD* and *IBIS.*

#### **Device Function Example:**

1. Configure dvm to respond with data line DIO5 true (ist=0).

ibppc (dvm,0x64);

2. Configure dvm to respond with data line DIO1 true (ist=1).

ibppc (dvm,0x68);

3. Cancel the parallel poll configuration of dvm.

ibppc (dvm,0x70);

#### **Board Function Examples:**

Configure board brd0 to respond with data line DIO5 true (ist=0).

ibppc (brd0,0x64);

# **IBRD** (3) **IBRD** (3)

 $\overline{a}$ 

**Purpose:** Read data from a device to a string.

**Syntax:** int ibrd (int ud, char rd [], unsigned long cnt)

ud specifies a board or a device. rd is the storage buffer for data.

ibrd terminates when one of the following events occurs:

- The allocated buffer becomes full.
- An error is detected.
- The time limit is exceeded.
- An END message is detected.
- An EOS character is detected (if this option is enabled).

Transfer count may be less than expected if any of these terminating events, except for the first event, occurs.

When ibrd completes, ibsta holds the latest device status, ibcnt is the number of bytes read, and, if the ERR bit in ibsta is set, iberr is the first error detected.

## **Device IBRD Function**

If ud specifies a device, the device is addressed to talk and the access board is addressed to listen. Then the data is read from the device.

## **Board IBRD Function**

If ud specifies an interface board, the ibrd function reads from a GPIB device that is assumed to already be properly addressed by the CIC. In addition to the termination conditions previously listed, a board ibrd function also terminates if a Device Clear (DCL) or Selected Device Clear (SDC) command is received from the CIC.

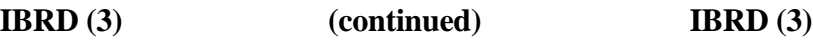

If the access board is Active Controller, the board is placed in Standby Controller state with ATN off even after the operation completes. If the access board is not Active Controller, ibrd commences immediately.

If the board is CIC, the ibcmd function must be used prior to ibrd to address a device to talk and the board to listen.

An EADR error results if the board is CIC but has not been addressed to listen with the ibcmd function. An EABO error results if, for any reason, ibrd does not complete within the time limit.

#### **Device Function Example:**

Read 100 bytes of data from a device.

int dvm; char rd [100];  $dvm = ibdev(0, 10, 0, 15, 1, 0);$ ibrd (dvm, rd, 100);

#### **Board Function Examples:**

1. Read 100 bytes of data from a device at talk address hex 4C (ASCII L) (the listen address of the board is hex  $20$  or ASCII  $\langle$ space $\rangle$ ).

int brd0; char rd [100]; brd0 = ibfind ("gpib0");<br>ibcmd (brd0, "?L ", 3);<br> $\frac{1}{2}$  /\* UNL TAD MLA \*/ ibcmd (brd $0,$  "?L ",  $3$ ); ibrd (brd0, rd, 100);

2. To terminate the read on an EOS character, see the *IBEOS Board Function Example*.

# **IBRDF** (3) **IBRDF** (3)

 $\overline{a}$ 

**Purpose:** Read data from GPIB into file.

**Syntax:** int ibrdf (intud, char flname [])

ud specifies a device or an interface board. flname is the filename under which the data is stored. flname specifies a null-terminated UNIX pathname.

ibrdf automatically opens the file. If the file does not exist, ibrdf creates it. On exit, ibrdf closes the file.

An EFSO error results if it is not possible to open, create, seek, write, or close the specified file.

The ibrdf function terminates on any of the following events:

- An error is detected.
- The time limit is exceeded.
- An END message is detected.
- An EOS character is detected (if this option is enabled).
- A Device Clear (DCL) or Selected Device Clear (SDC) command is received from another device which is the CIC.

After termination, ibcnt is the number of bytes read.

When the device ibrdf function returns, ibsta holds the latest device status, ibcnt is the number of bytes read, and if the ERR bit in ibsta is set, iberr is the first error detected.

## **Device IBRDF Function**

If ud specifies a device, the same board functions as the device ibrd function are performed automatically. The ibrdf function terminates on similar conditions as ibrd.

## **IBRDF (3)** (continued) **IBRDF (3)**

### **Board IBRDF Function**

If ud specifies an interface board, the board ibrd function reads from a GPIB device that is assumed to be already properly addressed.

An EADR error results if the board is CIC but has not been addressed to listen with the ibcmd function. An EABO error results if, for any reason, the read operation does not complete within the time limit. An EABO error also results if the device that is to talk is not addressed and/or the operation does not complete within the time limit for whatever reason.

## **Device Function Example:**

Read data from the device rdr into the file rdgs.

ibrdf (rdr, "rdgs");

### **Board Function Examples:**

Read data from a device at talk address  $\&H4C$  (ASCII L) to the file rdgs on the current disk drive and then unaddress everyone (the GPIB board listen address is hex 20 or ASCII <space>).

```
ibcmd (brd0, "?L ", 3);
ibrdf (brd0, "rdgs");
```
# **IBRPP** (3) **IBRPP** (3)

 $\overline{a}$ 

**Purpose:** Conduct a Parallel Poll.

**Syntax:** int ibrpp (int ud, char \*ppr)

ud specifies a device or an interface board. ppr stores the parallel poll response.

## **Device IBRPP Function**

If ud specifies a device, all devices on its GPIB are polled in parallel using the access board of that device. This is done by executing the board ibrpp function with the appropriate access board specified.

### **Board IBRPP Function**

If ud specifies a board, the ibrpp function causes the identified board to conduct a parallel poll of previously configured devices by sending the IDY message (ATN and EOI both asserted) and reading the response from the GPIB data lines.

An ECIC error results if the GPIB board is not CIC. If the GPIB board is Standby Controller, it takes control and asserts ATN (becomes Active) prior to polling. It remains Active Controller afterward.

In the examples that follow, some of the GPIB commands and addresses are coded as printable ASCII characters. The simplest means of specifying values is to use printable ASCII characters to represent values. When possible, ASCII characters should be used. This is the simplest means of specifying the values. Refer to Appendix A for conversions of numeric values to ASCII characters.

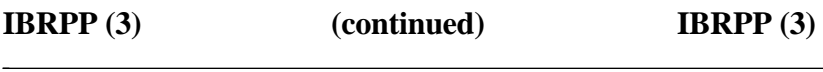

Some commands relevant to parallel polls are shown in Table 5-7.

| <b>Command</b> | <b>Hex Value</b> | <b>Meaning</b>            |
|----------------|------------------|---------------------------|
| <b>PPC</b>     | 05               | Parallel Poll Configure   |
| <b>PPU</b>     | 15               | Parallel Poll Unconfigure |
| PPE.           | 60               | Parallel Poll Enable      |
| PPI            | 70               | Parallel Poll Disable     |

Table 5-7. Parallel Poll Commands

Parallel poll constants are defined in the appropriate declaration file.

## **Device Function Example:**

Remotely configure the device lcrmtr to respond positively on DIO3 if its individual status bit is 1, and then parallel poll all configured devices.

```
ibppc (lcrmtr, 0x6A);
ibrpp (lcrmtr, &ppr);
```
## **IBRPP** (3) (continued) **IBRPP** (3)

#### **Board Function Examples:**

 $\overline{a}$ 

1. Remotely configure the board brd0 at listen address hex 23 (ASCII #) to respond positively on DIO3 if its individual status bit is 1, and then parallel poll all configured devices.

```
cmd[0] = UNL;cmd[1] = 0x40cmd[2] = 0x23;cmd[3] = PPC;cmd[4] = PPE |S| 2;
cmd[5] = UNL;ibcmd (brd0, cmd, 6);
ibrpp (brd0, &ppr);
```
2. Disable and unconfigure all GPIB devices from parallel polling using the PPU (hex 15) command.

```
ibcmd (gpib0, "\x15", 1);
```
# **IBRSC (3) IBRSC (3)**

**Purpose:** Request or release system control.

**Syntax:** int ibrsc (int ud, int v)

ud specifies an interface board. If v is non-zero, functions requiring System Controller capability are subsequently allowed. If  $v$  is zero, functions requiring System Controller capability are not allowed.

The ibrsc function is used to enable or disable the capability of the GPIB board to send the Interface Clear (IFC) and Remote Enable (REN) messages to GPIB devices using the ibsic and ibsre functions, respectively. The interface board must not be System Controller to respond to IFC sent by another Controller.

In most applications, the GPIB board will always be the System Controller, but in some applications, the GPIB board will never be the System Controller. In either case, the ibrsc function is used only if the computer is not going to be System Controller for the duration of the program execution. While the IEEE 488 standard does not specifically allow schemes in which System Control can be passed dynamically from one device to another, the ibrsc function can be used in such a scheme.

When ibrsc is called and an error does not occur, iberr is set to one if the interface board was previously System Controller and zero if it was not.

#### **Board Function Examples:**

Request to be System Controller if the interface board brd0 is not currently so designated.

```
ibrsc (brd0, 1);
```
**Purpose:** Return serial poll byte.

**Syntax:** int ibrsp (int ud, char \*spr)

ud specifies a device. spr stores the serial poll response.

The ibrsp function is used to serial poll one device and obtain its status byte or to obtain a previously stored status byte. If bit 6 (the hex 40 bit) of the response is set, the device is requesting service.

When the automatic serial polling feature is enabled, the specified device may have been polled previously. If it has been polled and a positive response was obtained, the RQS bit of ibsta is set on that device. In this case, ibrsp returns the previously acquired status byte. If the RQS bit of ibsta is not set during an automatic poll, it serial polls the device.

When a poll is actually conducted, the specific sequence of events is as follows:

- 1. Unlisten (UNL)
- 2. Controllers Listen Address
- 3. Secondary address of the access board, if applicable
- 4. Serial Poll Enable (SPE)
- 5. Talk address of the device
- 6. Secondary address of the device, if applicable
- 7. Read serial poll response byte from device
- 8. Serial Poll Disable (SPD)
- 9. Other command bytes may be sent as necessary

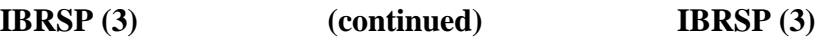

The response byte spr, except the RQS bit, is device specific. For example, the polled device might set a particular bit in the response byte to indicate that it has data to transfer and another bit to indicate a need for reprogramming. Consult the device documentation for interpretation of the response byte.

Refer to *IBCMD* and *IBRD* for additional information.

#### **Device Function Example:**

Obtain the serial poll response (spr) byte from the device tape.

```
ibrsp (tape,&spr);
```
**Purpose:** Request service and/or set or change the serial poll status byte.

**Syntax:** int ibrsv (int ud, int v)

ud specifies an interface board. v is the status byte that the GPIB board provides when serial polled by another device that is the GPIB CIC. If bit 6 (the hex 40 bit) is set, the GPIB board additionally requests service from the Controller by asserting the GPIB SRQ line.

The ibrsv function is used to request service from the Controller using the Service Request (SRQ) signal and to provide a system-dependent status byte when the Controller serial polls the GPIB board.

When ibrsv is called and an error does not occur, the previous value of v is stored in iberr.

### **Board Function Examples:**

1. Set the serial poll status byte to hex 41, which simultaneously requests service from an external CIC.

```
stb = 1;
ibrsv (brd0, stb \vert 0x41);
```
2. Change the status byte without requesting service.

ibrsv (brd0, 0x23);

## **IBSAD (3) IBSAD (3)**

**Purpose:** Change or disable Secondary Address.

**Syntax:** int ibsad (int ud, int v)

ud specifies a device or an interface board. If  $v$  is a number between hex 60 and hex 7E, that number becomes the secondary GPIB address device or interface board. If  $v$  is hex  $7F$  or zero, secondary addressing is disabled. ibsad is needed only to alter the secondary address value from its configuration setting.

The assignment made by this function remains in effect until ibsad is called again, the ibonl or ibfind function is called, or the system is restarted.

When ibsad is called and an error does not occur, the previous secondary address is stored in iberr.

#### **Device IBSAD Function**

If ud specifies a device, the function enables or disables extended GPIB addressing for the device. When secondary addressing is enabled, the specified secondary GPIB address of that device is sent automatically in subsequent device I/O functions.

#### **Board IBSAD Function**

If ud specifies an interface board, the ibsad function enables or disables extended GPIB addressing and, when enabled, assigns the secondary address of the GPIB board.

Refer also to *IBPAD* and *IBONL*.

## **Device Function Example:**

1. Change the secondary GPIB address of plotter from its current value to hex 6A.

ibsad (dvm, 0x6A);

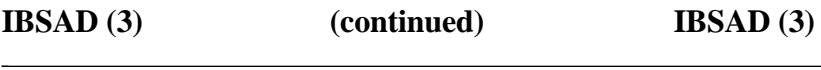

2. Disable secondary addressing for the device dvm.

ibsad  $(dvm, 0)$ ; /\* 0 or  $0x7F$  can be used. \*/

#### **Board Function Examples:**

1. Change the secondary GPIB address of the interface board brd0 from its current value to hex 6A.

ibsad (brd0,0x6A);

2. Disable secondary addressing for the interface board brd0.

ibsad  $(brd0,0)$ ; /\*0 or  $0x7F$  can be used. \*/

**IBSGNL (3) IBSGNL (3)** 

Purpose: Register signal interrupting.

**Syntax:** void ibsgnl (int ud, int mask)

ud is a board descriptor returned from an ibfind call. mask is a bit mask with the same bit assignments as the status word, ibsta.

A mask bit is set to request a signal when the corresponding event occurs. A mask of zero disables signals. Table 5-8 displays the recognized bits.

| <b>Mnemonic</b> | Bit<br><b>Position</b> | <b>Hex</b><br>Value | <b>Description</b>                       |
|-----------------|------------------------|---------------------|------------------------------------------|
| <b>SRQI</b>     | 12                     | 1000                | SRQ on                                   |
| <b>LOK</b>      | 7                      | 80                  | <b>GPIB</b> board is in Lockout State    |
| <b>REM</b>      | 6                      | 40                  | GPIB board is in Remote State            |
| <b>CIC</b>      | 5                      | 20                  | GPIB board is Controller-In-<br>Charge   |
| <b>TACS</b>     | 3                      | 8                   | <b>GPIB</b> board is Talker              |
| <b>LACS</b>     | $\overline{2}$         | 4                   | <b>GPIB</b> board is Listener            |
| <b>DTAS</b>     | 1                      | $\mathfrak{D}$      | GPIB board is in Device Trigger<br>State |
| <b>DCAS</b>     | 0                      |                     | GPIB board is in Device Clear<br>State   |

Table 5-8. Signal Mask Layout

ibsgnl is similar to the ibwait function except that it returns immediately, freeing the application program to perform other tasks. Except for SRQI, DTAS, and DCAS, a signal will be sent on any transition into or out of the specified state (for example, from TACS to non-TACS).

The default signal is SIGINT.

# **IBSGNL (3)** (continued) **IBSGNL (3)**

You must arrange for the signal to be caught or your program will terminate when the signal is sent.

An ibsgnl call remains in effect until an ibonl call, an ibsgnl of 0, or the program terminates.

#### **Example:**

 $\overline{a}$ 

Establish srqservice() as the function to call for SRQ servicing.

```
int dvm;
void far srqservice() {
int spr;
ibrsp (dvm, &spr);
signal (SIGINT, srgservice);
/* analyze the response here */
}
main () \{int qpib0 = ibfind('qpib0'');/* disable autopolling */
ibconfig (gpib0, IbcAUTOPOLL, 0);
ibsgnl (gpib0, SRQI);
signal (SIGINT, srqservice);
}
```
See also *SIGNAL* and *IBWAIT*.

## **IBSIC (3) IBSIC (3)**

 $\overline{a}$ 

**Purpose:** Send interface clear for 100 µs.

**Syntax:** int ibsic (int ud, int v)

ud specifies an interface board. v specifies how IFC is sent. ibsic must be used at the beginning of a program if board functions are used.

If v equals 1, the ibsic function asserts the IFC signal for at least  $100 \mu s$ if the GPIB board is System Controller. This action initializes the GPIB, makes the interface board CIC and Active Controller with ATN asserted, and is generally used when a bus fault condition is suspected.

Some non-standard devices may require a pulse of IFC longer than 100  $\mu$ s. If you have one of these devices, use a value of  $\nu$  equal to 2 to leave IFC asserted and a value of  $v$  equal to 0 to unassert IFC. Any value for  $v$  other than 0 or 2 will pulse IFC.

## **Note:** *The* v *parameter is not supported in newer versions of the NI-488.2M driver. To determine if your version supports the* v *parameter, refer to the C language interface* cib.c *or to the function prototypes contained in the include file* ugpib.h*.*

The IFC signal resets only the GPIB interface functions of bus devices and not the internal device functions. Device functions are reset with the Device Clear (DCL) and Selected Device Clear (SDC) commands. To determine the effect of these messages, consult the device documentation.

The ESAC error occurs if the GPIB board does not have System Controller capability.

Refer also to *IBRSC*.

## **Board Function Example:**

At the beginning of a program, initialize the GPIB and become CIC and Active Controller.

ibsic (brd0, 1);

## **IBSRE** (3) **IBSRE** (3)

 $\overline{a}$ 

**Purpose:** Set or clear the Remote Enable line.

**Syntax:** int ibsre (int ud, int v)

ud specifies an interface board. If  $\nu$  is non-zero, the Remote Enable (REN) signal is asserted. If  $v$  is zero, the signal is unasserted.

The ibsre function turns the REN signal on and off. REN is used by devices to select between local and remote modes of operation. A device does not actually enter remote mode until it receives its listen address.

The ESAC error occurs if the GPIB board is not System Controller.

When ibsre is called and an error does not occur, the previous REN state is stored in iberr.

Refer also to *IBRSC*.

## **Board Function Examples:**

1. Place the device at listen address hex 23 (ASCII #) in remote mode.

ibsre (brd0,1); ibcmd (brd0,"#",1);

2. To exclude the ability of the device to return to local mode, send the Local Lockout (LLO or hex 11) command or include it in the command string at 120 in Example 1.

```
ibcmd (brd0,"\x11",1);
```
or

ibcmd (brd0,"#\x11",2);

3. Return all devices to local mode.

ibsre (brd0, 0);

# **IBTMO** (3) **IBTMO** (3)

**Purpose:** Change or disable time limit.

**Syntax:** int ibtmo (int ud, int v)

ud specifies a device or an interface board. v specifies the time limit as follows:

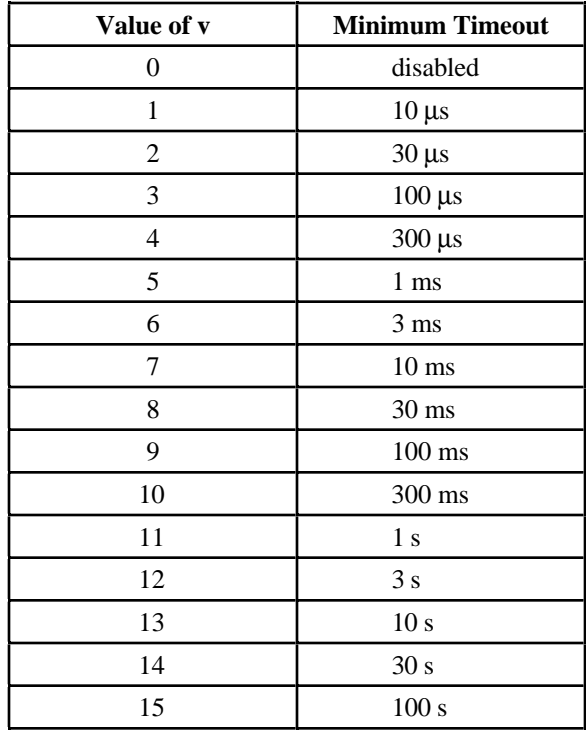

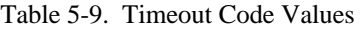

## **IBTMO (3)** (continued) **IBTMO (3)**  $\overline{a}$

### **Note:** *If* v *is zero, no limit is in effect.*

ibtmo is needed only to alter the value from its configuration setting.

The assignment made by this function remains in effect until ibtmo is called again, the ibonl or ibfind function is called, or the system is restarted.

The ibtmo function changes the length of time that many functions wait for an I/O operation to finish. These functions include most functions that access the GPIB bus. Some of these functions are as follows:

- ibcmd
- ibrd
- ibwrt

The ibtmo function also changes the length of time that device functions wait for commands to be accepted. If a device does not accept commands within the time limit, the EBUS error will be returned.

When ibtmo is called and an error does not occur, the previous timeout code value is stored in iberr.

#### **Device IBTMO Function**

If ud specifies a device, the new time limit is used in subsequent device functions directed to that device.

#### **Board IBTMO Function**

If ud specifies a board, the new time limit is used in subsequent board functions directed to that board.

Refer also to *IBWAIT* and Table 2-1.

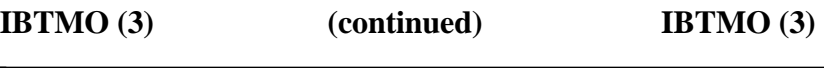

## **Device Function Example:**

Change the time limit for calls involving the device tape to approximately 300 ms.

tape = ibfind ("dev9"); ibtmo (tape, 10);

#### **Board Function Examples:**

Change the time limit to 10 ms for board functions using brd0.

```
ibtmo (brd0,7);
```
# **IBTRG (3) IBTRG (3)**

**Purpose:** Trigger selected device.

Syntax: int ibtrq (intud)

ud specifies a device.

ibtrg addresses and triggers the specified device.

ibtrg sends the following commands:

- Talk address of access board
- Secondary address of access board, if applicable
- Unlisten
- Listen address of the device
- Secondary address of the device, if applicable
- Group Execute Trigger (GET)

Other command bytes may be sent as necessary.

Refer to *IBCMD* for additional information.

## **Device Function Example:**

Trigger the device analyz.

ibtrg (analyz);

# **IBWAIT (3) IBWAIT (3)**

**Purpose:** Wait for selected event.

**Syntax:** int ibwait (int ud, int mask)

ud specifies a device or an interface board. mask is a bit mask with the same bit assignments as the status word, ibsta. ibwait is used to monitor the events selected by the bits in mask and to delay processing until any of them occur. These events and bit assignments are shown in Table 5-10.

The declaration file for C defines the mnemonic for each bit in the status bytes ibsta and iberr. For example, the following two calls are equivalent:

• if (ibsta & tacs) printf ("talk address"); • if (ibsta 0x8) printf ("talk address");

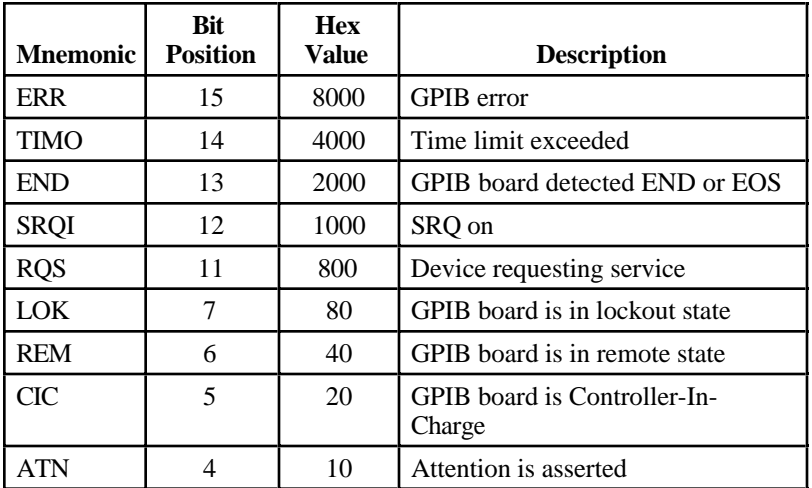

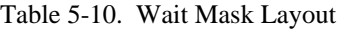

(continues)

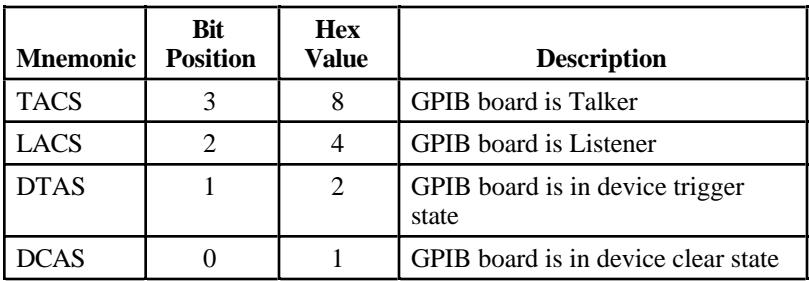

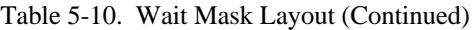

ibwait also updates ibsta. If mask=0 or mask=hex 8000 (the ERR bit), the function returns immediately.

If the TIMO bit is zero or the time limit is set to zero with the ibtmo function, timeouts are disabled. Disabling timeouts should be done only when setting mask=0 or when it is certain the selected event will occur; otherwise, the processor may wait indefinitely for the event to occur.

#### **Device IBWAIT Function**

If ud specifies a device, only the ERR, TIMO, END, RQS, and CMPL bits of the wait mask and status word are applicable. If automatic polling is enabled, then on an ibwait for RQS, each time the GPIB SRQ line is asserted, the access board of the specified device serial polls all devices on its GPIB and saves the responses, until the status byte returned by the device being waited for indicates that it was the device requesting service (bit hex 40 is set in the status byte). If the TIMO bit is set, ibwait returns if the event does not occur within the timeout period of the device.

## **Board IBWAIT Function**

If ud specifies a board, all bits of the wait mask and status word are applicable except RQS.

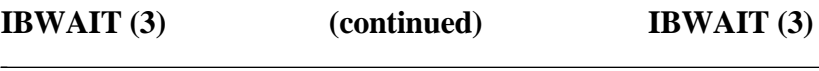

#### **Device Function Example:**

Wait indefinitely for the device logger to request service.

```
\text{mask} = \text{RQS}; /* mask = 0x800; *ibwait (logger,mask);
```
#### **Board Function Examples:**

1. Wait for a service request or a timeout.

```
mask = SRQI | TIMO; /* mask = 0x5000; *ibwait (brd0,mask);
```
2. Update the current status for ibsta.

ibwait (ud,0);

3. Wait indefinitely until control is passed from another CIC.

 $\text{mask} = \text{CIC};$  /\*  $\text{CIC} = 0 \times 20;$  \*/ ibwait (ud,mask);

4. Wait indefinitely until addressed to talk or listen by another CIC.

```
mask = TACS | LACS; /* TACS | LACS = 0x0C; */
ibwait (ud,mask);
```
**Purpose:** Write data from string.

**Syntax:** int ibwrt (intud, char wrt [], unsigned long cnt)

ud specifies a device or an interface board. wrt the buffer of data to be sent over the GPIB.

The ibwrt terminates on any of the following events:

- All bytes are transferred.
- An error is detected.
- The time limit is exceeded.
- A Device Clear (DCL) or Selected Device Clear (SDC) command is received from another device which is the CIC.

After termination, ibcnt is the representation of the number of bytes read. A short count can occur on any of the above terminating events but the first.

When the device ibwrt function returns, ibsta holds the latest device status, ibcnt is the number of data bytes written, and, if the ERR bit in ibsta is set, iberr is the first error detected.

#### **Device IBWRT Function**

If ud specifies a device, the device is addressed to listen and the access board is addressed to talk.

Then the data is written to the device.

#### **Board IBWRT Function**

If ud specifies an interface board, the ibwrt function attempts to write to a GPIB device that is assumed to be already addressed by the CIC.

**IBWRT** (3) (continued) **IBWRT** (3)

If the access board is CIC, ibcmd must be called prior to ibwrt to address the device to listen and the board to talk.

If the access board is Active Controller, the board is first placed in Standby Controller state with ATN off even after the write operation completes. If the access board is not the Active Controller, ibwrt commences immediately.

An EADR error results if the board is CIC but has not been addressed to talk with ibcmd. An EABO error results if, for any reason, ibwrt does not complete within the time limit. An ENOL error occurs if there are no Listeners on the bus when the data bytes are sent.

#### **Note:** *If you want to send an EOS character at the end of your data string, you must place it there explicitly. See Device Example 2*.

## **Device Function Example:**

1. Write ten instruction bytes to the device dvm.

ibwrt (dvm, "F3R1X5P2G0", 10);

2. Write five instruction bytes by a carriage return and a linefeed to the device ptr. Linefeed is the EOS character of the device.

ibwrt (ptr, "IP2X5\r\n", 7);

#### **Board Function Examples:**

Write ten instruction bytes to a device at listen address hex 2F (ASCII /) (GPIB board talk address is hex 40 (ASCII @)).

ibcmd (brd0,"?@/",3); ibwrt (brd0,"F3R1X5P2G0",10);

# **IBWRTF** (3) **IBWRTF** (3)

**Purpose:** Write data from file.

**Syntax:** int ibwrtf (int ud, char flname [])

ud specifies a device or an interface board. flname is the filename from which the data is written. flname is the null-terminated UNIX pathname of the file to be sent over the GPIB.

ibwrtf automatically opens the file. On exit, ibwrtf closes the file.

An EFSO error results if it is not possible to open, seek, read, or close the specified file.

The ibwrtf function operation terminates on any of the following events:

- All bytes sent.
- An error is detected.
- The time limit is exceeded.
- A Device Clear (DCL) or Selected Device Clear (SDC) command is received from another device that is the CIC.

After termination, ibcnt is the number of bytes written.

#### **Device IBWRTF Function**

If ud specifies a device, the same board functions as the device ibwrt function are performed automatically. It terminates on similar conditions as ibwrt.

When the ibwrtf function returns, ibsta holds the latest device status, ibcnt is the number of bytes written, and, if the ERR bit in ibsta is set, iberr is the first error detected.
$\overline{a}$ 

# **IBWRTF (3)** (continued) **IBWRTF (3)**

#### **Board IBWRTF Function**

If ud specifies an interface board, the board ibwrt function writes to a GPIB device that is assumed to be already properly addressed.

An EADR error results if the board is CIC but has not been addressed to talk with the ibcmd function. An EABO error results if, for any reason, the read operation does not complete within the time limit. An ENOL error occurs if there are no Listeners on the bus when the data bytes are sent.

#### **Device Function Example:**

Write data to the device rdr from the file rdrdata.

```
ibwrtf (rdr,"rdrdata");
```
#### **Board Function Examples:**

Write data to the device at listen address hex 2C (ASCII ,) from the file rdrdata, and then unaddress brd0.

```
ibcmd (brd0,"?@,",3);
ibwrtf (brd0,"rdrdata");
```
# **C GPIB Programming Examples**

These examples illustrate the programming steps that could be used to program a representative IEEE 488 instrument from your personal computer using the NI-488 functions. The applications are written in C. The target instrument is a digital voltmeter (DVM). This instrument is otherwise unspecified (that is, it is not a DVM manufactured by any particular manufacturer). The purpose here is to explain how to use the driver to execute certain programming and control sequences and not how to determine those sequences.

Because the instructions that are sent to program a device as well as the data that might be returned from the device are called *device-dependent messages*, the format and syntax of the messages used in this example are unique to this device. Furthermore, the *interface messages* or bus commands that must be sent to each device will also vary, but to a lesser degree. The exact sequence of messages to program and to control a particular device are contained in its documentation.

For example, the following sequence of actions is assumed to be necessary to program this DVM to make and return measurements of a high frequency AC voltage signal in the autoranging mode:

- 1. Initialize the GPIB interface circuits of the DVM so that it can respond to messages.
- 2. Place the DVM in remote programming mode and turn off front panel control.
- 3. Initialize the internal measurement circuits.
- 4. Instruct the meter to measure volts alternating current (VAC) using auto-ranging (AUTO), to wait for a trigger from the Controller before starting a measurement (TRIGGER 2), and to assert the IEEE 488 Service Request signal line, SRQ, when the measurement has been completed and the meter is ready to send the result (\*SRE 16).
- 5. For each measurement:
	- a. Send the TRIGGER command to the multimeter. The ibwrt command "VAL1?" instructs the meter to send the next triggered reading to its IEEE 488 output buffer.
- b. Wait until the DVM asserts Service Request (SRQ) to indicate that the measurement is ready to be read.
- c. Serial poll the DVM to determine if the measured data is valid or if a fault condition exists. You can find out by checking the message available (MAV) bit, bit 4 in the status byte.
- d. If the data is valid, read 10 bytes from the DVM.
- 6. End the session.

The example programs that follow are based on these assumptions:

- The GPIB board is the designated System Active Controller of the GPIB.
- There is no change to the GPIB board default hardware settings.
- The only changes made to the software parameters are those necessary to define the device DVM at primary address 1.
- There is only one GPIB board in use, and it is designated gpib0.
- The primary listen and talk addresses of GPIB0 are hex 20 (ASCII) space character) and hex 40 (ASCII @ character), respectively.

### **C Example Program – Device Functions**

```
#include <stdio.h>
#include <stdlib.h>
#include "ugpib.h"
void dvmerr(char *msg, char code); /* device error function */
void gpiberr(char *msg); \frac{1}{2} /* gpib error function */
/* Application program variables passed to GPIB functions */
 char rd[512]; /* read data buffer */
 int dvm; /* device number */
   char spr; /* serial poll response byte */
main() system("clear");
    printf("READ MEASUREMENT FROM FLUKE 45...\n");
   print(f("\n');
 /* Assign a unique identifier to the Fluke 45 that you
   configured using ibconf.exe. *if ((\text{dvm} = \text{ibfind} (\text{''dvm})) < 0) gpiberr("ibfind Error");
     exit(1); }
/* Clear the device. * if (ibclr (dvm) & ERR) {
      gpiberr("ibclr Error");
     exit(1); }
  /* Write the function, range, and trigger source
   instructions to the DVM. */
    ibwrt (dvm,"*RST; VAC; AUTO; TRIGGER 2; *SRE 16", 35L);
    if (ibsta & ERR) {
      gpiberr("ibwrt Error");
     exit(1); }
  /* Trigger the device and request measurement. */
```

```
 if (ibtrg (dvm) & ERR) {
      gpiberr("ibtrg Error");
     exit(1); }
   ibwrt (dvm,"VAL1?", 5L);
   if (ibsta & ERR) {
      gpiberr("ibwrt Error");
     exit(1); }
 /* Wait for the DVM to set RQS or for a timeout; if the
   current time limit is too short, use ibtmo to change it. */
   printf("Waiting for RQS...\n");
   printf("\n");
   if (ibwait (dvm,TIMO|RQS) & (ERR|TIMO)) {
      gpiberr("ibwait Error");
     exit(1); }
 /* Because neither a timeout nor an error occurred, ibwait
   must have returned on RQS. Next, serial poll the device.
                                                            */
   if (ibrsp (dvm, &spr) & ERR) {
      gpiberr("ibrsp Error");
     exit(1); }
 /* Now test the status byte. If spr is 0x50, the Fluke 45
   has valid data to send; otherwise, it has a fault
  condition to report. */
   if (spr != 0x50) {
      dvmerr("Fluke 45 Error", spr);
     exit(1); }
/* If the data is valid, read the measurement. * if (ibrd (dvm,rd,10L) & ERR) {
      gpiberr("ibrd Error");
     exit(1); }
  rd[ibcnt] = '\sqrt{0''};
   printf("Reading : %s\n", rd);
 /* Call the ibonl function to disable device DVM. */
   ibonl (dvm,0);
   }
```

```
void gpiberr(char *msg) {
/* This routine would notify you that an ib call failed. */ printf ("%s\n", msg);
   printf ( "ibsta=&H%x <", ibsta);
    if (ibsta & ERR ) printf (" ERR");
   if (ibsta & TIMO) printf (" TIMO");
    if (ibsta & END ) printf (" END");
    if (ibsta & SRQI) printf (" SRQI");
    if (ibsta & RQS ) printf (" RQS");
    if (ibsta & CMPL) printf (" CMPL");
    if (ibsta & LOK ) printf (" LOK");
    if (ibsta & REM ) printf (" REM");
    if (ibsta & CIC ) printf (" CIC");
    if (ibsta & ATN ) printf (" ATN");
    if (ibsta & TACS) printf (" TACS");
    if (ibsta & LACS) printf (" LACS");
    if (ibsta & DTAS) printf (" DTAS");
    if (ibsta & DCAS) printf (" DCAS");
  printf (" \gt\n'\n');
   printf ("iberr= %d", iberr);
   if (iberr == EDVR) printf (" EDVR < Error>\n");
    if (iberr == ECIC) printf (" ECIC <Not CIC>\n");
  if (iberr == ENOL) printf (" ENOL <No Listener>\n");
    if (iberr == EADR) printf (" EADR <Address error>\n");
   if (iberr == EARG) printf (" EARG <Invalid argument>\n");
   if (iberr == ESAC) printf (" ESAC <Not Sys Ctrl r > n");
   if (iberr == EABO) printf (" EABO <Op. aborted>\n");
   if (iberr == ENEB) printf (" ENEB <No GPIB board>\n");
   if (iberr == ECAP) printf (" ECAP <No capability>\n");
    if (iberr == EFSO) printf (" EFSO <File sys. error>\n");
    if (iberr == EBUS) printf (" EBUS <Command error>\n");
   if (iberr == ESTB) printf (" ESTB <Status byte lost>\n");
   if (iberr == ESRQ) printf (" ESRQ <SRQ stuck on>\n");
    if (iberr == ETAB) printf (" ETAB <Table Overflow>\n");
   printf ("ibcnt= %d\n", ibcnt);
    printf ("\n");
  /* Call the ibonl function to disable device DVM. */
     ibonl (dvm,0);
     }
void dvmerr(char *msg, char spr) {
```

```
/* This routine would notify you that the DVM returned an
  invalid serial poll response byte. */
   printf ("%s\n", msg);
  printf("Status Byte = x\n\cdot", spr);
/* Call the ibonl function to disable device DVM. */ ibonl (dvm,0);
   }
```
### **C Example Program – Board Functions**

```
#include <stdio.h>
#include "ugpib.h"
/* Application program variables passed to GPIB functions */
  char rd[512]; \qquad \qquad /* read data buffer \qquad \qquad */
  int bd; \frac{1}{x} /* board or device number \frac{x}{x}void dvmerr(char *msg, char *code); /* device error function 
                                                         */
void gpiberr(char *msg); /* GPIB error function */
main() {
   system("clear");
   printf("READ MEASUREMENT FROM FLUKE 45...\n");
   printf("\n");
/* Assign an unique identifier to board 0 and store in
\frac{1}{2} variable bd. \frac{1}{2}if ((bd = ibfind ("qpib0")) < 0) gpiberr("ibfind Error");
     exit(1); }
/* Send the Interface Clear (IFC) message to all devices. */
    if (ibsic (bd) & ERR) {
      gpiberr("ibsic Error");
     exit(1); }
/* Turn on the Remote Enable (REN) signal. */
    if (ibsre (bd,1) & ERR) {
      gpiberr("ibsre Error");
     exit(1); }
/* Inhibit front panel control with the Local Lockout (LLO)
   command, place the Fluke 45 in remote mode by addressing it
   to listen, send the Device Clear (DCL) message to clear
   internal device functions, and address the GPIB board to
talk. \star/ ibcmd (bd,"\021!\024@",4L);
   if (ibsta & ERR) {
      gpiberr("ibcmd Error");
     exit(1);
```

```
NI-488.2M Reference Manual 5-96 © National Instruments Corp.
```

```
 }
/* Write the function, range, and trigger source
  instructions to Fluke 45. */ ibwrt (bd,"*RST; VAC; AUTO; TRIGGER 2; *SRE 16", 35L);
   if (ibsta & ERR) {
      gpiberr("ibwrt Error");
     exit(1); }
/* Send the GET message to trigger a measurement reading. */
   ibcmd (bd,"\010",1L);
   if (ibsta & ERR) {
      gpiberr("ibcmd Error");
     exit(1); }
/* Request the triggered measurement reading. */
   ibwrt (bd,"VAL1?", 5L);
   if (ibsta & ERR) {
      gpiberr("ibwrt Error");
     exit(1); }
/* Wait for the DVM to set SRQ or for a timeout; if the current
  time limit is too short, use ibtmo to change it.
   printf("Waiting for SRQ...\n");
  print(f("\n');
   if (ibwait (bd,TIMO|SRQI) & (ERR|TIMO)) {
      gpiberr("ibwait Error");
     exit(1); }
/* Because neither a timeout nor an error occurred, ibwait must
   have returned on SRQ. Next, do a serial poll. First,
   unaddress bus devices and send the Serial Poll Enable (SPE)
   command, followed the talk address of the Fluke 45, and the
  listen address of the GPIB board. */
  ibcmd (bd, "? \ 030A ", 5L); /* UNL UNT SPE TAD MLA */
   if (ibsta & ERR) {
      gpiberr("ibcmd Error");
     exit(1); }
/* Now read the status byte. If it is 0x50, the Fluke 45 has
  valid data to send; otherwise, it has a fault condition to<br>report
\mathsf{report.} \mathsf{*}/\mathsf{Output}
```

```
 if (ibrd (bd,rd,1L) & ERR) {
       gpiberr("ibrd Error");
       exit(1);
       }
    if (rd[0] != 0x50) {
       dvmerr("Fluke 45 Error", rd);
      exit(1); }
/* Complete the serial poll by sending the Serial Poll Disable
   (SPD) message.
    if (ibcmd (bd,"\031",1L) & ERR) {
       gpiberr("ibcmd Error");
      exit(1); }
/* Because the DVM and GPIB board are still addressed to talk
    and listen, the measurement can be read as follows: */
    if (ibrd (bd,rd,10L) & ERR) {
       gpiberr("ibrd Error");
      exit(1); }
   rd[ibcnt] = \sqrt{0'i} printf("Reading : %s\n", rd);
/* Call the ibonl function to disable the hardware and
   \mathsf{softmax} \cdot \mathsf{R} ibonl (bd,0);
    }
void gpiberr(char *msg) {
/* This routine would notify you that an ib call failed. */ printf ("%s\n", msg);
    printf ( "ibsta=&H%x <", ibsta);
    if (ibsta & ERR ) printf (" ERR");
   if (ibsta & TIMO) printf (" TIMO");
    if (ibsta & END ) printf (" END");
    if (ibsta & SRQI) printf (" SRQI");
    if (ibsta & RQS ) printf (" RQS");
    if (ibsta & CMPL) printf (" CMPL");
    if (ibsta & LOK ) printf (" LOK");
    if (ibsta & REM ) printf (" REM");
    if (ibsta & CIC ) printf (" CIC");
```

```
 if (ibsta & ATN ) printf (" ATN");
    if (ibsta & TACS) printf (" TACS");
   if (ibsta & LACS) printf (" LACS");
   if (ibsta & DTAS) printf (" DTAS");
   if (ibsta & DCAS) printf (" DCAS");
  printf (" \gt \n^n); printf ("iberr= %d", iberr);
  if (iberr == EDVR) printf (" EDVR < Error>\n");
  if (iberr == ECIC) printf (" ECIC <Not CIC>\n");
   if (iberr == ENOL) printf (" ENOL <No Listener>\n");
   if (iberr == EADR) printf (" EADR <Address error>\n");
  if (iberr == EARG) printf (" EARG <Invalid argument>\n");
   if (iberr == ESAC) printf (" ESAC <Not Sys Ctrlr>\n");
  if (iberr == EABO) printf (" EABO <Op. aborted>\n");
   if (iberr == ENEB) printf (" ENEB <No GPIB board>\n");
   if (iberr == ECAP) printf (" ECAP <No capability>\n");
   if (iberr == EFSO) printf (" EFSO <File sys. error>\n");
   if (iberr == EBUS) printf (" EBUS <Command error>\n");
  if (iberr == ESTB) printf (" ESTB <Status byte lost>\n");
  if (iberr == ESRQ) printf (" ESRQ <SRQ stuck on>\n");
  if (iberr == ETAB) printf (" ETAB <Table Overflow>\n");
   printf ("ibcnt= %d\n", ibcnt);
   printf ("\n");
/* Call the ibonl function to disable the hardware
   and software. \star/ ibonl (bd,0);
   }
void dvmerr(char *msg,char *code) {
/* This routine would notify you that the DVM returned an
   invalid serial poll response byte. */
   printf ("%s\n", msg);
  printf("Status byte = x\n', code[0]);
/* Call the ibonl function to disable the hardware
  and software. \star/ ibonl (bd,0);
   }
```
# **Chapter 6 ibic**

 $\overline{a}$ 

With the Interface Bus Interactive Control (ibic) program, you can communicate with the GPIB devices through functions you enter at the keyboard. This feature helps you learn how to communicate with the device, troubleshoot problems, and develop your application.

ibic functions include most of the NI-488 functions and NI-488.2 routines described in Chapter 4, *NI-488.2M Software Characteristics and Routines*, and Chapter 5, *NI-488M Software Characteristics and Functions*, respectively, plus auxiliary functions used only by ibic.

In ibic, the user can send data and GPIB commands to a device from the keyboard and display data received from a device on the screen. After each command executes, the numeric value and mnemonic representation of the status word ibsta is displayed. The byte count ibcnt and error code iberr are also shown when appropriate.

This interactive method of data input and data/status output is designed to help you learn how to use the NI-488 functions and NI-488.2 routines to program your device. Once you develop a sequence of steps that works successfully for your system, you can easily incorporate the sequence into an application program using the appropriate language and syntax described in Chapter 3, *Understanding the NI-488.2M Software*, Chapter 4, *NI-488.2M Software Characteristics and Routines*, and Chapter 5, *NI-488M Software Characteristics and Routines*.

# **Running ibic**

The ibic program, ibic, is an executable file that was copied from the distribution disk to the appropriate subdirectory (depending on which interface board you have) during installation.

### **Note:** *User inputs must be followed by pressing <Enter>. User inputs are italicized in all the examples in this section.*

To run ibic, change the directory to this subdirectory and enter *ibic* at the prompt, as follows:

**SYSTEM%** ibic

**National Instruments Interface Bus Interactive Control Program (ibic) Copyright (c) 1985, 1996 National Instruments, Inc. All Rights Reserved**

```
Type "help" for help.
```
Messages about the HELP, ibfind, and SET commands appear on the screen.

The first input prompt to ibic is a colon  $(\cdot)$ .

# **Using NI-488.2 Routines**

The SET function is used to select the NI-488.2 function mode. The syntax for this form of the SET command is:

set 488.2 n

where n represents a board number (for example,  $n=1$  for  $qpi b1$ ).

**Note:** *The default value of* n *is 0 (*gpib0*). Other board indexes can be used here also.*

After issuing this form of the SET command, ibic uses the 488.2 prompt to remind you that you are in NI-488.2 mode on board n, as follows:

```
set 488.2 1
488.2 (1):
```
After issuing the set 488.2 command, any of the NI-488.2 routines can be used. The syntax of the NI-488.2 routines is shown in Table 6-2.

## **Using Send**

The Send routine sends data to a single GPIB device. The SendList command can be used to send data to multiple GPIB devices. For example, to send the five character string \*IDN? followed by the NL character with EOI from the computer to the devices at primary address 2 and 17, enter the following command at the  $488.2$  (0): prompt:

```
488.2 (0): SendList 2, 17 "*IDN?" NLend
[0128] (cmpl cic atn tacs)
count: 5
```
The returned status word [0128] indicates a successful I/O completion, while the byte count indicates that all five characters were sent from the computer and received by both devices.

### **Using Receive**

The Receive routine causes the GPIB board to receive data from another GPIB device. The following example illustrates the use of the Receive routine.

```
488.2 (0): Receive 5 10 STOPend
[2124] (end cmpl cic tacs)
count: 5
48 65 6c 6f H e l l o
```
The command acquires data from the device at primary address 5. It stops receiving data when ten (10) characters have been received or when the END message is received. The acquired data is then displayed in hex format along with its ASCII equivalent. The status word and byte count are also displayed.

# **Using NI-488 Functions**

In using ibic, the most important NI-488 functions are the HELP, ibfind or ibdev, ibwrt, and ibrd commands. These functions are described in the following paragraphs.

### **Using HELP**

The HELP function gives online information about ibic and the functions available within the environment. This facility provides a quick reference for checking the syntax and function of the GPIB call.

## **Using ibfind**

To execute any NI-488 GPIB function, you must first use ibfind to open the device or board you wish to use. When the device or board is opened, the symbolic name of that device or board is added to the prompt. If you are using NI-488.2 routines, you do not need to call ibfind: you may go directly to NI-488.2 mode with the SET command (see below).

The following examples show ibfind opening dev1 (Example 1) and gpib0 (Example 2).

Example 1:

```
: ibfind dev1
id = 32005
```
### **dev1:**

Example 2:

: ibfind gpib0 **id = 32005**

### **gpib0:**

The name used with the ibfind function must be a valid symbolic name known by the driver, as described in ibconf (refer to the *ibconf* section in Chapter 2, *Installation and Configuration of NI-488.2M Software*). Both dev1 and gpib0 are default names found in the driver. ibic makes no distinction between uppercase and lowercase.

### **Using ibdev**

To execute any GPIB function, you must first use ibfind or ibdev to open and initialize an unused device. The ibdev command selects an unopened device, opens it, and initializes its access board and the following fields to the values that are input:

- Primary Address
- Secondary Address
- Timeout Setting
- EOT
- EOS

Example 1 shows ibdev opening an available device and assigning it to access qpib0 (board = 0) with a primary address of 6 (pad = 6), a secondary address of hex 67 (sad =  $0x67$ ), a timeout of 10 ms. (tmo=7), the END message enabled (eot  $=1$ ), and the EOS mode disabled (eos  $= 0$ ).

Example 1:

: ibdev 0 6 0x67 7 1 0 **id = 32006**

**ud0:**

If you type the following:

ibdev <Fnter>

the software prompts you for the input parameters, as shown in Example 2.

```
Example 2:
```

```
: ibdev
      enter board index: 0
      enter primary address: 6
      enter secondary address: 0x67
      enter timeout: 7
      enter 'EPO on last byte' flag: 1
      enter end-of-string mode/byte: 0
id = 32006
ud0:
```
There are three distinct errors that can occur with the ibdev call:

• If no device is available, an EDVR error is returned. This is also the error that occurs if the specified board index refers to a non-existent board (that is, not 0 or 1). The following example illustrates this case.

```
: ibdev 4 6 0x67 7 1 0
[8000] ( err )
error: EDVR (-1)
:
```
- If the specified board index refers to a known board (such as 0 or 1) but the board cannot be found by the driver, an ENEB error is returned. In this case, run ibconf to insure that the base address of the board is set correctly.
- If one of the last five parameters is an illegal value, the ibdev call returns with a new udx prompt and the EARG error (invalid function argument). The following example illustrates this case.

```
: ibdev 0 66 0x67 7 1 0
[8100] ( err cmpl )
error: EARG
ud0: ibpad 6
previous value: 16
```
If the ibdev call returns with an EARG error, it is necessary to identify which parameters are incorrect and use the appropriate command to fix it. In *Example 4*, the pad is wrong and can be fixed with an ibpad call.

**Note:** *The* ibdev *call should not be used until after all* ibfind *calls have been made for devices. This is to ensure that* ibdev *does not choose a device that may later be used with an* ibfind *call. In addition, all device descriptors are valid until they are explicitly taken offline by an* ibonl 0 *call. Therefore, it is important to place all devices offline at the end of an application in order to ensure that* ibdev *functions correctly in subsequent applications.*

#### **Using ibwrt**

The ibwrt command sends data to a GPIB device. For example, to send the six character data string F3R5T1 from the computer to a device called dev1, you enter the following string at the dev1: prompt:

**dev1:** ibwrt "F3R5T1" **[0100] (cmpl) count: 6**

The returned Status Word [0100] indicates a successful I/O completion, while the Byte Count indicates that all six characters were sent from the computer and received by the device.

### **Using ibrd**

The ibrd command causes a GPIB device to receive data from another GPIB device. The following example illustrates the use of the ibrd function.

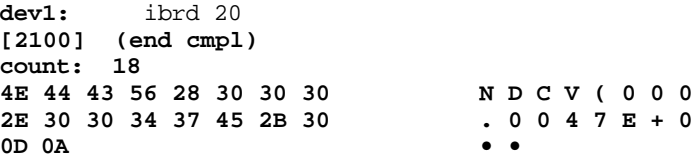

This command acquires data from the device and displays it on the screen in hex format and in its ASCII equivalent, along with information about the data transfer such as the Status Word and the Byte Count.

# **How to Exit ibic**

Typing e or q will return you to the operating system.

# **Adding Common EOS Characters**

Some GPIB instruments require special termination characters or End-Of-String (EOS) characters to indicate to the device the end of transmission. If your device requires any EOS characters, you must add these to the end of the data string sent out by the ibwrt statement.

The following example illustrates the addition of the two most commonly used EOS characters, the carriage return and the linefeed.

```
dev1: ibwrt "F3R5T1\r\n"
[0100] (cmpl)
count: 6
```
The  $\r$  and  $\n$  represent the carriage return and linefeed characters respectively. See the Notes of Table 6-4 for a more detailed description on the representation of non-printable characters.

# **Using SET**

If you are using NI-488 calls, you use ibfind to open each device or board. Once the device or board is opened, use the auxiliary function SET to select which opened device or board to access. SET changes the prompt to the new symbolic name. SET is also used to switch between NI-488 mode and NI-488.2 mode. Following is an example of how to use the SET command.

```
dev1: set plotter
id = 32006
```
**plotter:**

This example assumes that ibconf was used to give a device the name plotter.

The following example summarizes the use of ibfind and SET in a typical program.

```
: ibfind dev1
id = 32006
dev1: ibfind plotter
plotter: ibwrt "F3T7G0"
[0100] (cmpl)
count: 6
Plotter: set dev1
dev1: ibwrt "X7Y39G0"
[0100] (cmpl)
count: 7
```
**dev1:**

# **ibic Functions and Syntax**

ibic displays the following information about each function call immediately after that call:

- ibrd data messages are displayed on the screen in hex and ASCII formats.
- The global variables ibsta, ibcnt, and iberr are displayed on the screen.

ibic and programming languages of Chapter 5, *NI-488M Software Characteristics and Functions*, differ in the syntax of the function call. The main differences are that ibwrt and ibcmd messages are entered as strings from the keyboard. The syntax for ibic is shown in Tables 6-1 and 6-2.

The unit descriptor (ud) is not explicitly a part of ibic function syntax. Before using any device or board, first call ibfind to open that unit and to pass the unit descriptor to ibic. The screen prompt identifies which of these opened units ibic will use in subsequent calls. Use the SET function to change from one of these units to another.

Tables 6-1 and 6-2 summarize the NI-488 functions and syntax and NI-488.2 routines, respectively, when called from ibic. Syntax rules for ibic are explained in the table notes. Consult Chapter 4, *NI-488.2M Software Characteristics and Routines*, and Chapter 5, *NI-488M Software Characteristics and Functions*, for detailed descriptions of functions and routines, respectively, and for syntax rules of the programming language you will use.

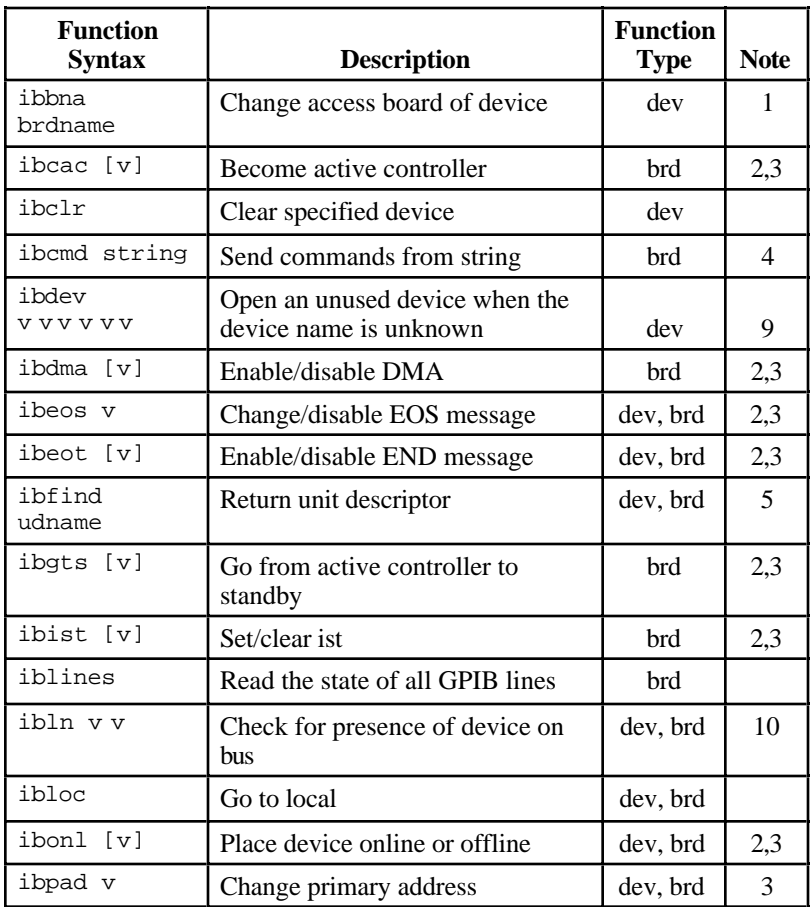

### Table 6-1. Syntax of GPIB Functions in ibic

(continues)

| <b>Function</b><br><b>Syntax</b> | <b>Description</b>             | <b>Function</b><br><b>Type</b> | <b>Note</b>              |
|----------------------------------|--------------------------------|--------------------------------|--------------------------|
| ibpct                            | Pass control                   | dev                            |                          |
| ibppc v                          | Parallel poll configure        | dev, brd                       | 3                        |
| ibrd v                           | Read data                      | dev, brd                       | 6                        |
| ibrdf flname                     | Read data to file              | dev, brd                       | 7                        |
| ibrpp                            | Conduct a parallel poll        | dev, brd                       |                          |
| ibrsc [v]                        | Request/release system control | brd                            | 2,3                      |
| ibrsp                            | Return serial poll byte        | dev                            |                          |
| ibrsv v                          | Request service                | dev                            | 3                        |
| ibsad v                          | Change secondary address       | dev, brd                       | 3                        |
| ibsic                            | Send interface clear           | brd                            | 3                        |
| ibsre [v]                        | Set/clear remote enable line   | <b>brd</b>                     | 2,3                      |
| ibtmo v                          | Change/disable time limit      | dev, brd                       | 3                        |
| ibtrq                            | Trigger selected device        | dev                            |                          |
| ibwrt string                     | Write data                     | <b>brd</b>                     | $\overline{\mathcal{A}}$ |
| ibwrtf<br>flname                 | Write data to file             | dev, brd                       | 7                        |

Table 6-1. Syntax of GPIB Functions in ibic (Continued)

Table 6-2. Syntax for NI-488.2 Routines in ibic

| <b>Routine Syntax</b> | <b>Description</b>      | <b>Note</b> |
|-----------------------|-------------------------|-------------|
| AllSpoll list         | Serial Poll all devices | 11          |
| DevClear address      | Clear a device          | 13          |
| DevClearList list     | Clear several devices   | 11          |
| EnableLocal list      | Enable local control    | 11          |
| EnableRemote list     | Enable remote control   |             |

(continues)

| <b>Routine Syntax</b>        | <b>Description</b>             | <b>Note</b>    |
|------------------------------|--------------------------------|----------------|
| FindLstn list limit          | Find all listeners             | 11             |
| FindROS list                 | Find dev requesting<br>service | 11             |
| PassControl address          | Pass control to a device       | 13             |
| PPoll                        | Parallel Poll                  | 13             |
| PPollConfig addr. line sense | Parallel Poll Configure        | 13,14          |
| PPollUnconfig address        | Parallel Poll Unconfig         | 13             |
| RcvRespMsg address data mode | Receive Response<br>Message    | 4,12,13        |
| ReadStatusByte address       | Serial Poll                    | 13             |
| Receive address data mode    | Receive                        | 4,12,13        |
| ReceiveSetup address         | Receive Setup                  | 13             |
| ResetSys list                | 3-level Device reset           | 11             |
| Send address data mode       | Send                           | 4,12,13        |
| SendCmds data                | Send command bytes             | $\overline{4}$ |
| SendDataBytes list data mode | Send Data Bytes                | 4,11,12        |
| SendIFC                      | Send Interface Clear           |                |
| SendList list data mode      | SendList                       | 4,11,12        |
| SendLLO                      | Put devices in LLO             | 11             |
| SendSetup list               | Send Setup                     | 11             |
| SetRWLS list                 | Put device in RWLS             | 11             |
| TestSys list                 | Device self-tests              | 11             |
| TestSRO                      | Test for SRQ                   |                |
| Trigger address              | Trigger a device               | 13             |
| TriggerList list             | Trigger several devices        | 11             |
| WaitSRO                      | Wait for SRO                   |                |

Table 6-2. Syntax for NI-488.2 Routines in ibic (Continued)

### **Notes for Tables 6-1 and 6-2**

- 1. brdname is the symbolic name of the new board (for example, ibbna gpib1).
- 2. Values enclosed in square brackets ([]) are optional. The default value is zero for ibwait and 1 for all other functions.
- 3. v is a hex, octal, or decimal integer. Hex numbers must be preceded by zero and x (for example, 0xD). Octal numbers must be preceded by zero only (for example, 015). Other numbers are assumed to be decimal.
- 4. string consists of a list of ASCII characters, octal or hex bytes, or special symbols. The entire sequence of characters must be enclosed in quotation marks. An octal byte consists of a backslash character followed by the octal value. For example, octal 40 would be represented by  $\setminus$  40. A hex byte consists of a backslash character and a character x followed by the hex value. For example, hex 40 would be represented by  $\x40$ . The two special symbols are  $\r$  for a carriage return character and \n for a linefeed character. These symbols provide a more convenient method for inserting the carriage return and linefeed characters into the string, as shown in the following string: "F3R5T1\r\n". Because the carriage return can be represented equally well in hex,  $\angle$ xD and  $\angle$ r are equivalent strings.
- 5. udname is the symbolic name of the new device or board (for example, ibfind dev1 or set gpib0).
- 6. v is the number of bytes to read.
- 7. flname is the pathname of the file to be read or written (for example, meter or printrbuf).
- 8. mask is a hex, octal, or decimal integer (see note 3) or a mask bit mnemonic.
- 9. ibdev parameters are board id, pad, sad, tmo, eos, and eot.
- 10. ibln parameters are pad and sad.
- 11. list is a comma separated list of address integers, optionally enclosed in parentheses. An empty list can be expressed by empty parentheses.
- 12. mode is a termination mode mnemonic or integer. Mnemonics are NLend, NULLend for Send-type operations, and STOPend for Receive-type operations.
- 13. address is an integer representing a GPIB address. If only a primary GPIB address is required, simply enter that integer. If a secondary address is also required, create an integer with the primary address in the low-order byte, and the secondary address in the high-order byte; for example, pad 3 and sad  $61_{16}$  could be expressed as 0x6103.
- 14. line and sense are integers representing the data line to respond on and the sense of the response.

# **Status Word**

All ibic functions return the status word ibsta in two forms: a hex value in square brackets and a list of mnemonics in parentheses. A sample call follows.

```
dev1: ibwrt "f2t3x"
[900] (rqs cmpl)
COUNT: 5
```
### **dev1:**

In this example, the status word shows that the device function write operation completed successfully and that dev1 is requesting service.

Table 6-3 lists the mnemonics of the status word. This is the same list that is given in Table 3-1.

| <b>Mnemonics</b> | <b>Bit</b><br>Pos | <b>Hex</b><br><b>Value</b> | <b>Function</b><br><b>Type</b> | <b>Description</b>           |
|------------------|-------------------|----------------------------|--------------------------------|------------------------------|
| <b>ERR</b>       | 15                | 8000                       | dev, brd                       | <b>GPIB</b> error            |
| <b>TIMO</b>      | 14                | 4000                       | dev, brd                       | Time limit exceeded          |
| <b>END</b>       | 13                | 2000                       | dev, brd                       | <b>END or EOS detected</b>   |
| <b>SRQI</b>      | 12                | 1000                       | brd                            | SRQ interrupt received       |
| <b>RQS</b>       | 11                | 800                        | dev                            | Device requesting<br>service |
| <b>CMPL</b>      | 8                 | 100                        | dev, brd                       | I/O completed                |
| <b>LOK</b>       | 7                 | 80                         | brd                            | <b>Lockout State</b>         |
| <b>REM</b>       | 6                 | 40                         | brd                            | Remote State                 |
| CIC              | 5                 | 20                         | brd                            | Controller-In-Charge         |
| <b>ATN</b>       | 4                 | 10                         | brd                            | Attention is asserted        |
| <b>TACS</b>      | 3                 | 8                          | brd                            | Talker                       |
| <b>LACS</b>      | $\overline{2}$    | 4                          | brd                            | Listener                     |
| <b>DTAS</b>      | 1                 | 2                          |                                | Device Trigger State         |
| <b>DCAS</b>      | $\theta$          | 1                          | brd                            | Device Clear State           |

Table 6-3. Status Word Layout

# **Error Code**

If an NI-488 function or NI-488.2 routine completes with an error, ibic also displays the error mnemonic. The following example illustrates the result if an error condition occurs in the data transfer.

```
dev1: ibwrt "f2t3x"
[8100] (err cmpl)
ERROR: ENOL
COUNT: 1
```
**dev1:**

In this example, there are no Listeners; perhaps dev1 is powered off.

# **Byte Count**

When an I/O function completes, ibic displays the actual number of bytes sent or received, regardless of the existence of an error condition.

# **Auxiliary Functions**

Table 6-4 summarizes the auxiliary functions that ibic supports.

| <b>Description</b>                | <b>Function Syntax</b> | <b>Note</b> |
|-----------------------------------|------------------------|-------------|
| Select active device or board     | set udname             | 1,2         |
|                                   | or<br>set 488.2 n      | 7           |
| Display help information          | help [option]          | 3           |
| Repeat previous function          |                        |             |
| Turn OFF display                  |                        |             |
| Turn ON display                   | $\ddot{}$              |             |
| Execute function n times          | n* function            | 4           |
| Execute previous function n times | $n^*$ !                |             |
| Execute indirect file             | filename<br>Ŝ.         | 5           |
| Display string on screen          | print string           | 6           |
| Exit or quit                      | e                      |             |
| Exit or quit                      | q                      |             |

Table 6-4. Auxiliary Functions That ibic Supports

### **Notes for Table 6-4**

- 1. udname is the symbolic name of the new device or board (for example, ibfind dev1 or set gpib0).
- 2. Call ibfind initially to open each device or board.
- 3. If option is omitted, a menu of options appears.
- 4. Replace function with correct ibic function syntax.
- 5. filename is the pathname of a file that contains ibic functions to be executed.
- 6. string consists of a list of ASCII characters, octal or hex bytes, or special symbols. The entire sequence of characters must be enclosed in quotation marks. An octal byte consists of a backslash character followed by the octal value. For example, octal 40 would be represented by \040. A hex byte consists of a backslash character and a character x followed by the hex value. For example, hex 40 would be represented by  $\x40$ . The two special symbols are  $\rceil$  for a carriage return character and \n for a linefeed character. These symbols provide a more convenient method for inserting the carriage return and linefeed characters into the string as shown in this string:

 $\text{''F3R5T1}\r\ln$ ". Since the carriage return can be represented equally well in hex,  $\xD$  and  $\rC$  are equivalent strings.

7. n indicates a board number (for example,  $n=1$  for  $qpi b1$ ).

# **HELP (Display Help Information)**

The HELP function gives causal information about ibic and its functions to be displayed on the screen.

# **! (Repeat Previous Function)**

The ! function causes the most recent function executed to be repeated.

A table showing a progression of screen commands and their meanings follows:

| <b>Screen Image</b>                    | <b>Comments</b>      |
|----------------------------------------|----------------------|
| gpib0: ibsic<br>$[130]$ (cmpl cic atn) | Send Interface Clear |
| qpib0:<br>$[130]$ (cmpl cic atn)       | Repeat ibsic         |
| qpib0:<br>$[130]$ (cmpl cic atn)       | Repeat ibsic again   |

Table 6-5. Repeating a Previous Function

# **- (Turn OFF Display)**

The - function causes the NI-488 function output *not* to display on the screen. This function is useful when you want to repeat a NI-488 I/O function quickly without waiting for screen output to be displayed.

### **+ (Turn ON Display)**

The + function causes the display to be restored.

The following example shows how the - and + functions are used. Twenty-four consecutive letters of the alphabet are read from a device using three ibrd calls.

```
dev1: ibrd 8
[4100] (end cmpl)
COUNT: 8
61 62 63 64 65 66 67 68 a b c d e f g h
dev1: -
dev1: ibrd 8
dev1: +
dev1: ibrd 8
[4100] (end cmpl)
COUNT: 8
71 72 73 74 75 76 77 78 q r s t u v w x
```
# **n\* (Repeat Function n Times)**

The  $n^*$  function repeats the execution of the specified function n times, where n is an integer. In the following example, the message Hello goes to the printer five times.

```
printer: 5*ibwrt "Hello"
```
The function name can be replaced with the ! function. Thus, if this example is done the following way, the word Hello goes to the printer 20 more times, then 10 more times.

**printer:** 20\* ! **printer:** 10\* !

Notice that the multiplier (\*) does not become part of the function name; that is, ibwrt "Hello" is repeated 20 times, not 5\* ibwrt "Hello".

# **\$ (Execute Indirect File)**

In the  $\beta$  function, an indirect file is a text file that contains ibic functions. It is similar to an batch file and is created the same way. \$ reads the specified indirect file and executes the ibic functions in sequence as if they were entered in that order from the keyboard. For example, entering:

**gpib0:** \$ usrfile

executes the ibic functions listed in the file usrfile, and entering:

**gpib0:** 3\*\$ usrfile

repeats that operation three times.

The display mode, in effect before this function was executed, is restored afterward but may be changed by functions in the indirect file.

# **PRINT (Display the ASCII String)**

The PRINT function can be used to echo a string to the screen.

Example:

```
dev1: print "hello"
hello
dev1: print "and \r\n\x67\x6f\x64\x62\x79\x65"
and
goodbye
```
PRINT can be used to display comments from indirect files. The print strings will appear even if the display is suppressed with the - function.

The second PRINT example illustrates the use of hex values in ibic strings.

# **E or Q (exit or quit)**

The exit command or the ibic function  $E$  or  $Q$  returns you to the operating system.

# **ibic Sample Programs**

Refer to Chapter 4, *NI-488.2M Software Characteristics and Routines*, and Chapter 5, *NI-488M Software Characteristics and Functions* for a description of the programming steps that may be used to program a representative IEEE 488 instrument from your personal computer using the NI-488.2 driver routines and NI-488 driver functions, respectively. The applications are written using ibic commands.

# **NI-488.2 Routines**

To set up ibic for NI-488.2 calls, use the set command, as follows.

: set 488.2

**488.2 (0):**

Send the interface clear message (IFC) to all devices. This clears the bus. You should check for ERR after each GPIB function call.

```
488.2 (0): SendIFC
[0120] (cmpl cic)
```
Clear the device. The device is assumed to be on the GPIB bus at primary address 2.

```
488.2 (0): DevClear 2
[0138] (cmpl cic atn tacs)
count: 1
```
Write the routine, range, and trigger source information to the device (a digital voltmeter).

```
488.2 (0): Send 2 "F3R7T3" DABend
[0128] (cmpl cic tacs)
count: 6
```
Trigger the device.

**488.2 (0):** Trigger 2 **[0138] (cmpl cic atn tacs) count: 1**

Wait for the meter to request service (by asserting the SRQ bus line) and then read the meter's status byte.

```
488.2 (0): WaitSRQ
[1138] (srqi cmpl cic atn tacs)
SRQ line is asserted
488.2 (0): ReadStatusByte 2
[0174] (cmpl rem cic atn lacs)
Poll: 2 => 0x0040 (decimal : 32)
```
Read the meter's data.

**488.2 (0):** Receive 2 20 STOPend **[2164] (end cmpl rem cic lacs) count: 20 0d 0a 4e 44 43 56 2d 30 . . N D C V - 0 30 30 2e 30 30 34 37 45 0 0 . 0 0 4 7 E 2b 30 0d 0a + 0 . .**

Return to the UNIX operating system.

**488.2 (0):** e

# **Device Functions**

To communicate with a device, first *find* the device name which was given to the device in the ibconf program.

: ibfind dvm **id = 32005**

**DVM:**

Clear the device. You should check for ERR after each GPIB function call.

**DVM:** ibclr **[0100] (cmpl)**

Write the function, range, and trigger source instructions to the DVM.

```
DVM: ibwrt "F3R7T3"
[0100] (cmpl)
count: 6
```
Trigger the device.

**DVM:** ibtrg **[0100] (cmpl)**

Wait for the DVM to request service or for a timeout; if the current timeout limit is too short, use ibtmo to change it.

**DVM:** ibwait (TIMO RQS) **[0800] (rqs)**

Read the serial poll status byte. This serial poll status byte will vary depending on the device used.

**DVM:** ibrsp **[0100] (cmpl) Poll: 0x40 (decimal : 32)** The read command displays the data on the screen both in hex values and their ASCII equivalents.

```
DVM: ibrd 18
[0100] (cmpl)
count: 18
4E 44 43 56 20 30 30 30 N D C V 0 0 0
2E 30 30 34 37 45 28 30 . 0 0 4 7 E + 0
0A 0A
Return to UNIX.
```
**DVM:** e

# **Board Functions**

The following pages show how to execute board functions only, not device functions. For most applications, board functions are not needed.

Begin by making the interface board the current board.

```
: ibfind gpib0
id = 32006
```
#### **GPIB0:**

Send the interface clear message (IFC) to all devices. This clears the bus and asserts attention (ATN) on the bus. The user should check for ERR after each GPIB function call to be safe.

**GPIB0:** ibsic **[0130] (cmpl cic atn)**

Turn on the remote enable signal (REN).

```
GPIB0: ibsre 1
[0130] (cmpl cic atn)
previous value: 0
```
Set up the addressing for the device to listen and the computer to talk. The question mark (?) character represents the unlisten (UNL) command. The "@" character represents the talk address of the GPIB board, which was calculated using the Multiline Interface Message chart in Appendix A.

The GPIB board is at GPIB primary address 0. Moving across to the Talk address column, the appropriate ASCII character is an "@" character. In a similar manner the "!" character represents the listen address of the device which in this case is assumed to be at GPIB primary address 1. The Multiline Interface Message chart in Appendix A indicates that the listen address for a device at a primary address of 1 is an "!" character.

```
GPIB0: ibcmd "@?!"
[0138] (cmpl cic atn tacs)
count: 3
```
Write the function, range, and trigger source instructions to the DVM. Be sure an error has not occurred before proceeding with the sample program.

```
GPIB0: ibwrt "F3R7T3"
[0128] (cmpl cic tacs)
count: 6
Send the Group Execute Trigger message (GET) to trigger a measurement
reading. The GET message is represented by the hex value 8.
```

```
GPIB0: ibcmd "\x08"
[0138] (cmpl cic atn tacs)
count: 1
```
Wait for the DVM to set SRQ or for a timeout; if the current timeout limit is too short, use ibtmo to change it.

```
GPIB0: ibwait (TIMO SRQI)
[1138] (srqi cmpl cic atn tacs)
```
Set up the device for a serial poll. The question mark (?) character represents the Unlisten (UNL) command. The space character ( ) represents the controller's listen address. The hex value 18 represents the Serial Poll Enable function, while A represents the talk address of the device.

```
GPIB0: ibcmd "? \x18A"
[1174] (srqi cmpl rem cic atn lacs)
count: 4
```
Read the status byte. The status byte returned may vary depending on the device used.

**GPIB0:** ibrd 1 **[0164] (cmpl rem cic lacs) count: 1 50 P**

Complete the serial poll by sending the Serial Poll Disable (SPD) message. The hex value 19 represents the serial poll disable function.

```
GPIB0: ibcmd "\x19"
[0174] (cmpl rem cic atn lacs)
count: 1
```
Because the DVM and the NI-488 are still addressed to talk and to listen, the measurement can be read.

```
GPIB0: ibrd 20
[2164] (end cmpl rem cic lacs)
0D 0A 4E 44 43 56 2D 30 • • N D C V - 0
30 30 2E 30 30 34 37 45 0 0 . 0 0 4 7 E
2B 30 0D 0A + 0 • •
Exit ibic.
GPIB0: q
```
# **Appendix A Multiline Interface Messages**

This appendix contains an interface message reference list, which describes the mnemonics and messages that correspond to the interface functions. These multiline interface messages are sent and received with ATN TRUE.

For more information on these messages, refer to the ANSI/IEEE Std. 488-1978, *IEEE Standard Digital Interface for Programmable Instrumentation*.

#### **Multiline Interface Messages**

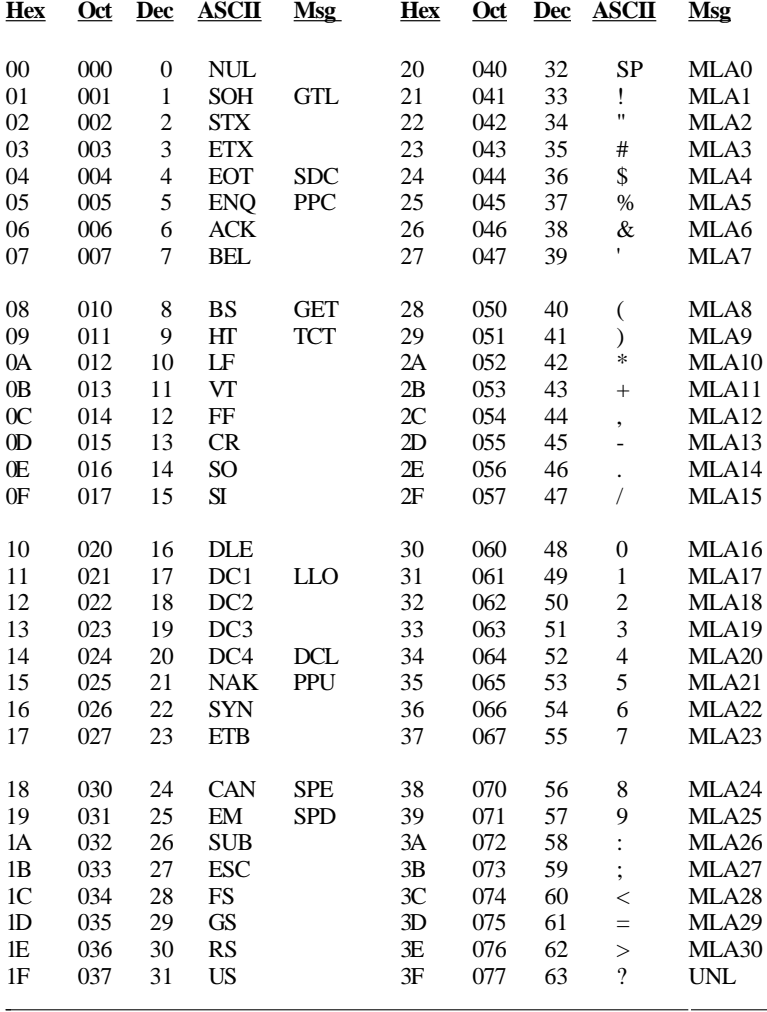

#### **Message Definitions**

- DCL Device Clear<br>GET Group Execut Group Execute Trigger
- GTL Go To Local<br>LLO Local Lockou
- Local Lockout
- MLA My Listen Address
- MSA My Secondary Address MTA My Talk Address
	-
- PPC Parallel Poll Configure<br>PPD Parallel Poll Disable Parallel Poll Disable

*NI-488.2M Reference Manual A-2 © National Instruments Corp.*

### **Multiline Interface Messages**

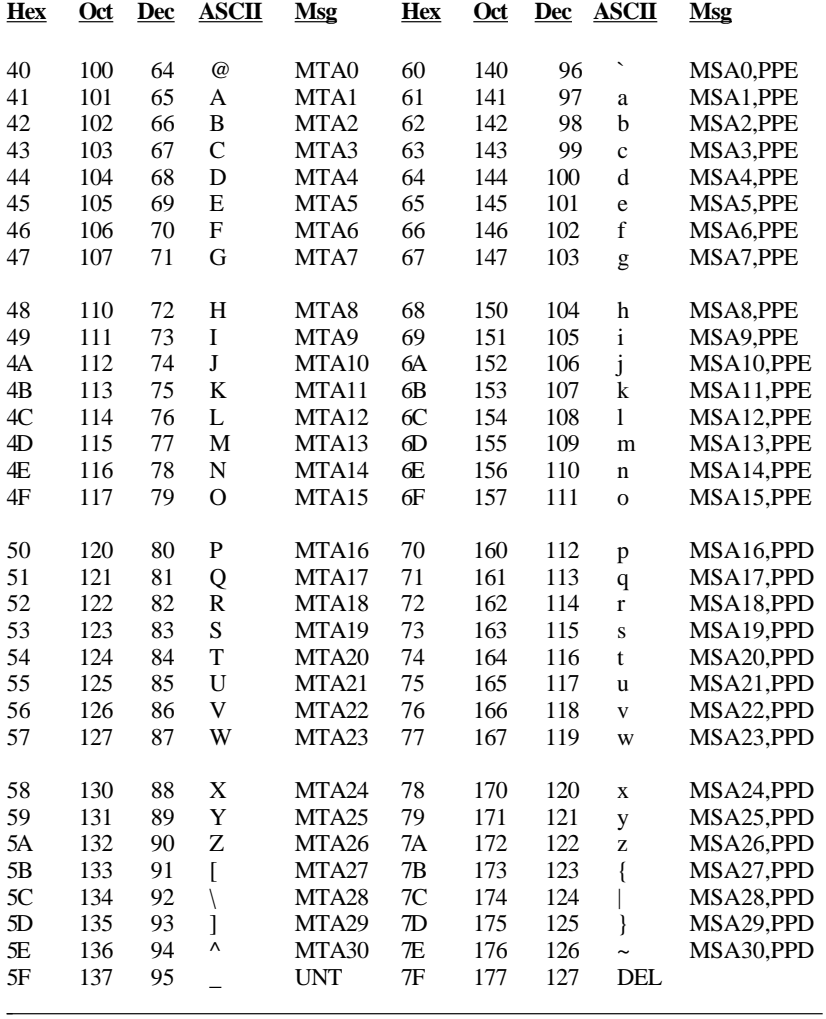

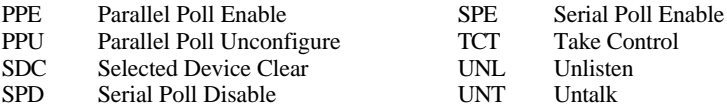

# **Appendix B Common Errors and Their Solutions**  $\overline{a}$

Some errors occur more frequently than others. These common errors and their solutions are listed in this appendix, according to the error code that is returned from the function as indicated by iberr. A full explanation of all possible errors can be found in the *Error Variable-iberr discussion* in Chapter 3, *Understanding the NI-488.2M Software*. Also in this appendix are descriptions of error situations that do not return an error code.

### **ECIC(1)**

**Error Condition:** Function requires GPIB board to be Controller-In-Charge.

#### **Solutions:**

- Run ibconf and make sure the board being used (qpib0 or qpib1) is configured to be the System Controller.
- If executing board functions, call ibsic to become Controller-In-Charge before any other function calls that require that capability.
- If control has been passed with an ibpct call, wait for it to be returned with the ibwait function.

## **ENOL(2)**

**Error Condition:** Function detected no Listeners.

- Check that the device is powered on and also that at least two-thirds of the devices on the GPIB are turned on.
- Inspect the interconnecting cable to see that the devices are attached and that the connectors are seated properly.
- Check the switches or control panel of the device and make sure its GPIB address is what you think it is. Check also whether the device uses extended addressing and requires a primary and secondary address. (Some devices use multiple secondary addresses to enable different internal functions).
- For device write functions, run ibconf and check that the address of the device (including the secondary address) is correct. If a change is made, restart the system. Then run ibic to verify that the address is correct, as follows. Open the device you want to write to using ibfind and execute ibpad and ibsad calls, passing each the address value you believe is correct. If secondary addressing is not used, pass a value of zero to the ibsad function. Assuming these calls do not return with an error, ibic will return the previous address value, which will be the same as the new one if you have correctly configured the device.
- For board write functions, make sure the device is addressed properly using the ibcmd function before the write call. Verify that the low five bits of the listen address (and, if appropriate, the secondary address) used in the ibcmd call match the GPIB address(es) of the device and also that the listen address is in the range 20 through 3E hex (32 through 62 decimal) and the secondary address is in the range 60 through 7E hex (92 through 126 decimal).

## **EADR(3)**

**Error Condition:** GPIB board (qpib0 or qpib1) is not addressed correctly.

- Use ibcmd to send the appropriate Talk or Listen address before attempting an ibwrt or ibrd.
- If calling ibgts with the shadow handshake feature, call ibcac to ensure that the GPIB ATN line is asserted.

# **EARG(4)**

**Error Condition:** Invalid argument to function call.

#### **Solutions:**

- Errors received from  $\pm$ bic:
	- Verify syntax in Chapter 6 of this manual, *ibic*.
	- Make sure the GPIB address of the board in ibconf does not conflict with that of a device.
- Errors received when running your application program:
	- Verify syntax in Chapter 4, *NI-488.2M Software Characteristics and Routines* and Chapter 5, *NI-488M Software Characteristics and Functions* in this manual.
	- Make sure the GPIB address of the board in ibconf does not conflict with that of a device.

# **ESAC(5)**

**Error Condition:** GPIB board not System Controller as required.

### **Solutions:**

- Run ibconf and make sure the board (gpib0 or gpib1) is configured to be System Controller.
- Issue a board ibrsc function call with a value of 1 to request System Control.

## **EABO(6)**

**Error Condition:** I/O operation aborted.

- Check that the device is powered on.
- *© National Instruments Corp. B-3 NI-488.2M Reference Manual*
- Verify proper cable connections.
- Errors received from ibrd:
	- Some devices will not send data unless they have received data telling them what to send. This is caused by devices having the capability of sending several types of data. Issue an ibwrt to set up the device and then an ibrd to receive the information.
		- If you have not changed any of the default EOS or EOI settings in ibconf, the reads will terminate when the buffer is full or when EOI is set. If your device sends an EOS termination character such as a carriage return rather than EOI, then use ibconf to change the device characteristics.

### **ENEB(7)**

**Error Condition:** Non-existent GPIB board.

#### **Solution:**

• Run ibconf and make sure the base I/O address of the board matches the hardware address switch settings. ibconf will display the proper switch settings for the selected base address.

### **EDMA(8)**

**Error Condition:** EDMA indicates that a DMA hardware error occurred during an I/O operation.

### **EBTO(9)**

**Error Condition:** EBTO indicates that a hardware bus timeout occurred during an I/O operation. This is usually the result of an attempt by a DMA Controller to access nonexistent memory.

## **ECAP(11)**

**Error Condition:** ECAP results when a particular capability has been disabled in the driver and a call is made that attempts to make use of that capability.

#### **Solution:**

Run ibconf and verify that the capability to do a particular call is enabled (for example, the interface board must be configured as System Controller to execute the ibsre function). Check both device and board capabilities. Restart after leaving ibconf if you made any changes.

### **EFSO(12)**

**Error Condition:** File system error.

#### **Solutions:**

- Check the disk files to make sure names are properly specified and that the file exists.
- If more room is needed on the disk, delete some files.
- Rename any files which have the same name as a device named in ibconf, or rename the device.

### **EBUS(14)**

**Error Condition:** Command byte transfer error.

- Find out which device is abnormally slow to accept commands and fix the problem with the device.
- If more time is needed to send commands, lengthen the time limit in ibconf or with ibtmo.

## **ESTB(15)**

**Error Condition:** Serial poll status byte(s) lost.

#### **Solutions:**

- Call ibrsp more often to read the status bytes.
- Ignore ESTB.

## **ESRQ(16)**

**Error Condition:** SRQ stuck in the ON position.

#### **Solutions:**

- Ignore ESRQ until all devices are found. ESRQ occurred because the device asserting SRQ was not opened with ibfind. The automatic serial polling function polls only the opened devices.
- Check that you have used ibfind to open all devices on the GPIB that could assert SRQ. Remove any device from the bus that is not being accessed.
- Using ibic, attach one device at a time and determine that it is unasserting SRQ after being polled.
- Inspect the interconnecting cable to see that the devices are attached and that the connectors are seated properly.

## **ETAB(20)**

**Error condition:** Table problem.

#### **Solutions:**

For the FindLstn routine, this is a warning and not an error condition. You can either ignore this message or increase the size of the buffer.

• For the FindRQS routine, this error indicates that none of the specified devices are requesting services. Check to be sure that the device list contains the addresses of all on line devices. Also, FindRQS should normally be called only when the SRQ line is asserted. Use the TestSRQ or WaitSRQ routines to determine the state of SRQ.

# **Appendix C Redirection to the GPIB**

 $\overline{a}$ 

Access to GPIB devices is controlled by the driver, which uses internal tables of device-specific information. Standard drivers support up to two boards and 16 devices. A device can be assigned any board to use as its access board. The utility ibconf is used to edit the internal board and device tables.

The device tables contain information such as GPIB primary and secondary addresses, end-of-string modes, and timeout limits. Once this information is properly set up, it is possible to communicate with GPIB devices without any knowledge of GPIB protocol. Shell commands such as the following will work as expected:

cat file > /dev/gpibplotter

# **Appendix D Operation of the GPIB**

Communication among interconnected GPIB devices is achieved by passing messages through the interface system.

### **Types of Messages**

 $\overline{a}$ 

The GPIB carries device-dependent messages and interface messages.

- Device-dependent messages, often called *data* or *data messages*, contain device-specific information such as programming instructions, measurement results, machine status, and data files.
- Interface messages manage the bus itself. They are usually called *commands* or *command messages*. Interface messages perform such tasks as initializing the bus, addressing and unaddressing devices, and setting device modes for remote or local programming.

The term *command* as used here should not be confused with some device instructions which can also be called commands. Such device-specific instructions are actually data messages.

### **Talkers, Listeners, and Controllers**

A Talker sends data messages to one or more Listeners. The Controller manages the flow of information on the GPIB by sending commands to all devices.

Devices can be Listeners, Talkers, and/or Controllers. A digital voltmeter, for example, is a Talker and may be a Listener as well.

The GPIB is a bus like an ordinary computer bus, except that the computer has its circuit cards interconnected via a backplane bus, whereas the GPIB has standalone devices interconnected via a cable bus.

The role of the GPIB Controller can also be compared to the role of the CPU of a computer, but a better analogy is to the switching center of a city telephone system.

The switching center (Controller) monitors the communications network (GPIB). When the center (Controller) notices that a party (device) wants to make a call (send a data message), it connects the caller (Talker) to the receiver (Listener).

The Controller addresses a Talker and a Listener before the Talker can send its message to the Listener. After the message is transmitted, the Controller may unaddress both devices.

Some bus configurations do not require a Controller. For example, one device may always be a Talker (called a Talk-only device) and there may be one or more Listen-only devices.

A Controller is necessary when the active or addressed Talker or Listener must be changed. The Controller function is usually handled by a computer.

With the GPIB interface board and its software your personal computer plays all three roles.

- Controller to manage the GPIB
- Talker to send data
- Listener to receive data

### **The Controller-In-Charge and System Controller**

Although there can be multiple Controllers on the GPIB, only one Controller at a time is active or Controller-In-Charge (CIC). Active control can be passed from the current CIC to an idle Controller. Only one device on the bus, the System Controller, can make itself the CIC. The GPIB interface board is usually the System Controller.

## **GPIB Signals and Lines**

The interface system consists of 16 signal lines and 8 ground return or shield drain lines.

The 16 signal lines are divided into the following three groups.

- Eight data lines
- Three handshake lines
- Five interface management lines

### **Data Lines**

The eight data lines, DI01 through DI08, carry both data and command messages. All commands and most data use the 7-bit ASCII or ISO code set, in which case the eighth bit, DI08, is unused or used for parity.

### **Handshake Lines**

Three lines asynchronously control the transfer of message bytes among devices. The process is called a three-wire interlocked handshake, and it guarantees that message bytes on the data lines are sent and received without transmission error.

#### **NRFD (not ready for data)**

NRFD indicates when a device is ready or not ready to receive a message byte. The line is driven by all devices when receiving commands and by Listeners when receiving data messages.

#### **NDAC (not data accepted)**

NDAC indicates when a device has or has not accepted a message byte. The line is driven by all devices when receiving commands and by Listeners when receiving data messages.

#### **DAV (data valid)**

DAV tells when the signals on the data lines are stable (valid) and can be accepted safely by devices. The Controller drives DAV when sending commands and the Talker drives it when sending data messages.

### **Interface Management Lines**

Five lines are used to manage the flow of information across the interface.

#### **ATN (attention)**

The Controller drives ATN true when it uses the data lines to send commands and false when it allows a Talker to send data messages.

#### **IFC (interface clear)**

The System Controller drives the IFC line to initialize the bus and become CIC.

#### **REN (remote enable)**

The System Controller drives the REN line, which is used to place devices in remote or local program mode.

#### **SRQ (service request)**

Any device can drive the SRQ line to asynchronously request service from the Controller with the SRQ line.

#### **EOI (end or identify)**

The EOI line has two purposes. The Talker uses the EOI line to mark the end of a message string. The Controller uses the EOI line to tell devices to identify their response in a parallel poll.

### **Physical and Electrical Characteristics**

Devices are usually connected with a cable assembly consisting of a shielded 24 conductor cable with both a plug and receptacle connector at each end. This design allows devices to be linked in either a linear or a star configuration, or a combination of the two. See Figures D-1, D-2, and D-3.

The standard connector is the Amphenol or Cinch Series 57 *Microribbon* or *Amp Champ* type. An adapter cable using a non-standard cable and/or connector is used for special interconnection applications.

The GPIB uses negative logic with standard TTL logic level. When DAV is true, for example, it is a TTL low level  $( \leq 0.8V)$ , and when DAV is false, it is a TTL high level ( $\geq$  2.0V).

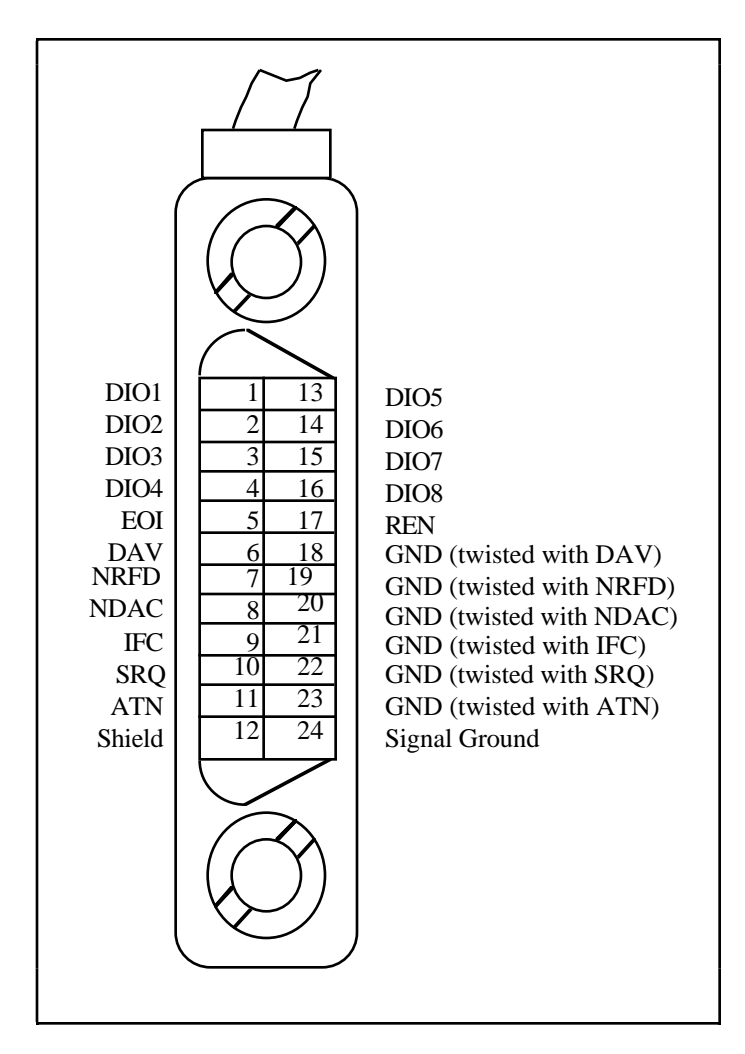

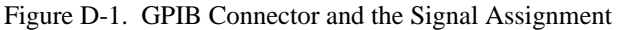

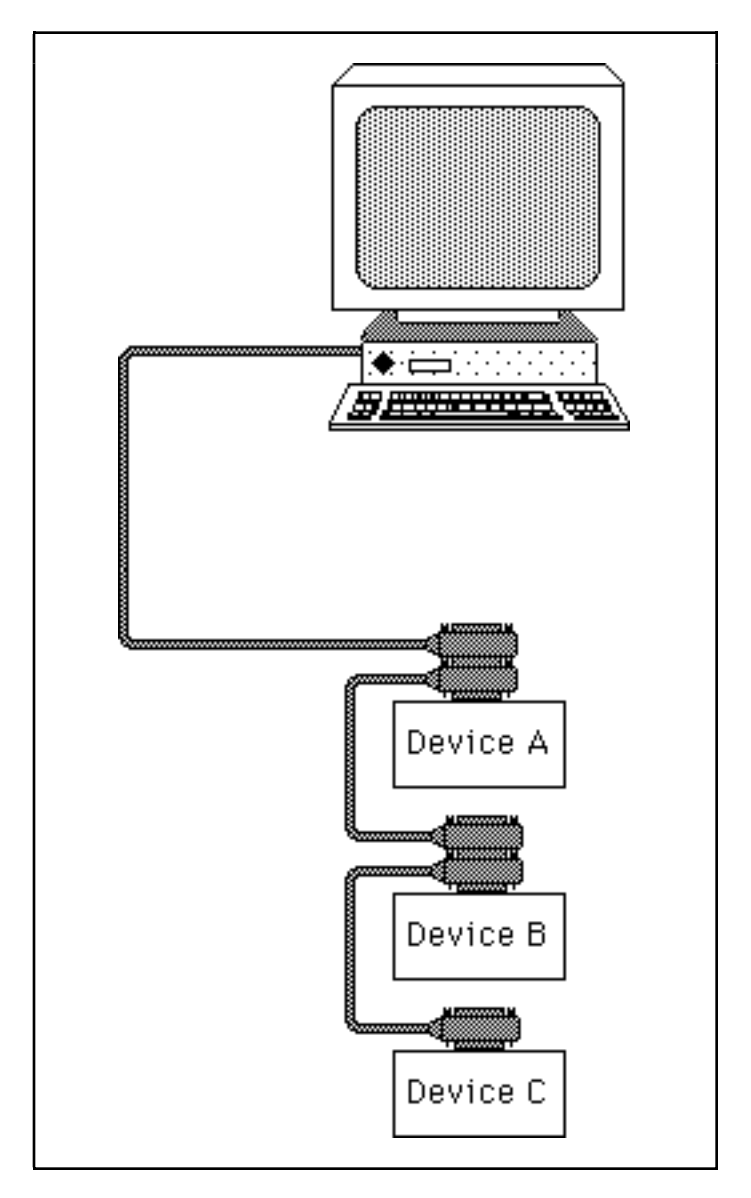

Figure D-2. Linear Configuration

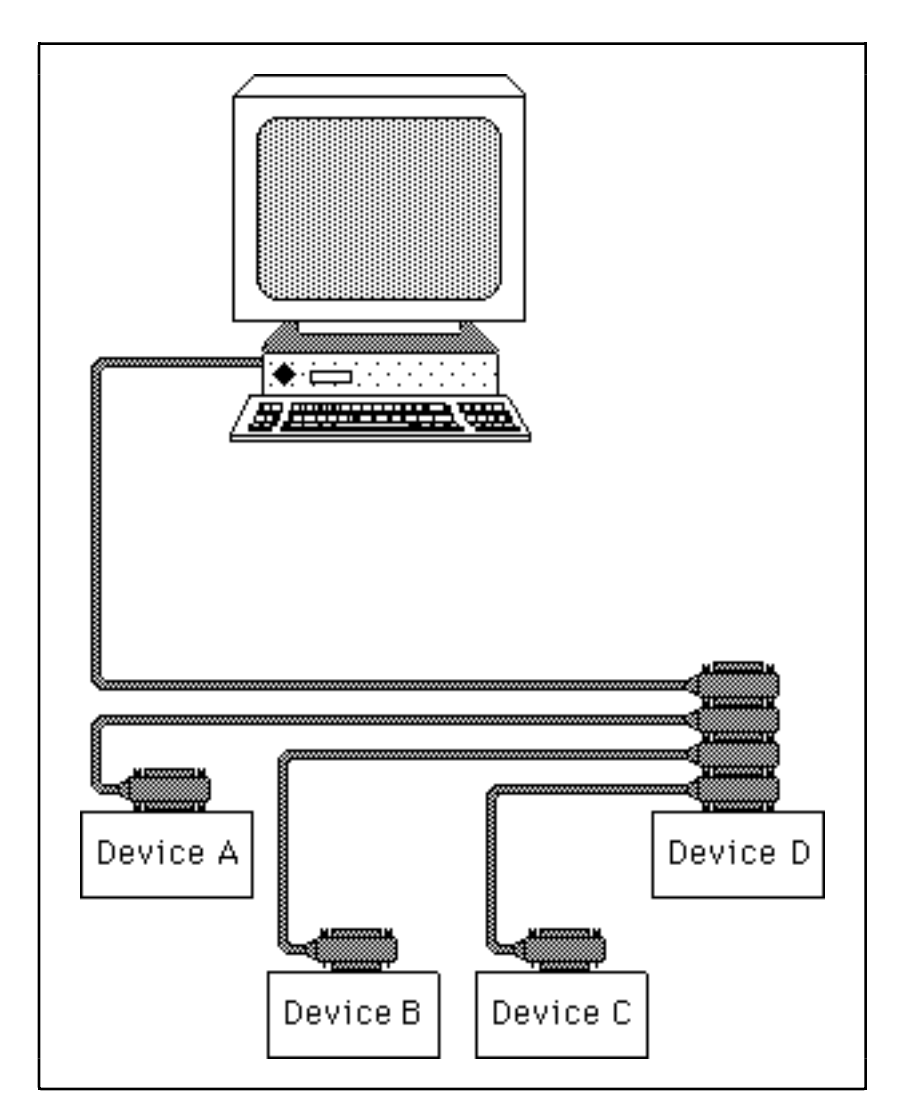

Figure D-3. Star Configuration

## **Configuration Requirements**

To achieve the high data transfer rate that the GPIB was designed for, the physical distance between devices and the number of devices on the bus are limited.

The following restrictions are typical.

- A maximum separation of four meters between any two devices and an average separation of two meters over the entire bus.
- A maximum total cable length of 20 meters.
- No more than 15 devices connected to each bus, with at least two-thirds powered on.

Bus extenders are available from National Instruments for use when these limits must be exceeded.

### **Related Document**

For more information on topics covered in this section, consult *IEEE Standard Digital Interface for Programmable Instrumentation*, ANSI/IEEE Std. 488.1-1992*.*

# **Appendix E Customer Communication**

**Corporate Headquarters:** (512) 795-8248

 $\overline{a}$ 

For your convenience, this appendix contains forms to help you gather the information necessary to help us solve technical problems you might have as well as a form you can use to comment on the product documentation. Filling out a copy of the *Technical Support Form* before contacting National Instruments helps us help you better and faster.

National Instruments provides comprehensive technical assistance around the world. In the U.S. and Canada, applications engineers are available Monday through Friday from 8:00 a.m. to 6:00 p.m. (central time). In other countries, contact the nearest branch office. You may fax questions to us at any time.

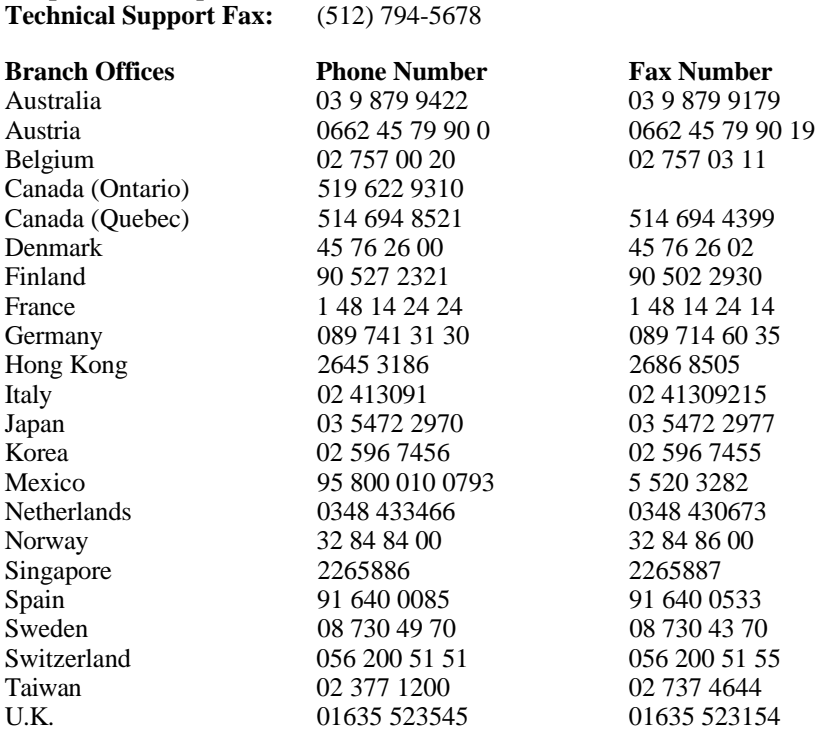

*© National Instruments Corp. E-1 NI-488.2M Reference Manual*

# **Technical Support Form**

 $\overline{a}$ 

Photocopy this form and update it each time you make changes to your software or hardware, and use the completed copy of this form as a reference for your current configuration. Completing this form accurately before contacting National Instruments for technical support helps our applications engineers answer your questions more efficiently.

If you are using any National Instruments hardware or software products related to this problem, include the configuration forms from their user manuals. Include additional pages if necessary.

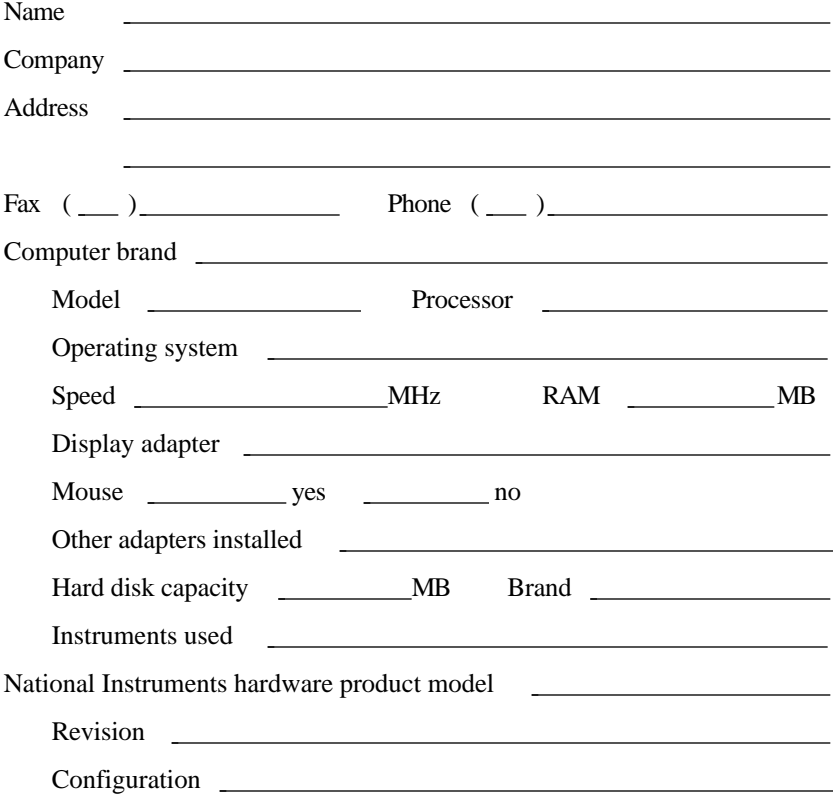

(continues)

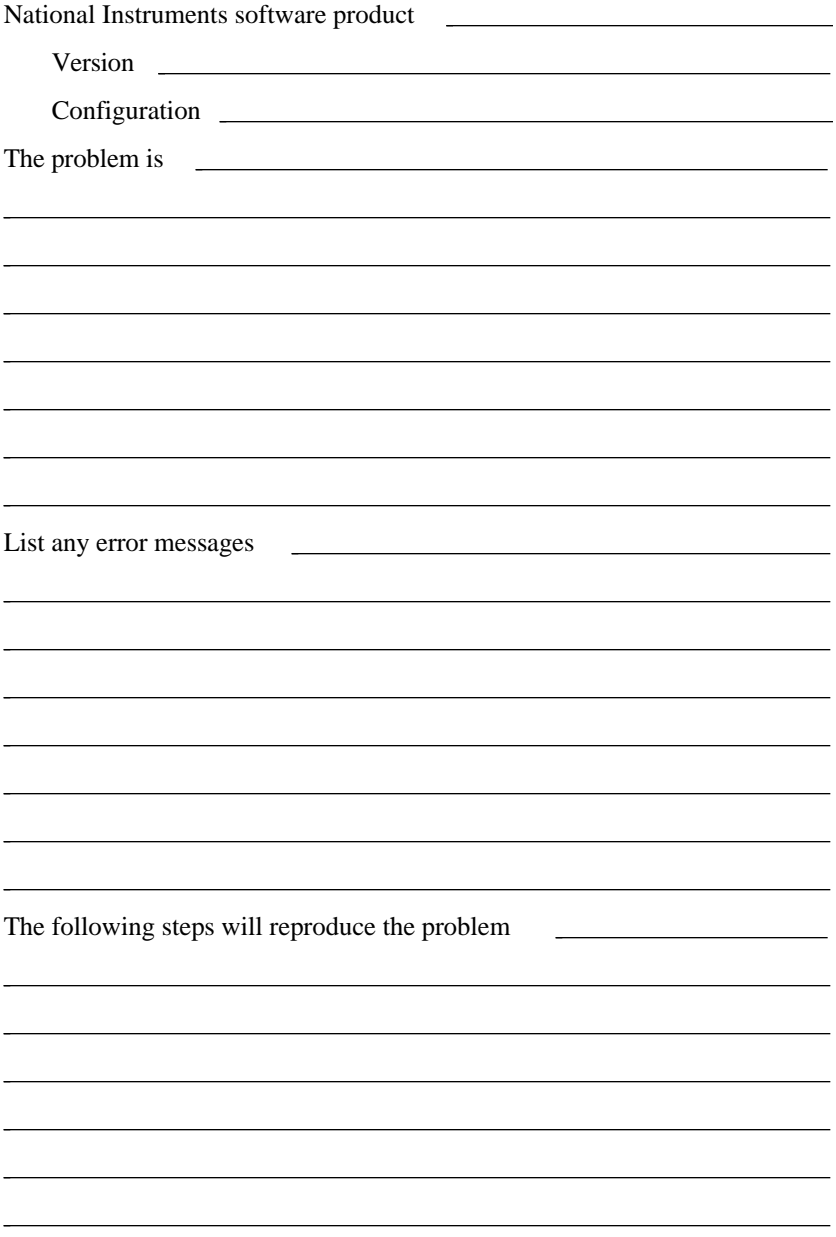

# **NI-488.2M Hardware and Software Configuration Form**

This appendix contains the form you use if you have completed all the necessary steps for installing and configuring the hardware and/or software and the hardware and/or software installation and configuration still fail. Complete the following form and then call National Instruments for technical support.

By completing this form before calling National Instruments, you will save yourself time. The form contains the items of information that the applications engineers require from you in order to solve your problem.

To complete the form, briefly jot down the information requested on the line to the right of the item. By completing this form accurately, you make it possible for our applications engineers to answer your questions accurately and efficiently.

### **National Instruments Products**

 $\overline{a}$ 

- NI-488.2M Software Revision Number on Disk:
- Application Programming Language (BASICA, QuickBASIC, C, Pascal, and so on):
- Programming Language Interface Revision:
- Type of National Instruments GPIB boards installed and their respective hardware settings:

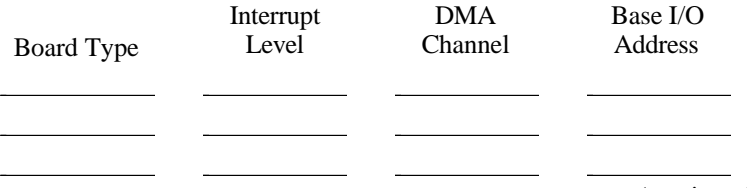

(continues)

## **Other Products**

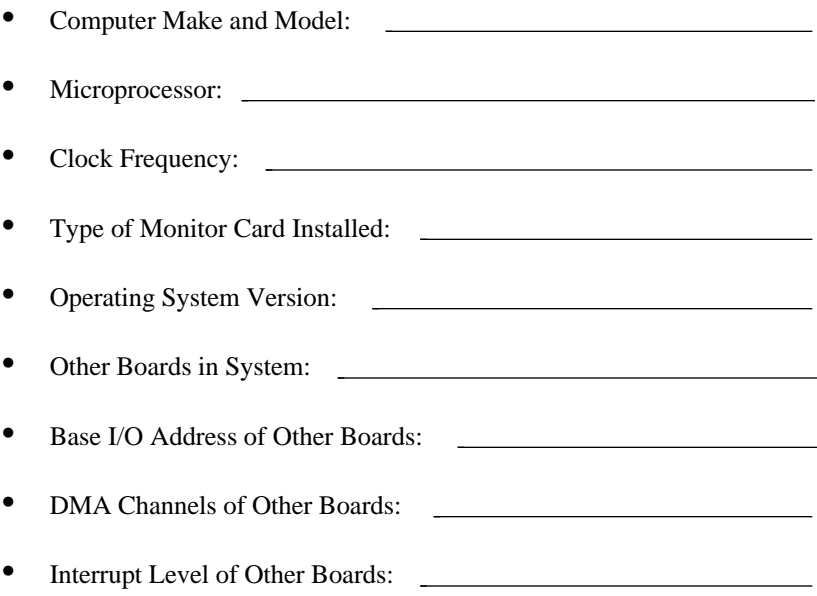

# **Documentation Comment Form**

National Instruments encourages you to comment on the documentation supplied with our products. This information helps us provide quality products to meet your needs.

Title: **NI-488.2M Software Reference Manual**

Edition Date: **February 1996**

Part Number: **320351B-01**

 $\overline{a}$ 

 $\overline{a}$ 

Please comment on the completeness, clarity, and organization of the manual.

(continues)

If you find errors in the manual, please record the page numbers and describe the errors.

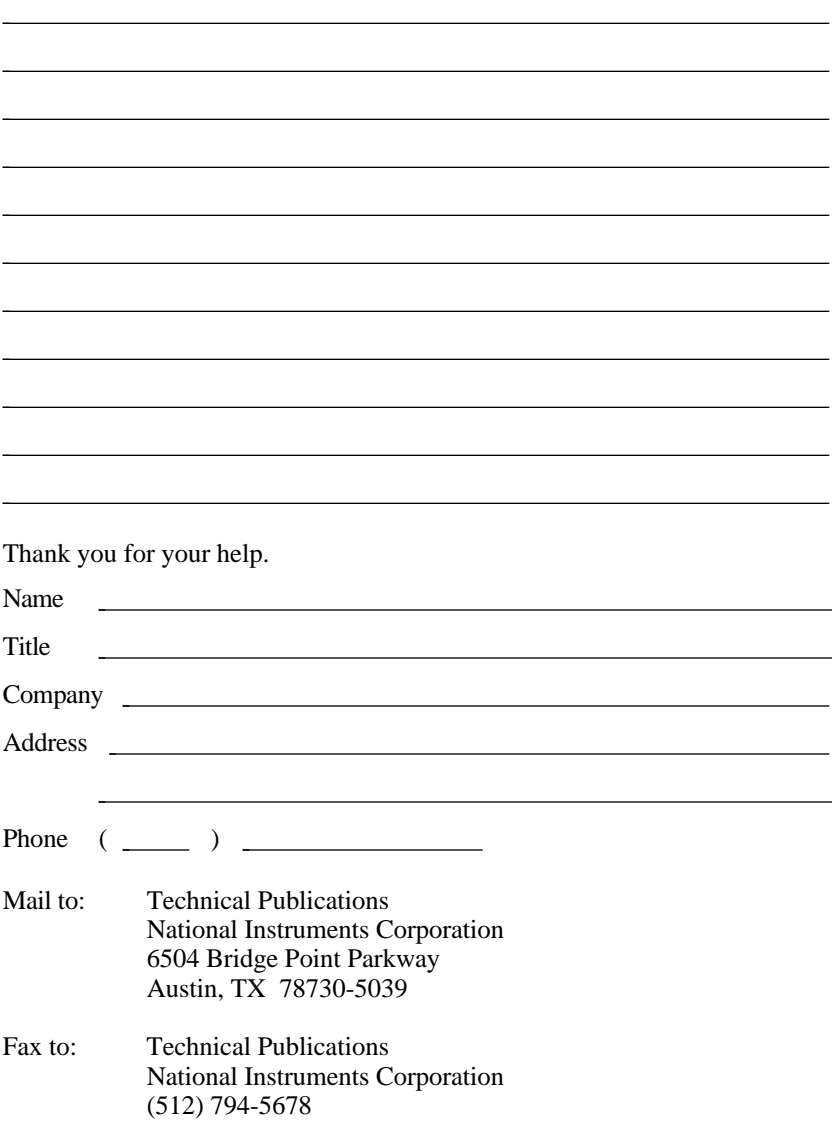

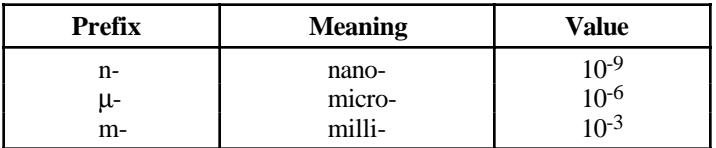

**A**

 $\overline{a}$ 

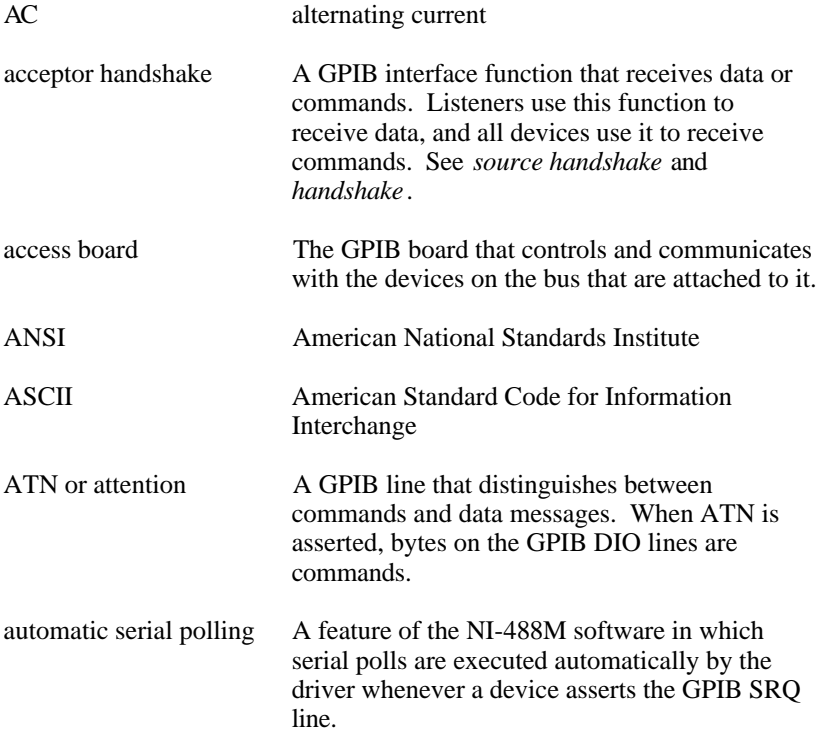

### **B**

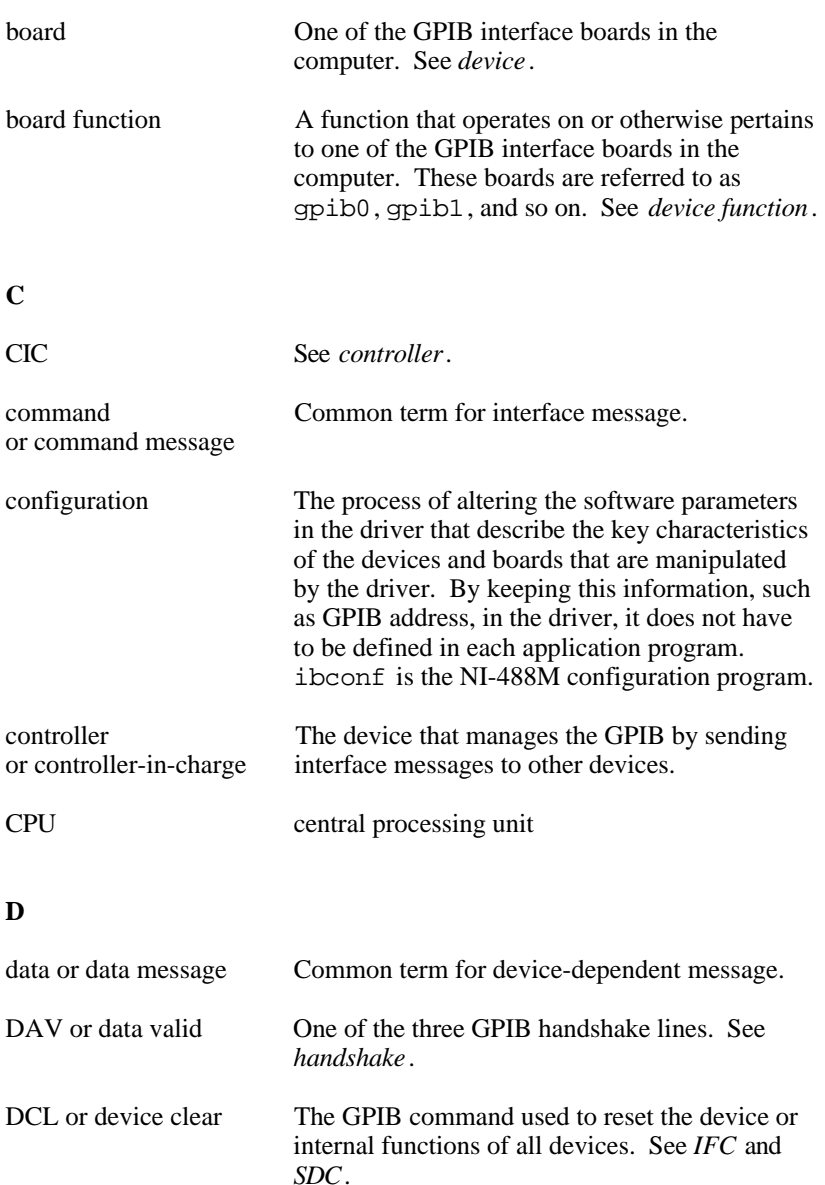

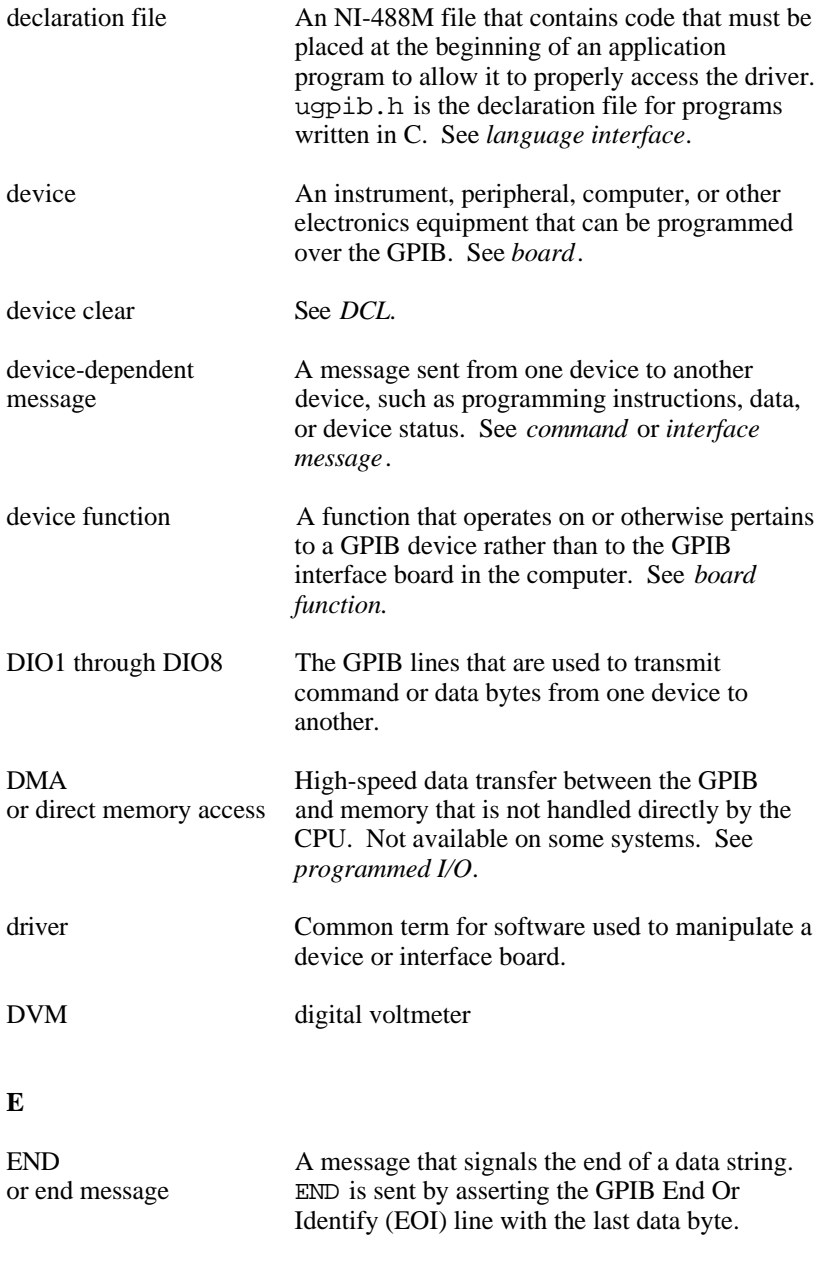

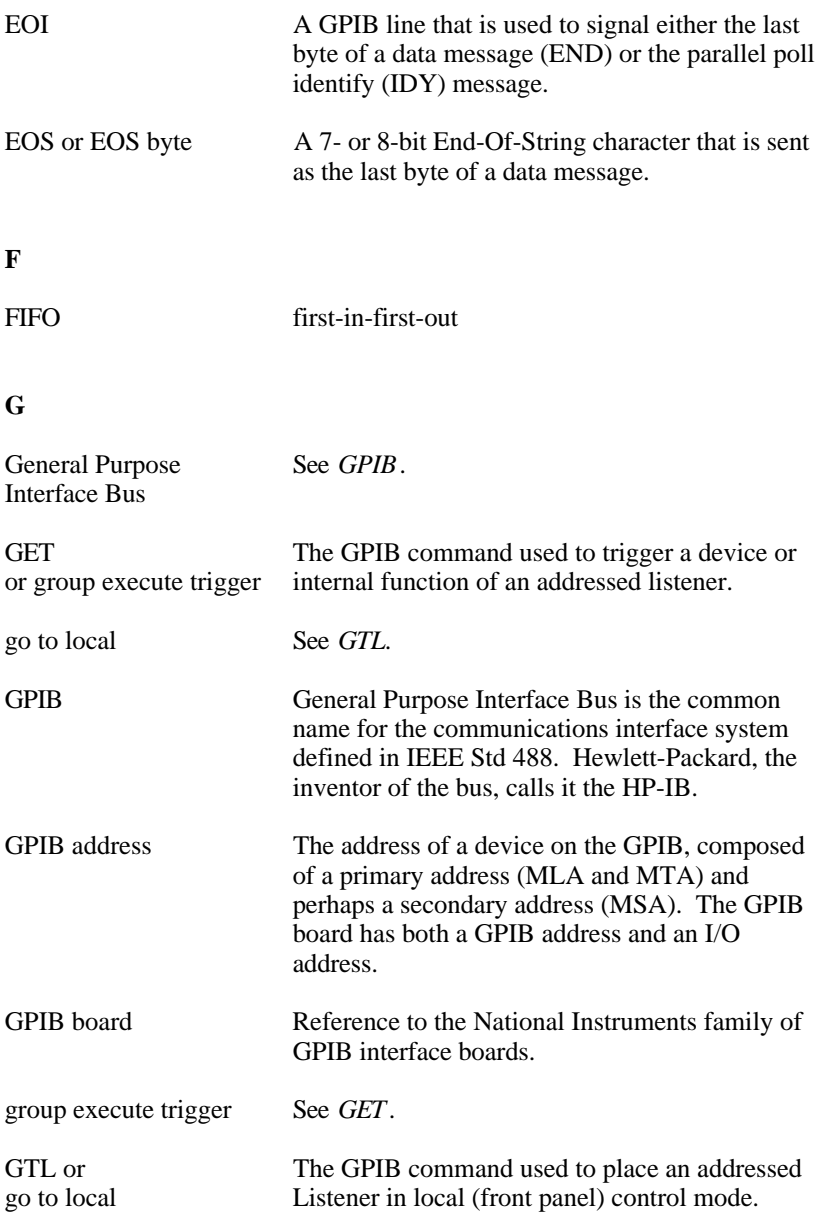

### **H**

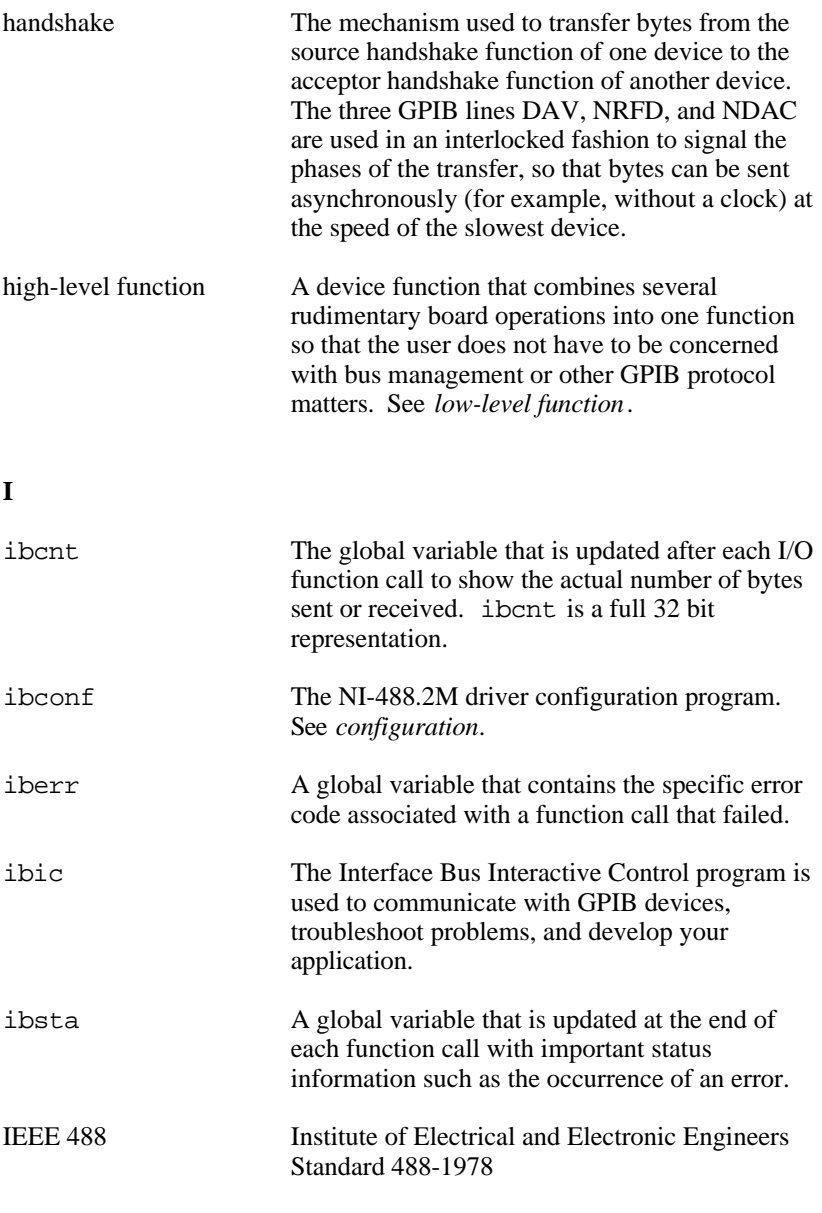

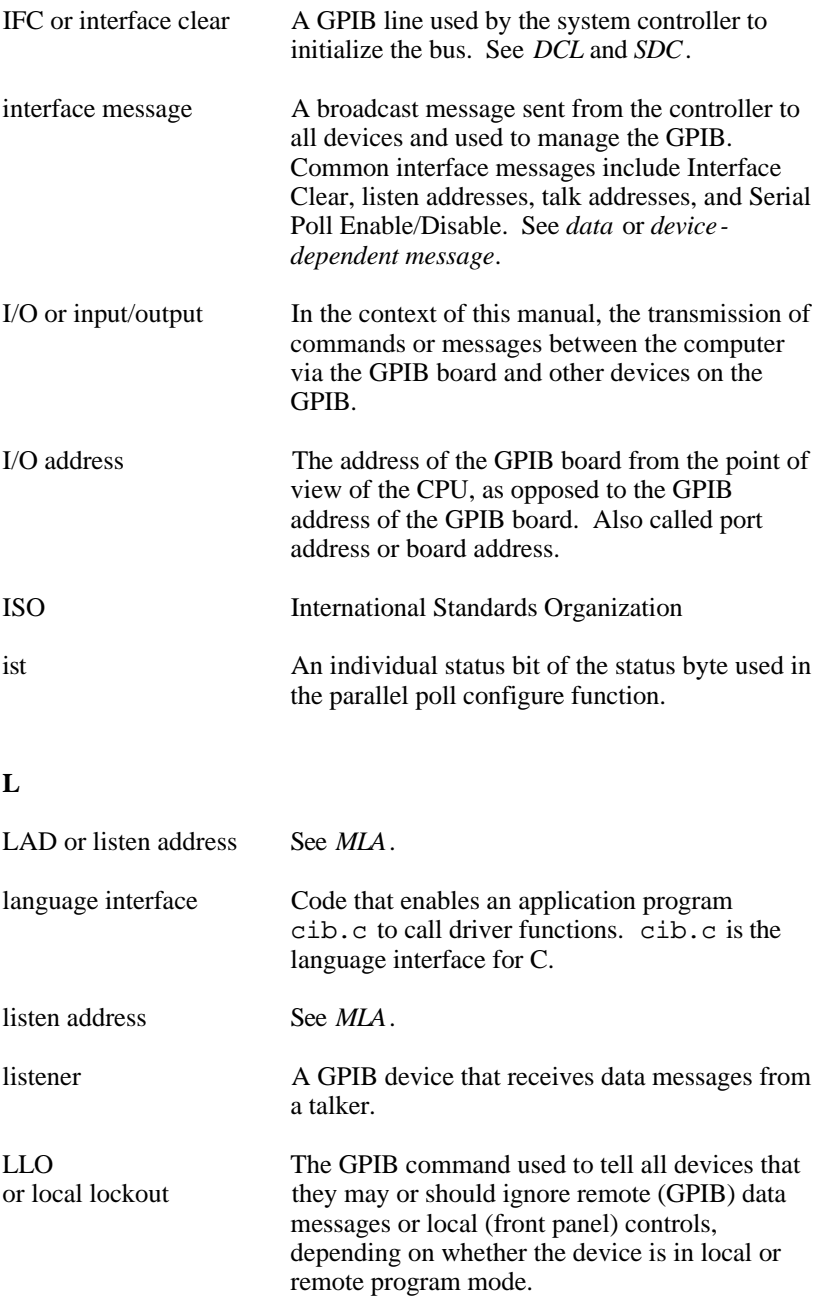

*NI-488.2M Reference Manual G-6 © National Instruments Corp.*

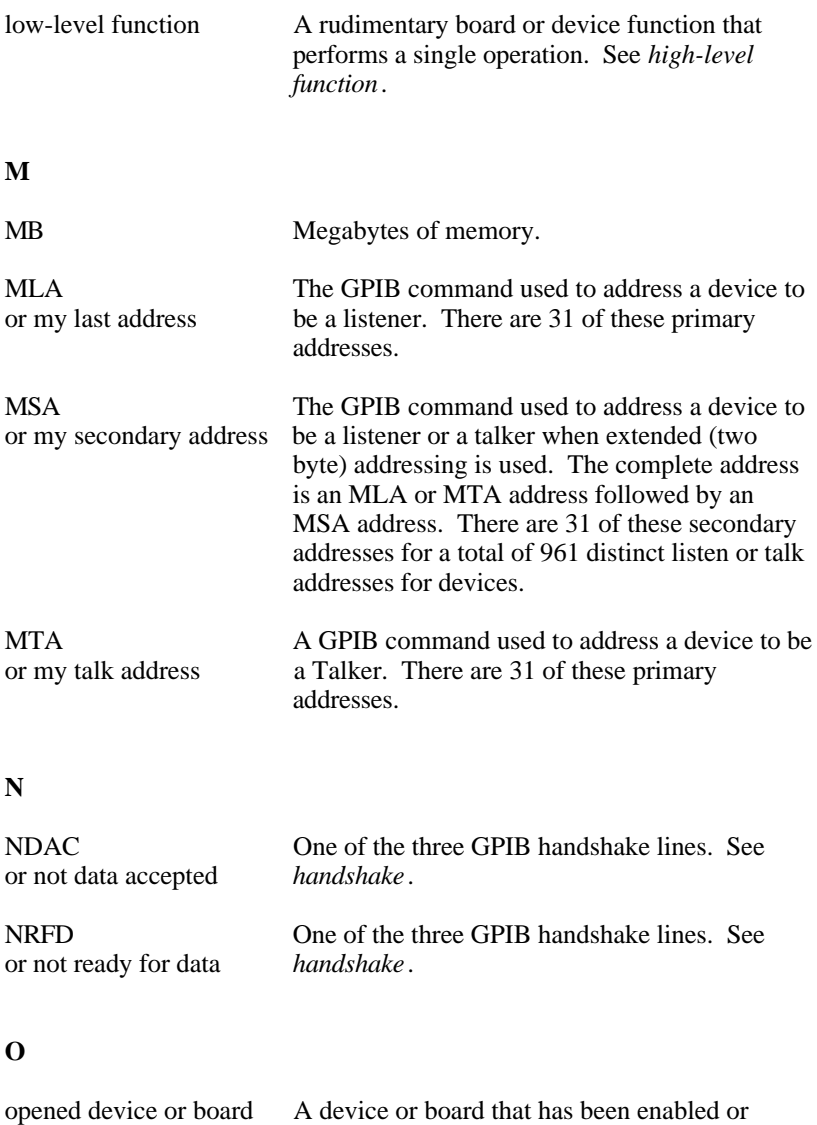

placed online by the ibfind function.

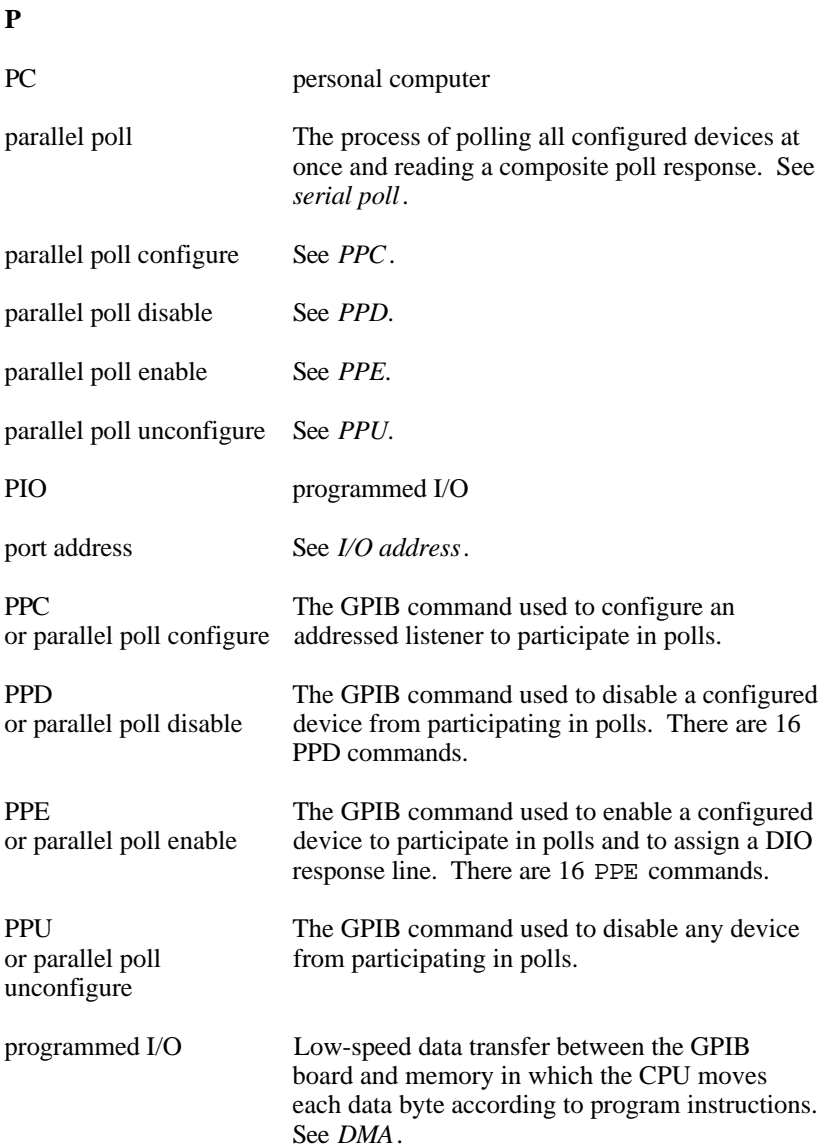

### **R**

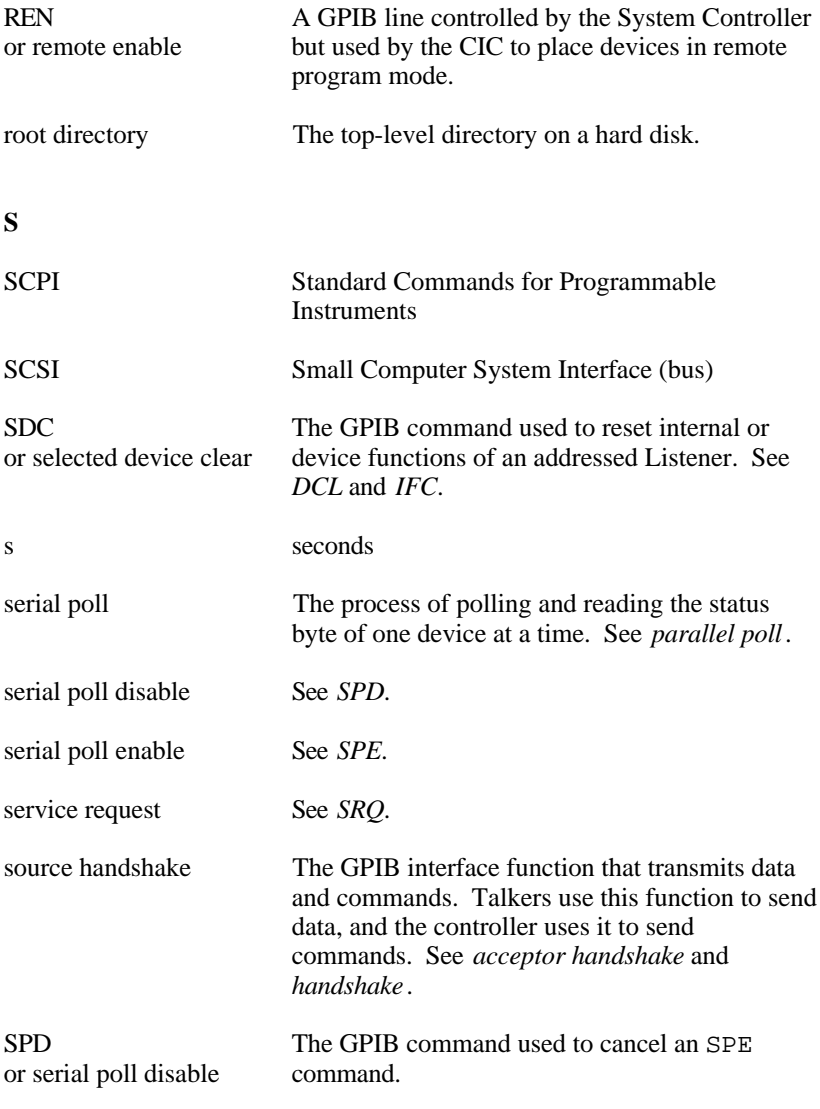
#### *Glossary*

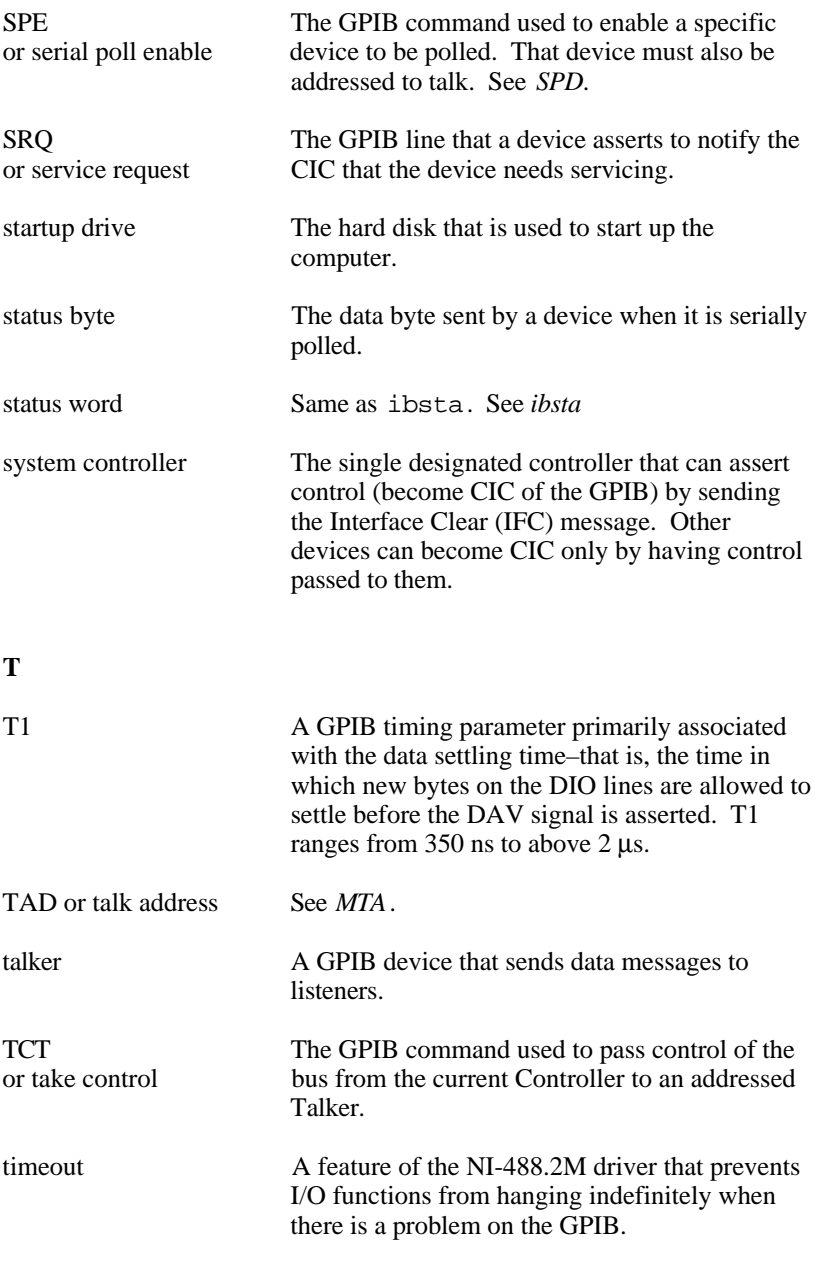

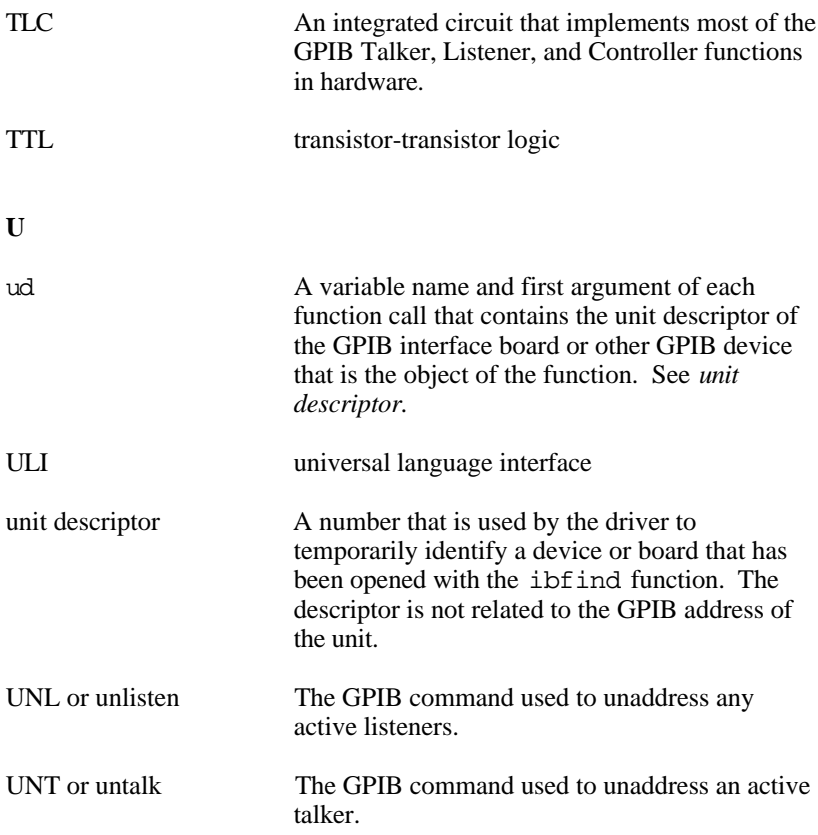

 $\overline{a}$ 

#### **Symbols**

! (Repeat Previous Function), 6-17 to 6-18 \$ (Execute Indirect File) function, 6-19  $+$  (Turn ON Display), 6-18 - (Turn OFF Display) function, 6-18

#### **A**

access board, 2-3, 5-5 names, 2-8 addressing, 2-6, 2-8, 3-13. *See also* listen address; primary GPIB address; secondary GPIB address; talk address. AllSpoll, 4-8, 6-11 application programs, 2-14 example, 5-9 ATN, 3-7, 3-9, 3-14, D-4 auto serial polling, 2-12 automatic serial poll, 5-2 to 5-5 compatibility, 5-4 autopolling. *See* automatic serial polling. auxiliary functions supported by ibic, 6-16 to 6-20

#### **B**

base I/O address, 2-8, 3-15 board functions, 3-3 to 3-4, 3-7, 5-4 example program, 5-96 to 5-99 in ibic, 6-23 to 6-25 buffered DMA transfers, 2-14 bus initialization, 4-23 bus management, 3-2, 4-2, 4-3 byte count in ibic, 6-16

## **C**

C, 2-14 application programming. *See* programming with NI-488 functions. GPIB programming example, 4-37 NI-488.2 routines. *See* NI-488.2 routines. NI-488 functions, 5-5 to 5-99 program examples. *See* programming with NI-488 functions: examples. programming, 3-18 to 3-20 cable length, 2-12 cib.c, 3-18 CIC, 3-7, 3-9, 3-11, 3-13, 3-14, 3-19 clear device, 4-5, 5-5 clear GPIB interface functions, 4-7 cmd, 3-3 CMPL, 3-7, 3-9 command messages, D-1 command operations, 2-12 configuration, physical, D-5 to D-9 linear, D-7 star, D-8 connecting a device, 2-4 control multiple device, 4-2, 4-3 passing, 4-6, 5-6 simple device, 4-2, 4-3 controller, 5-2, D-1 to D-2 sequences and protocols, 3-1 controller-in-charge, 5-2, D-2. *See* CIC. count variables. *See* ibcnt.

## **D**

DABend, 3-17 data lines, D-3 data messages, D-1 data strings, 2-11 DAV, 2-12, D-4 DCAS, 3-7, 3-10, 3-11, 3-19 default configurations, 2-7 default values of the driver, 2-8 DevClear, 4-5, 4-9, 6-11

DevClearList, 4-5, 4-10, 6-11 device address. *See* primary GPIB address. device clear, 3-10, 3-14, 3-19 device descriptor, 3-4, 3-14 device driver, 2-14 device functions, 3-2, 3-3 to 3-4, 3-4, 3-7, 3-15, 5-1 to 5-2 example program, 5-92 to 5-95 in ibic, 6-22 to 6-23 device initialization, 4-23 device maps, 2-4. *See also* upper level device map for board GPIBx. device names, 2-7 device switch settings, 3-13 device trigger, 3-10, 3-19 device write, 3-13 device-dependent (data) messages, 3-17 device-dependent messages, D-1 disable auto serial polling, 2-12 disconnecting a device, 2-4 DMA, 3-15 controller, 3-15 enable/disable, 5-5 mode, 2-13 transfers, 2-13 driver. *See* device driver. DTAS, 3-7, 3-10, 3-11, 3-19

#### **E**

EABO, 3-11, 3-14 to 3-15, B-3 to B-4 EADR, 3-11, 3-14, B-2 EARG, 3-11, 3-14, B-3 EBTO, 3-11, 3-15, B-4 EBUS, 3-12, 3-15 to 3-16, B-5 ECAP, 3-12, 3-15, B-5 ECIC, 3-11, 3-12 to 3-13, B-1 ECIC error, 5-2 editing board or device characteristics, 2-5 EDMA, 3-11, 3-15, B-4 EDVR, 3-11, 3-12 EFSO, 3-12, 3-15, B-5 electrical characteristics, D-5 to D-8 EnableLocal, 3-9, 4-5, 4-11, 6-11

EnableRemote, 3-14, 4-5, 4-12, 6-11 END, 3-7, 3-8, 3-11, 3-15 END message, 2-8, 3-17 enable/disable, 5-5 End-Of-String. *See* EOS. ENEB, 3-11, 3-15, B-4 ENOL, 3-11, 3-13, B-1 to B-2 EOI, 2-5, 3-8, 3-17, D-4 set EOI with EOS on write, 2-11 set EOI with last byte of write, 2-11 set with last byte of write, 2-11 EOS, 2-5, 2-8, 3-8, 3-17 adding, in ibic, 6-8 change/disable mode, 5-5 EOS byte, 2-10 to 2-11 set EOI with EOS on write, 2-11 terminate READ on EOS, 2-11 type of compare on EOS, 2-11 ERR, 3-7, 3-8, 3-11 error codes. *See also* iberr. condition, 3-8 in ibic, 6-15 variable, 3-11 to 3-12. *See also* iberr errors. common, B-1 to B-7 ESAC, 3-11, 3-14, B-3 ESRQ, 3-12, 3-16, 5-3, 5-4, B-6 ESTB, 3-12, 3-16, 5-3, B-6 ETAB, 3-12, 3-16, B-6 to B-7 event signal, 3-18 examining board or device characteristics, 2-5 to 2-7 extended addressing, 2-9

#### **F**

file operations, 3-15 FindLstn, 3-16, 4-6, 4-13, 6-12 FindRQS, 3-16, 4-6, 4-14, 6-12 function calls, 3-14 functions, 2-14, 3-2 to 3-11. *See also* NI-488.M functions.

## **G**

```
go to local, 3-9
GPIB, 1-1
    bus timing, 2-12
    cable, 2-12
    connector, D-6
    interface functions, 4-7
    lines, 5-6, D-3 to D-4
        data, D-3
        handshake, D-3
        interface management, D-4
    operation, D-1 to D-9
    signals, D-3 to D-4
    SRQ line, 3-8
group execute trigger, 3-10
```
## **H**

driver, 2-1, 2-13, 4-1, 5-2 driver functions, 3-18 handshake lines, D-3 help in ibic, 6-17 high-speed timing, 2-5

## **I**

I/O, 3-14 to 3-15 address, 3-15 calls, 5-5 low level, 4-2 to 4-3 multiple device, 4-2, 4-3 operations, 3-8, 3-9, 3-15 SendList, 6-3 simple device, 4-2, 4-3 termination, 2-11 timeout, 4-5 ibask, 5-5, 5-11 to 5-20 ibbna, 5-5, 5-21, 6-10 ibcac, 3-13, 5-5, 5-22, 6-10

ibclr, 5-5, 5-23, 6-10 ibcmd, 2-9, 3-3, 3-13, 3-14, 5-5, 5-24 to 5-25, 6-10 ibcnt, 3-6, 3-12, 3-15, 3-17, 6-1, 6-9 ibconf, 3-4, 3-12, 3-13, 3-14, 3-16, 4-5 access board names, 2-8 default configurations, 2-7 default values of the driver, 2-8 device names, 2-8 exiting, 2-13 lower level device/board characteristics, 2-5 addressing, 2-6, 2-8 auto serial polling, 2-5, 2-12 change characteristics, 2-6 DMA mode, 2-13 END message, 2-8 EOI, 2-5 EOS, 2-5 explanation of field, 2-7 GPIB bus timing, 2-12 help, 2-7 high-speed timing, 2-5 primary GPIB address, 2-9 reset value, 2-7 return to map, 2-7 secondary GPIB address, 2-9 set EOI with EOS on write, 2-11 set EOI with last byte of write, 2-11 system controller, 2-5, 2-7, 2-12 terminate READ on EOS, 2-11 time limit on I/O and wait function calls, 2-8 timeout settings, 2-5 type of compare on EOS, 2-11 UNIX signal, 2-5, 2-13 upper level device map for board GPIBx, 2-3 to 2-5 connecting a device, 2-4 device maps, 2-4 disconnecting a device, 2-4 editing board or device characteristics, 2-5 examining board or device characteristics, 2-4 exiting, 2-5 help, 2-4 renaming a device, 2-4 ibconfig, 5-5, 5-26 to 5-35

```
ibdev, 3-4, 5-4, 5-5, 5-36 to 5-37, 6-5 to 6-7, 6-10
ibdma, 5-5, 5-38, 6-10
ibeos, 3-14, 5-5, 5-39 to 5-41, 6-10
ibeot, 5-5, 5-42 to 5-43, 6-10
iberr, 3-6, 3-8, 3-11 to 3-16, 6-1, 6-9
    EABO, 3-11, 3-14 to 3-15
    EADR, 3-11, 3-14
    EARG, 3-11, 3-14
    EBTO, 3-11, 3-15
    EBUS, 3-12, 3-15 to 3-16
    ECAP, 3-12, 3-15
    ECIC, 3-11, 3-12 to 3-13
    EDMA, 3-11, 3-15
    EDVR, 3-11, 3-12
    EFSO, 3-12, 3-15
    ENEB, 3-11, 3-15
    ENOL, 3-11, 3-13
    ESAC, 3-11, 3-14
    ESRQ, 3-12, 3-16
    ESTB, 3-12, 3-16
    ETAB, 3-12, 3-16
ibfind, 3-4, 3-12, 5-4, 5-5, 5-44 to 5-45, 6-4, 6-10
ibgts, 3-8, 3-10, 3-13, 3-14, 5-6, 5-46, 6-10
ibic, 2-14, 3-6, 6-1 to 6-25
    auxiliary functions supported, 6-16 to 6-19
    board functions
        sample programs, 6-23 to 6-25
    byte count, 6-16
    device functions
        sample programs, 6-22 to 6-23
    EOS, adding, 6-8
    error, 6-15
    execute indirect file, 6-19
    exiting, 6-8, 6-20
    functions, 6-9 to 6-11
        ibbna, 6-10
        ibcac, 6-10
        ibclr, 6-10
        ibcmd, 6-10
        ibcnt, 6-9
        ibdev, 6-5 to 6-7, 6-10
        ibdma, 6-10
        ibeos, 6-10
```
ibeot, 6-10 ibfind, 6-4, 6-10 ibgts, 6-10 ibist, 6-10 iblines, 6-10 ibln, 6-10 ibloc, 6-10 ibonl, 6-10 ibpad, 6-10 ibpct, 6-11 ibppc, 6-11 ibrd, 6-7, 6-9, 6-11 ibrdf, 6-11 ibrpp, 6-11 ibrsc, 6-11 ibrsp, 6-11 ibrsv, 6-11 ibsad, 6-11 ibsic, 6-11 ibsre, 6-11 ibtmo, 6-11 ibtrg, 6-11 ibwrt, 6-7, 6-11 ibwrtf, 6-7 help, 6-4, 6-17 iberr, 6-9 ibsta, 6-9 instrument control, 3-6 print, 6-20 Receive, 6-3 repeat function, 6-19 repeat previous function, 6-17 to 6-18 routines, 6-11 to 6-14 AllSpoll, 6-11 DevClear, 6-11 DevClearList, 6-11 EnableLocal, 6-11 EnableRemote, 6-11 FindLstn, 6-12 FindRQS, 6-12 PassControl, 6-12 PPoll, 6-12 PPollConfig, 6-12

PPollUnconfig, 6-12 RcvRespMsg, 6-12 ReadStatusByte, 6-12 Receive, 6-12 ReceiveSetup, 6-12 ResetSys, 6-12 sample programs, 6-20 to 6-22 Send, 6-15 SendCmds, 6-12 SendDataBytes, 6-12 SendIFC, 6-12 SendList, 6-12 SendLLO, 6-12 SendSetup, 6-12 SetRWLS, 6-12 TestSRQ, 6-12 TestSys, 6-12 Trigger, 6-12 TriggerList, 6-12 WaitSRQ, 6-12 sample programs, 6-20 to 6-25 set, 6-3, 6-8 to 6-9 turn off display, 6-18 turn on display, 6-18 ibist, 5-6, 5-47, 6-10 iblines, 5-6, 5-48 to 5-49, 6-10 ibllo, 5-50 ibln, 3-12, 5-6, 5-51 to 5-52, 6-10 ibloc, 3-9, 5-6, 5-53 to 5-54, 6-10 ibonl, 3-11, 3-13, 5-6, 5-55 to 5-56, 6-10 ibpad, 3-14, 5-6, 5-57 to 5-58, 6-10 ibpct, 5-6, 5-59, 6-11 ibppc, 3-14, 5-6, 5-60 to 5-61, 6-11 ibrd, 2-9, 3-3, 3-14, 5-5, 5-6, 5-62 to 5-63, 6-7, 6-9, 6-11 ibrdf, 3-15, 5-6, 5-64 to 5-65, 6-11 ibrpp, 3-12, 5-6, 5-66 to 5-68, 6-11 ibrsc, 3-14, 5-6, 5-69, 6-11 ibrsp, 2-11, 3-3, 3-9, 3-16, 5-3, 5-6, 5-70 to 5-71, 6-11 ibrsv, 5-6, 5-72, 6-11 ibsad, 3-13, 5-6, 5-73 to 5-74, 6-11 ibsgnl, 2-13, 3-18, 5-75 to 5-76 ibsic, 3-9, 3-13, 3-14, 5-6, 5-77, 6-11 ibsre, 3-14, 5-6, 5-78, 6-11

ibsta, 3-6, 3-6 to 3-11, 3-13 ATN, 3-7, 3-9 CIC, 3-7, 3-9, 3-11 CMPL, 3-7, 3-9 DCAS, 3-7, 3-10, 3-11 DTAS, 3-7, 3-10, 3-11 END, 3-7, 3-8, 3-11 ERR, 3-7, 3-8, 3-11 in ibic, 6-1, 6-12, 6-14 to 6-15 LACS, 3-7, 3-10, 3-11 LOK, 3-7, 3-9, 3-11 REM, 3-7, 3-9, 3-11 RQS, 3-7, 3-8 to 3-9 SRQI, 3-7, 3-8 to 3-9 TACS, 3-7, 3-10, 3-11 TIMO, 3-7, 3-8 ibtmo, 3-14, 3-15, 3-16, 4-5, 5-6, 5-79 to 5-81, 6-11 ibtrg, 5-6, 5-82, 6-11 ibwait, 2-9, 3-8, 3-9, 3-10, 3-13, 3-16, 5-3, 5-4, 5-6, 5-83 to 5-85 ibwrt, 2-9, 2-13, 3-13, 5-5, 5-6, 5-86 to 5-87, 6-9, 6-11 ibwrtf, 3-15, 5-6, 5-88 to 5-89, 6-11 IEEE 488, specification, 3-17 IEEE 488.2, 3-1 1992 specification, 4-1 IFC, D-4. *See* interface clear. initializing GPIB system, 4-6 installation of software, 2-1 interactive control program, 2-14 interface bus interactive control. *See* ibic. interface clear, 3-9, 3-13, 5-2, 5-6 interface management lines, D-4 interface messages, A-1 to A-3, D-1 interrupt setting, 2-8

#### **L**

LACS, 3-7, 3-10, 3-11, 3-19 language interface, 2-14 linear configuration, D-7 listen address, 2-9, 3-9, 3-10, 3-13 listener, 3-19, D-1 to D-2

*NI-488.2M Reference Manual Index-10 © National Instruments Corp.*

listeners, find all, 4-6 LLO. *See* local lockout. local, 5-6 lockout, 3-9, 3-19, 5-2 local, 3-9, 5-2 message, 4-7 LOK, 3-7, 3-9, 3-11, 3-19 lower level device/board characteristics, 2-5 to 2-6. *See also* ibconf.

# **M**

message exchange initialization, 4-23 messages device-dependent, D-1 interface, D-1 multiboard configuration, 5-2 multiboard GPIB system, 3-5 multiboard driver, 3-5 multiline interface messages, A-1 to A-3 multiple device control, 4-2, 4-3 multiple device I/O, 4-2, 4-3

# **N**

NDAC, D-3 NI-488.2 routines, 3-1 to 3-2, 3-4 to 3-6, 4-1 to 4-43 AllSpoll, 4-5, 4-8 compatibility with NI-488 board functions, 4-4 DevClear, 4-5, 4-8 DevClearList, 4-5, 4-10 EnableLocal, 4-5, 4-11 EnableRemote, 4-5, 4-12 FindLstn, 4-6, 4-13 FindRQS, 4-6, 4-14 ibic, 6-20 to 6-22 PassControl, 4-6, 4-15 PPoll, 4-6, 4-16 PPollConfig, 4-6, 4-17 PPollUnconfig, 4-6, 4-18 RcvRespMsg, 4-6, 4-19 ReadStatusByte, 4-6, 4-20

*© National Instruments Corp. Index-11 NI-488.2M Reference Manual*

Receive, 4-6, 4-21 ReceiveSetup, 4-6, 4-22 ResetSys, 4-6, 4-23 Send, 4-6, 4-24 SendCmds, 4-6, 4-25 SendDataBytes, 4-6, 4-26 SendIFC, 4-7, 4-27 SendList, 4-7, 4-28 SendLLO, 4-7, 4-29 SendSetup, 4-7, 4-30 SetRWLS, 4-7, 4-31 TestSRQ, 4-7, 4-32 TestSys, 4-7, 4-33 Trigger, 4-7, 4-34 trigger devices, 4-7 TriggerList, 4-7, 4-35 WaitSRQ, 4-5, 4-7, 4-36 NI-488 board functions compatibility with NI-488.2 routines, 4-4 NI-488 calls, 4-4 NI-488 functions, 3-2 to 3-6, 5-1 to 5-99 ibask, 5-5, 5-11 to 5-20 ibbna, 5-5, 5-21 ibcac, 5-5, 5-22 ibclr, 5-5, 5-23 ibcmd, 5-5, 5-24 to 5-25 ibconfig, 5-5, 5-26 to 5-35 ibdev, 5-5, 5-36 to 5-37 ibdma, 5-5, 5-38 ibeos, 5-5, 5-39 to 5-41 ibeot, 5-6, 5-42 to 5-43 ibfind, 5-4, 5-5, 5-44 to 5-45 ibgts, 5-6, 5-46 ibist, 5-6, 5-47 iblines, 5-6, 5-48 to 5-49 ibllo, 5-50 ibln, 5-6, 5-51 to 5-52 ibloc, 5-6, 5-53 to 5-54 ibonl, 5-6, 5-55 to 5-56 ibpad, 5-6, 5-57 to 5-58 ibpct, 5-6, 5-59 ibppc, 5-6, 5-60 to 5-61 ibrd, 5-5, 5-6, 5-62 to 5-63

ibrdf, 5-6, 5-64 to 5-65 ibrpp, 5-6, 5-66 to 5-68 ibrsc, 5-6, 5-69 ibrsp, 5-3, 5-6, 5-70 to 5-71 ibrsv, 5-6, 5-72 ibsad, 5-6, 5-73 to 5-74 ibsgnl, 5-75 to 5-76 ibsic, 5-6, 5-77 ibsre, 5-6, 5-78 ibwait, 5-3, 5-4, 5-6, 5-83 to 5-85 ibwrt, 5-5, 5-6, 5-86 to 5-87 ibwrtf, 5-6, 5-88 to 5-89 NI-488 programming. *See* programming with NI-488. NLend, 3-17 NRFD, D-3 NULLend, 3-17

## **O**

offline, 5-6 online, 5-6 open device, 5-5 opening boards and devices, 3-4 operations from front of device, 4-5

#### **P**

parallel poll, 4-6, 5-6 configuring, 5-6 PassControl, 4-6, 4-15, 6-12 physical characteristics, D-5 to D-8 PIO. *See* programmed I/O. PPoll, 4-6, 4-16, 6-12 PPollConfig, 4-6, 4-17, 6-12 PPollUnconfig, 4-6, 4-18, 6-12 primary address, 2-9, 5-6 programmed I/O, 2-13 programming interactively, 2-14 programming with NI-488, 5-7 to 5-9 analyzing and presenting data, 5-9 clearing the device, 5-7

*© National Instruments Corp. Index-13 NI-488.2M Reference Manual*

configuring the device, 5-8 initializing the system, 5-7 taking measurements, 5-8 triggering the device, 5-8 programming with NI-488 functions example programs, 5-90 to 5-99 board functions, 5-96 to 5-99 device functions, 5-92 to 5-95

## **R**

RcvRespMsg, 3-14, 4-6, 4-19, 6-12 read and write functions, 3-14 read and write operations, 2-13 read and write termination, 3-6, 3-17 read data, 5-6 read functions, 3-8 read operations, 2-10, 2-13, 3-11, 4-6 ReadStatusByte, 4-6, 4-20, 6-12 Receive, 4-6, 4-21, 6-3, 6-12 ReceiveSetup, 3-14, 4-6, 4-22, 6-12 redirection to the GPIB, C-1 REM, 3-7, 3-9, 3-11, 3-19 remote enable, 3-9, 5-2 remote enable line, 5-6 remote GPIB programming of devices, 4-5 remote program mode, 5-2 remote state, 3-7, 3-9, 3-19 remote with lockout, 4-7 REN, D-4. *See* remote enable. renaming a device, 2-4 request service, 5-6 ResetSys, 4-6, 4-23, 6-12 RFD, 2-12 routines, 2-14, 3-1 to 3-2, 3-4 to 3-6. *See* NI-488.2 routines. routines, ibic. *See* ibic: routines. RQS, 3-7, 3-8 to 3-9, 3-16, 5-3, 5-4

## **S**

SCPI, 3-1 secondary address, 2-9, 5-6 selected device clear, 3-10 self-tests, 4-7 Send, 4-6, 4-24, 6-12 send commands, 5-5 SendCmds, 3-14, 4-6, 4-25, 6-12 SendDataBytes, 3-14, 4-6, 4-26, 6-12 SendIFC, 3-9, 3-13, 3-14, 4-7, 4-27, 6-12 SendList, 4-7, 4-28, 6-3, 6-12 SendLLO, 4-7, 4-29, 6-12 SendSetup, 3-14, 4-7, 4-30, 6-12 serial poll set/change, 5-6 serial poll byte, 5-6 serial polling, 3-3, 3-9, 3-16. *See also* automatic serial polling. serial polls, 4-5 timeout, 4-5 service request. *See* SRQ. service requests, 3-8, 4-6, 4-7. *See also* SRQ. SetRWLS, 4-7, 4-31, 6-12 shadow handshake, 3-8, 3-10, 3-14 signal assignment, D-6 signal interrupt, 3-18, 5-4 signal masks, 3-19 CIC, 3-19 DCAS, 3-19 DTAS, 3-19 LACS, 3-19 LOK, 3-19 REM, 3-19 SRQI, 3-19 TACS, 3-19 simple device control, 4-2, 4-3 I/O, 4-2, 4-3 single-board configuration device functions, 5-2 software configuration. *See also* ibconf. software driver, 2-1 software installation, 2-1

source handshake capability, 2-12 SRQ, 2-9, 2-12, 5-2 to 5-3, 5-4 to 5-5, D-4 line, 3-16, 4-7 stuck, 5-3, 5-4 SRQI, 2-9, 3-7, 3-8, 3-19, 5-4 Standard Commands for Programmable Instrumentation. *See* SCPI. standby, 5-6 star configuration, D-8 status bit, 5-6 status byte, 4-6 status words, 3-6 to 3-11. *See also* ibsta. STOPend, 3-17 synchronous I/O functions, 3-8 system control, 5-6 system controller, 2-5, 2-8, 2-12, 3-9, 3-14, 5-2, D-2

## **T**

T1 delay, 2-12 TACS, 3-7, 3-10, 3-11, 3-19 talk address, 2-9, 3-10, 3-14 talker, 3-19, D-1 to D-2 TCT, 3-13 terminate READ on EOS, 2-11 terminating a read operation, 2-11 TestSRQ, 4-7, 4-32, 6-12 TestSys, 4-7, 4-33, 6-12 time limit, 5-6 on I/O and wait function calls, 2-8 timeout, 3-8, 3-15, 4-5 code values, 5-79 I/O, 4-5 serial polls, 4-5 settings, 2-5, 2-9 to 2-10 timeout settings,  $2-5$ ,  $2-9$  to  $2-10$ timeout value. *See* timeout settings. TIMO, 2-9, 3-7, 3-8 Trigger, 4-7, 4-34, 6-12 trigger device, 5-6 TriggerList, 4-7, 4-35, 6-12 type of compare on EOS, 2-11

## **U**

ugpib.h, 3-18 unit descriptor, 3-4, 3-12, 5-1 UNIX, 4-7 UNIX error code, 3-12 UNIX signal, 2-5, 2-13 unlisten, 3-10, 3-13 untalk, 3-10 upper level device map for board GPIBx, 2-3. *See also* ibconf.

#### **W**

wait mask, 5-3 WaitSRQ, 3-16, 4-5, 4-7, 4-36, 6-12 write call, 3-13 write data, 5-6 write operations, 2-11, 2-12, 2-13, 3-10, 3-13